# Harmony IIoT Core Box HMIBSC User Manual

**Schneider** 

10/2021

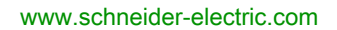

The information provided in this documentation contains general descriptions and/or technical characteristics of the performance of the products contained herein. This documentation is not intended as a substitute for and is not to be used for determining suitability or reliability of these products for specific user applications. It is the duty of any such user or integrator to perform the appropriate and complete risk analysis, evaluation and testing of the products with respect to the relevant specific application or use thereof. Neither Schneider Electric nor any of its affiliates or subsidiaries shall be responsible or liable for misuse of the information contained herein. If you have any suggestions for improvements or amendments or have found errors in this publication, please notify us.

You agree not to reproduce, other than for your own personal, noncommercial use, all or part of this document on any medium whatsoever without permission of Schneider Electric, given in writing. You also agree not to establish any hypertext links to this document or its content. Schneider Electric does not grant any right or license for the personal and noncommercial use of the document or its content, except for a non-exclusive license to consult it on an "as is" basis, at your own risk. All other rights are reserved.

All pertinent state, regional, and local safety regulations must be observed when installing and using this product. For reasons of safety and to help ensure compliance with documented system data, only the manufacturer should perform repairs to components.

When devices are used for applications with technical safety requirements, the relevant instructions must be followed.

Failure to use Schneider Electric software or approved software with our hardware products may result in injury, harm, or improper operating results.

Failure to observe this information can result in injury or equipment damage.

© 2021 Schneider Electric. All rights reserved.

# Table of Contents

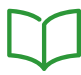

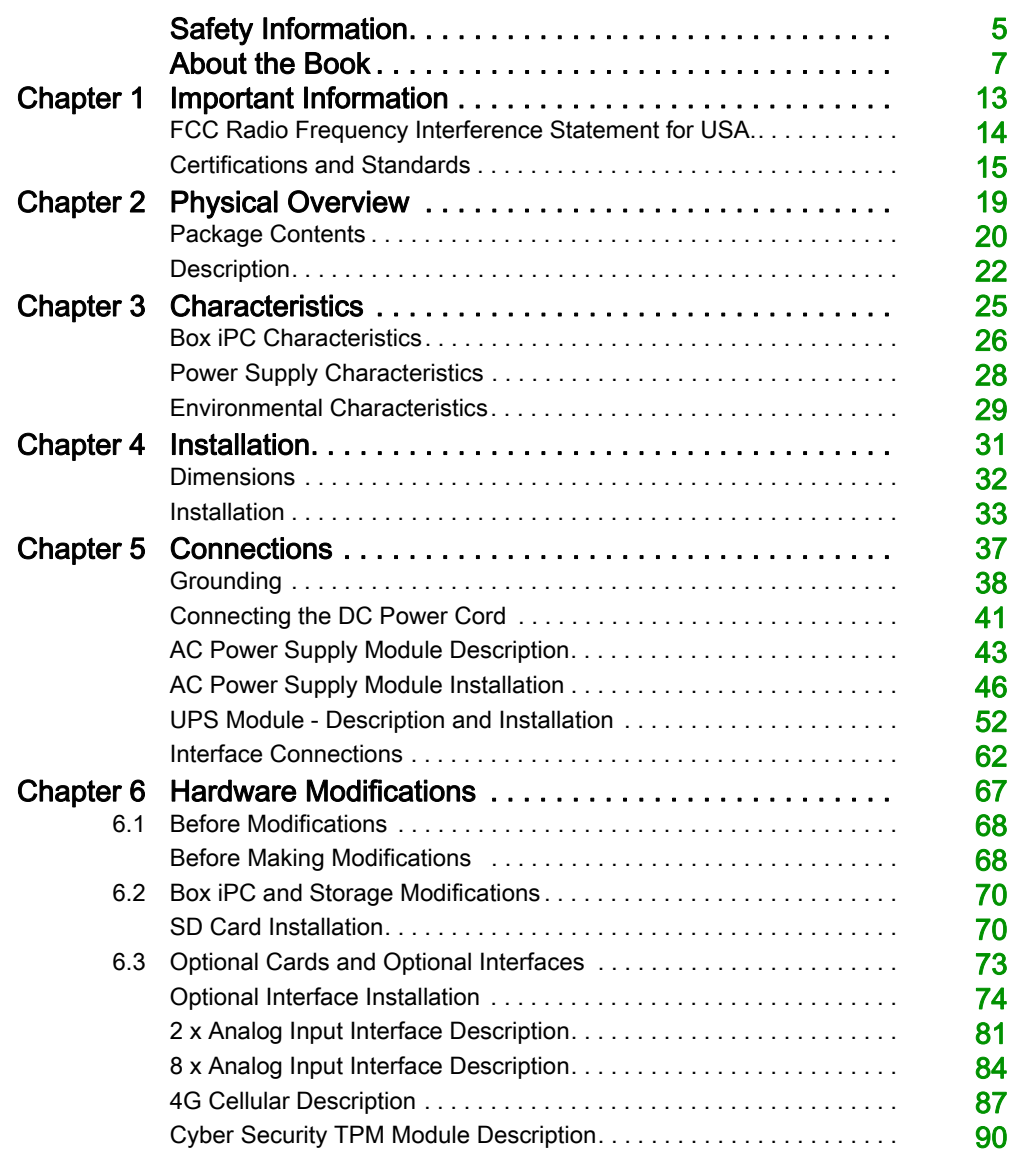

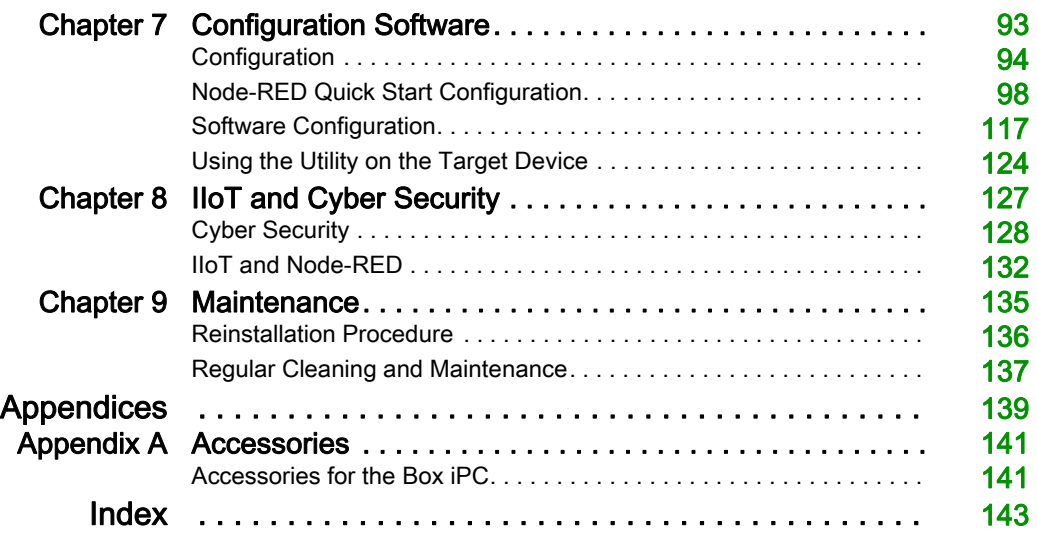

# <span id="page-4-0"></span>Safety Information

### Important Information

#### **NOTICE**

Read these instructions carefully, and look at the equipment to become familiar with the device before trying to install, operate, service, or maintain it. The following special messages may appear throughout this documentation or on the equipment to warn of potential hazards or to call attention to information that clarifies or simplifies a procedure.

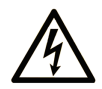

The addition of this symbol to a "Danger" or "Warning" safety label indicates that an electrical hazard exists which will result in personal injury if the instructions are not followed.

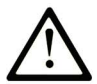

This is the safety alert symbol. It is used to alert you to potential personal injury hazards. Obey all safety messages that follow this symbol to avoid possible injury or death.

# A DANGER

DANGER indicates a hazardous situation which, if not avoided, will result in death or serious injury.

# A WARNING

WARNING indicates a hazardous situation which, if not avoided, could result in death or serious injury.

# A CAUTION

CAUTION indicates a hazardous situation which, if not avoided, could result in minor or moderate injury.

# **NOTICE**

**NOTICE** is used to address practices not related to physical injury.

#### PLEASE NOTE

Electrical equipment should be installed, operated, serviced, and maintained only by qualified personnel. No responsibility is assumed by Schneider Electric for any consequences arising out of the use of this material.

A qualified person is one who has skills and knowledge related to the construction and operation of electrical equipment and its installation, and has received safety training to recognize and avoid the hazards involved.

### **A A DANGER**

#### HAZARD OF ELECTRIC SHOCK

- Do not open product.
- Product to be serviced by qualified people only.

Failure to follow these instructions will result in death or serious injury.

# **A WARNING**

#### UNAUTHENTICATED ACCESS AND SUBSEQUENT UNAUTHORIZED MACHINE **OPERATION**

- Evaluate whether your environment or your machines are connected to your critical infrastructure and, if so, take appropriate steps in terms of prevention, based on Defense-in-Depth, before connecting the automation system to any network.
- Limit the number of devices connected to a network to the minimum necessary.
- Isolate your industrial network from other networks inside your company.
- Protect any network against unintended access by using firewalls, VPN, or other, proven security measures.
- Monitor activities within your systems.
- Prevent subject devices from direct access or direct link by unauthorized parties or unauthenticated actions.
- Prepare a recovery plan including backup of your system and process information.

Failure to follow these instructions can result in death, serious injury, or equipment damage.

# <span id="page-6-0"></span>About the Book

### At a Glance

#### Document Scope

This manual describes the configuration and usage of the Box PC IIoT, part of the range of Harmony Industrial PC, for its cataloged and configured product offers.

The Box PC IIoT are designed to operate in an industrial environment.

- 1 Cataloged product offer:
- HMIBSCEA53D1L0T IIoT Edge Box Core eMMC DC Linux TPM
	- 12...24 Vdc
	- ARM-A53 processor
	- 1 GB RAM
	- 16 GB eMMC (PV: 04 or higher), 8 GB eMMC (PV: 03 or lower)
	- o TPM module
	- $\Omega$  Linux Yocto
	- o mini PCIe and M.2 slots for optional interface
- HMIBSCEA53D1L01 IIoT Edge Box Core eMMC DC Linux
	- $\Omega$  12...24 Vdc
	- ARM-A53 processor
	- 1 GB RAM
	- 16 GB eMMC (PV: 05 or higher), 8 GB eMMC (PV: 04 or lower)
	- $\Omega$  Linux Yocto
	- o mini PCIe and M.2 slots for optional interface
- HMIBSCEA53D1L0A IIoT Edge Box Core eMMC DC Linux
	- 12...24 Vdc
	- ARM-A53 processor
	- $\Omega$  2 GB RAM
	- $\Omega$  64 GB eMMC
	- $\Omega$  Linux Yocto
	- o mini PCIe and M.2 slots for optional interface
	- Conformal coating

NOTE: The part number for your unit may not be included in the user manual. Commercial part numbers listed in the user manual are for products available when the user manual was published. New part numbers may be added to the product range.

New and existing cataloged part numbers are always composed of a prefix (HMI), followed by a serial arrangement of 12 alphanumeric characters. Each one of the twelve characters matches with one characteristic of the cataloged Box PC IIoT, such as storage device size, storage device type, memory size, and bundled software.

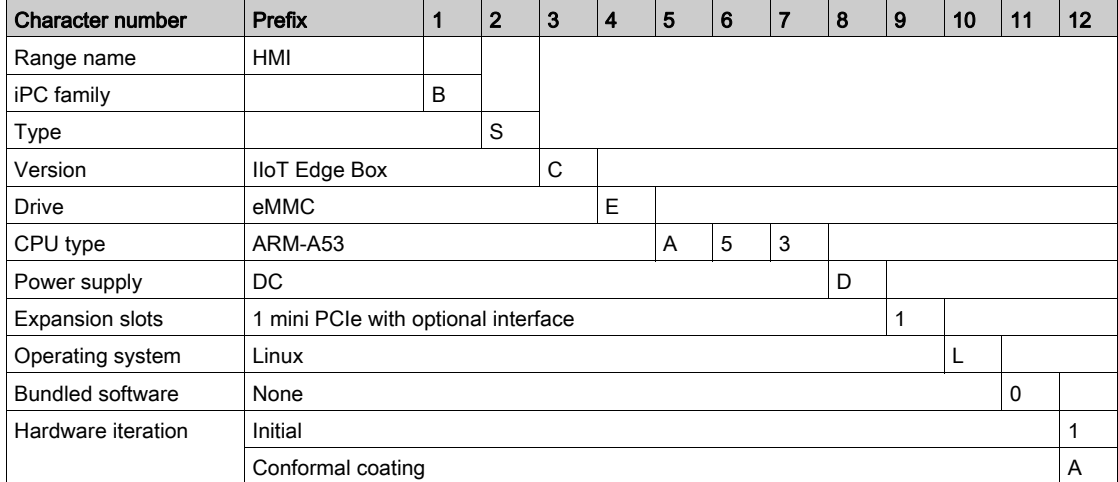

Use the following legend to identify the features that correspond with each character of the part number:

#### 2 Configured product offer:

In addition to the catalog offer, other configurations may be available in some countries.

These configured offers use a fixed method of identification. The configured part numbers are always composed of an arrangement of 20 alphanumeric characters. The first 6 characters are always HMIPCC. The remaining 14 characters match with one characteristic of the configured Box PC IIoT, such as storage device size, storage device type, memory size, and bundled software.

The configured offers have similar characteristics and functionalities as the cataloged offer described in this manual.

In addition to this part number, a configuration number is printed on the product label.

The configuration number format is as follows:

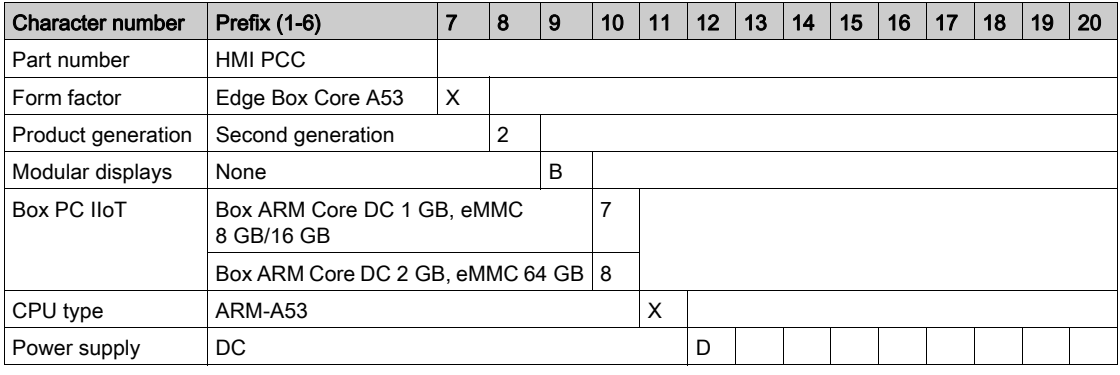

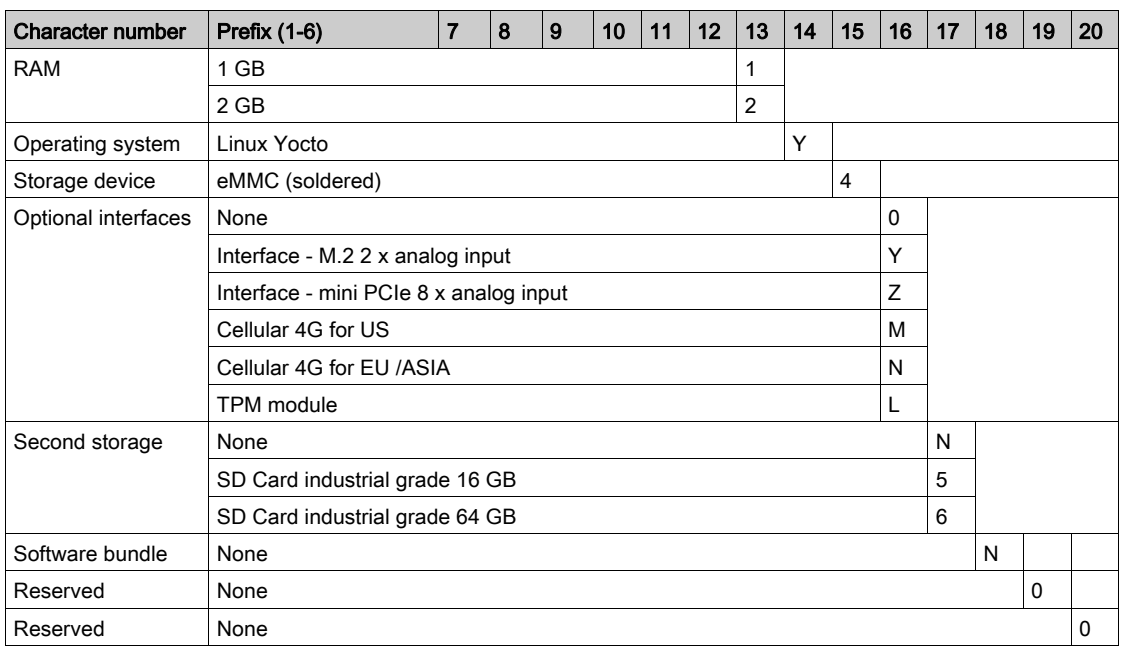

NOTE: All instructions applicable to the enclosed product and all safety precautions must be observed.

#### Validity Note

The technical characteristics of the devices described in the present document also appear online. To access the information online:

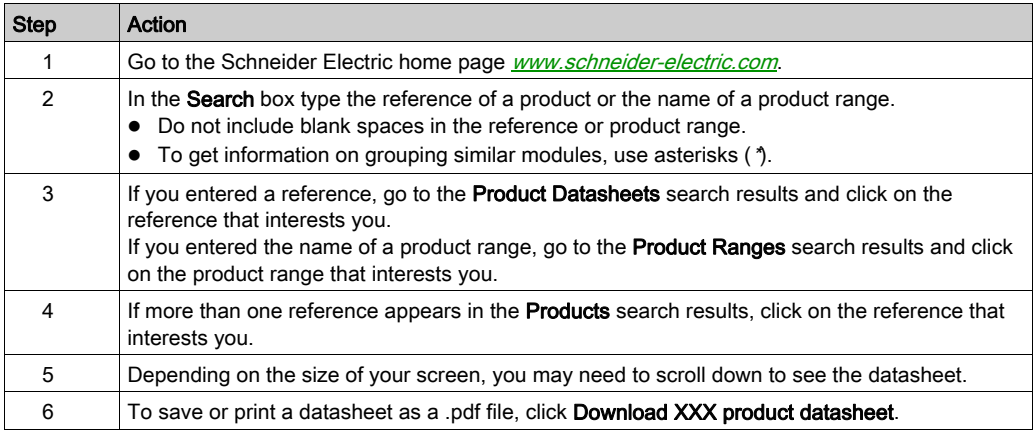

The characteristics that are presented in the present document should be the same as those characteristics that appear online. In line with our policy of constant improvement, we may revise content over time to improve clarity and accuracy. If you see a difference between the document and online information, use the online information as your reference.

#### Registered trademarks

Linux®, Yocto Project® are registered trademarks of Linux Foundation in the United States and/or other countries.

Intel®, Cortex®, ARM® are registered trademarks of Intel corporation.

#### Hazardous Location

The Box PC IIoT (HMIBSC) are not classified for used in hazardous locations.

# **A DANGER**

#### POTENTIAL FOR EXPLOSION IN HAZARDOUS LOCATION

Do not use these products in hazardous locations.

Failure to follow these instructions will result in death or serious injury.

#### Product Related Information

# **A WARNING**

#### LOSS OF CONTROL

- The designer of any control scheme must consider the potential failure modes of control paths and, for certain critical control functions, provide a means to achieve a safe state during and after a path failure. Examples of critical control functions are emergency stop and overtravel stop.
- Separate or redundant control paths must be provided for critical control functions.
- System control paths may include communication links. Consideration must be given to the implications of unanticipated transmission delays or failures of the link.<sup>(1)</sup>
- Each implementation of a Harmony Industrial PC must be individually and thoroughly tested for proper operation before being placed into service.

#### Failure to follow these instructions can result in death, serious injury, or equipment damage.

 $(1)$  For additional information, refer to *NEMA ICS 1.1 (latest edition), "Safety Guidelines for the* Application, Installation, and Maintenance of Solid State Control" and to NEMA ICS 7.1 (latest edition),"Safety Standards for Construction and Guide for Selection, Installation and Operation of Adjustable-Speed Drive Systems" or other applicable standards in your location.

NOTE: The Box PC IIoT are a highly configurable device and is not based on a real-time operating system. Changes to the software and settings of the following must be considered new implementations as described in the previous warning messages. Examples of such changes include:

- Linux system
- $\bullet$  IIoT
- Operating system
- Installed hardware
- Installed software

NOTE: The Operating System includes security protection for SD card. When using some device, system may experience issue. Resolution is available here: [http://www.schneider-](http://www.schneider-electric.com/en/faqs/index?page=content&id=FA290340&actp=search&viewlocale=en_US&searchid=1469171130324#__highlight)

[electric.com/en/faqs/index?page=content&id=FA290340&actp=search&viewlocale=en\\_US&sear](http://www.schneider-electric.com/en/faqs/index?page=content&id=FA290340&actp=search&viewlocale=en_US&searchid=1469171130324#__highlight) [chid=1469171130324#\\_\\_highlight](http://www.schneider-electric.com/en/faqs/index?page=content&id=FA290340&actp=search&viewlocale=en_US&searchid=1469171130324#__highlight)

# **A WARNING**

#### UNINTENDED EQUIPMENT OPERATION

Use only Schneider Electric software with the devices described in this manual.

#### Failure to follow these instructions can result in death, serious injury, or equipment damage.

# **ADANGER**

#### EXPLOSION HAZARD

For battery replacement, contact the field services department.

#### Failure to follow these instructions will result in death or serious injury.

# **A** WARNING

#### POWER SUPPLY

You must use a Listed Power Adapter or DC power source, rated 12-24Vdc, 1.5A minimum and Tma 55 degree C with this product. If further assistance is needed, contact Schneider Electric.

Failure to follow these instructions can result in death, serious injury, or equipment damage.

#### Connection for AC mains

**Prerequisites** 

- Power installation must be performed with qualified electrician and followed with National Electrical Code, ANSI/NFPA 70 and Canadian Electrical Code, Part I, CSA C22.1
- $\bullet$  Use No.14 AWG, 75°C solid copper wire with RHW, THHW, THW, THWN, XHHW, USE or ZW type pressure terminal connector and 4.5lb-in torque force when connecting to terminal block.
- Connected mains shall be built branch circuit breaker which possessed 20 A of current rating.

To connect AC mains

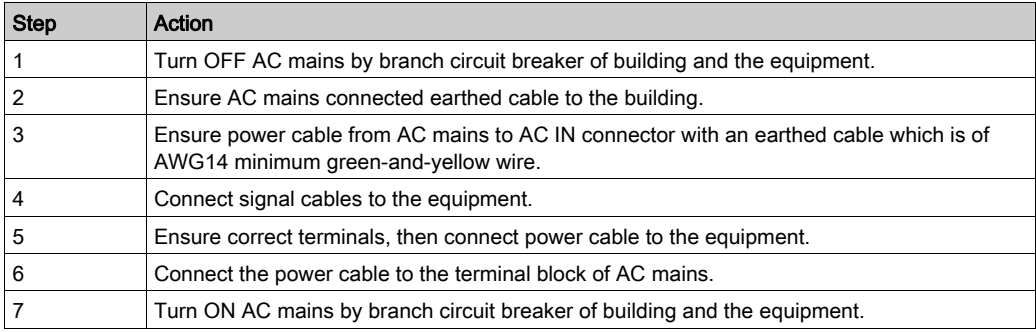

#### To disconnect AC mains

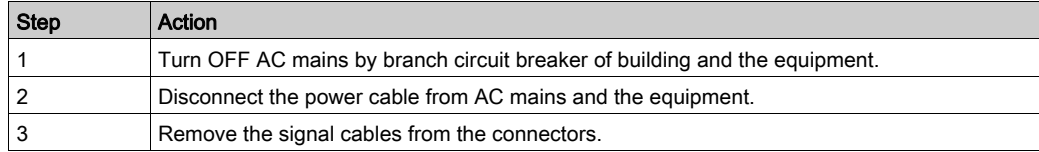

### <span id="page-12-1"></span><span id="page-12-0"></span>**Chapter 1** Important Information

#### **General**

This chapter describes specific aspects related to the operation of the Harmony Box iPC.

#### What Is in This Chapter?

This chapter contains the following topics:

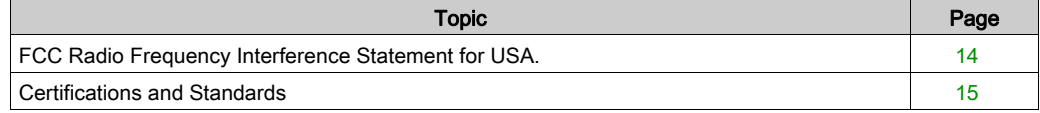

### <span id="page-13-1"></span><span id="page-13-0"></span>FCC Radio Frequency Interference Statement for USA.

#### Federal Communications Commission (FCC) Radio Interference Information

This equipment has been tested and found to comply with the federal communications commission (FCC) limits for a Class A digital device, according to Part 15 of the FCC rules. These limits are designed to provide reasonable protection against harmful interference in a commercial, industrial, or business environment. This equipment generates, uses, and can radiate radio frequency energy and, if not installed and used in accordance with the instructions, may cause or be subject to interference with radio communications. To minimize the possibility of electromagnetic interference in your application, observe the following two rules:

- Install and operate the Harmony Industrial PC in such a manner that it does not radiate sufficient electromagnetic energy to cause interference in nearby devices.
- Install and test the Harmony Industrial PC to ensure that the electromagnetic energy generated by nearby devices does not interfere with the Harmony Industrial PC's operation.

Changes or modifications not expressly approved by the party responsible for compliance could void the user's authority to operate this product.

#### FCC RF Radiation Exposure Statement

- This Transmitter must not be co-located or operating in conjunction with any other antenna or transmitter.
- This equipment complies with RF radiation exposure limits set forth for an uncontrolled environment.
- This equipment should be installed and operated with a minimum distance of 20 cm between the radiator and your body.

### **A WARNING**

#### ELECTROMAGNETIC / INTERFERENCE

Electromagnetic radiation may disrupt the Harmony Industrial PC's operations, leading to unintended equipment operation. If electromagnetic interference is detected:

- Increase the distance between the Harmony Industrial PC and the interfering equipment.
- Reorient the Harmony Industrial PC and the interfering equipment.
- Reroute power and communication lines to the Harmony Industrial PC and the interfering equipment.
- Connect the Harmony Industrial PC and the interfering equipment to different power supplies.
- Always use shielded cables when connecting the Harmony Industrial PC to a peripheral device or another computer.

#### Failure to follow these instructions can result in death, serious injury, or equipment damage.

### <span id="page-14-1"></span><span id="page-14-0"></span>Certifications and Standards

#### Introduction

Schneider Electric submitted this product for independent testing and qualification by third-party agencies. These agencies have certified this product as meeting the following standards.

NOTE: Always refer to the markings on the product to confirm the certifications.

#### **Certifications**

- Underwriters Laboratories Inc., UL 60950, and CSA 60950 (Information Technology Equipment).
- CCC, RCM, and EAC certification. Refer to product markings.

#### Compliance Standards

Schneider Electric tested this product for compliance with the following compulsory standards:

- **.** United States:
	- Federal Communications Commission, FCC Part 15, Class A
- Europe: CE
	- 2014/53/EU RED Directive, based on EN 301 489-1/-17 In complement, the products have been tested according IEC 60950 and EN 61000-6-2 / EN 61000-6-4
- Australia: RCM Standard AS/NZS CISPR11

#### RF Certifications

#### Introduction

Schneider Electric submitted this product for independent testing and qualification by third-party agencies. These agencies have certified this product as meeting the following countries/geographical zones regulations.

# **A** CAUTION

### EXPOSURE TO RADIO FREQUENCY RADIATION

- This device and its antenna must not be co-located or operating in conjunction with any other antenna or transmitter.
- A separation distance of at least 20 cm (0.79 in) must be maintained between the antenna of this device and all persons.

#### Failure to follow these instructions can result in injury or equipment damage.

#### RF certifications

- RED for Austria, Belgium, Bulgaria, Cyprus, Czech Republic, Denmark, Estonia, Finland, France, Germany, Greece, Hungary, Ireland, Italy, Latvia, Lithuania, Luxembourg, Malta, Netherlands, Poland, Portugal, Romania, Russia, Slovakia, Slovenia, Spain, Sweden, Switzerland, UK
- **FCC RF** for USA
- **IC** for Canada
- **SRRC** for China
- TELEC for Japan
- RCM for Australia, New Zealand

The detailed documentation for these certifications can be found  $\omega$  https://www.se.com

If your country is not in this list, in case of issue, please contact our support to troubleshoot: [https://www.se.com](#page-12-1)

#### Qualification Standards

Schneider Electric voluntarily tested this product to additional standards. The additional tests performed, and the standards under which the tests were conducted, are identified in the environmental characteristics.

#### Hazardous Substances

This product is compliant with:

- WEEE, Directive 2012/19/EU
- RoHS, Directive 2011/65/EU, and 2015/863/EU
- RoHS China, Standard GB/T 26572
- REACH regulation EC 1907/2006

NOTE: Documentation about sustainable development is available on Schneider Electric website (Product Environmental Profile and End of Life Instruction, RoHS, and REACH certificates).

#### End of Life (Waste Electrical and Electronic Equipment)

The product contains electronic boards. It must be disposed of in specific treatment channels. The product contains cells and/or storage batteries which must be collected and processed separately, when they have run out and at the end of product life (European Directive 2012/19/EU).

Refer to the section Maintenance to extract cells and batteries from the product. These batteries do not contain a weight percentage of heavy metals over the threshold (European Directive 2006/66/CE).

Batteries comply with UN recommendations and IATA requirements.

#### European (CE) Compliance

The products described in this manual comply with the European Directives concerning Electromagnetic Compatibility and Low Voltage (CE marking) when used as specified in the relevant documentation, in applications for which they are intended, and in connection with approved third-party products.

#### Canadian Notice

This device contains license-exempt transmitter/receiver that comply with Innovation, Science and Economic Development Canada's license-exempt RSS. Operation is subject to the following two conditions:

- This device may cause interference.
- This device may accept any interference, including interference that may cause undesired operation of the device.

### <span id="page-18-0"></span>**Chapter 2** Physical Overview

#### Subject of this Chapter

This chapter provides a physical overview of the Box PC IIoT.

#### What Is in This Chapter?

This chapter contains the following topics:

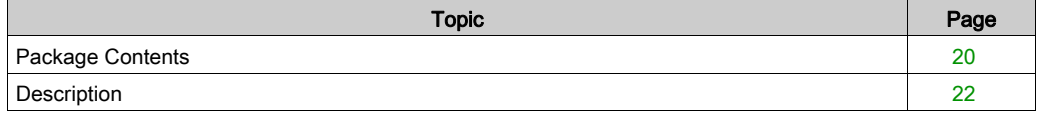

### <span id="page-19-1"></span><span id="page-19-0"></span>Package Contents

#### Items of The Box PC IIoT

The following items are included in the package of the Box PC IIoT. Before using the Box PC IIoT, confirm that all items listed here are present:

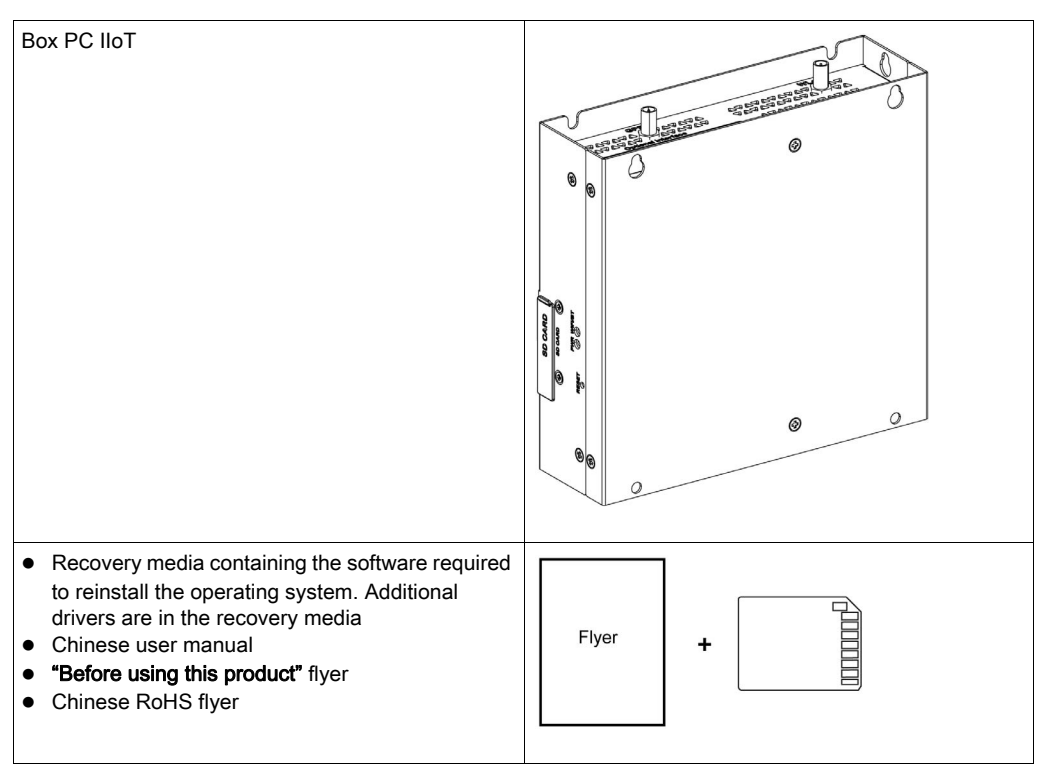

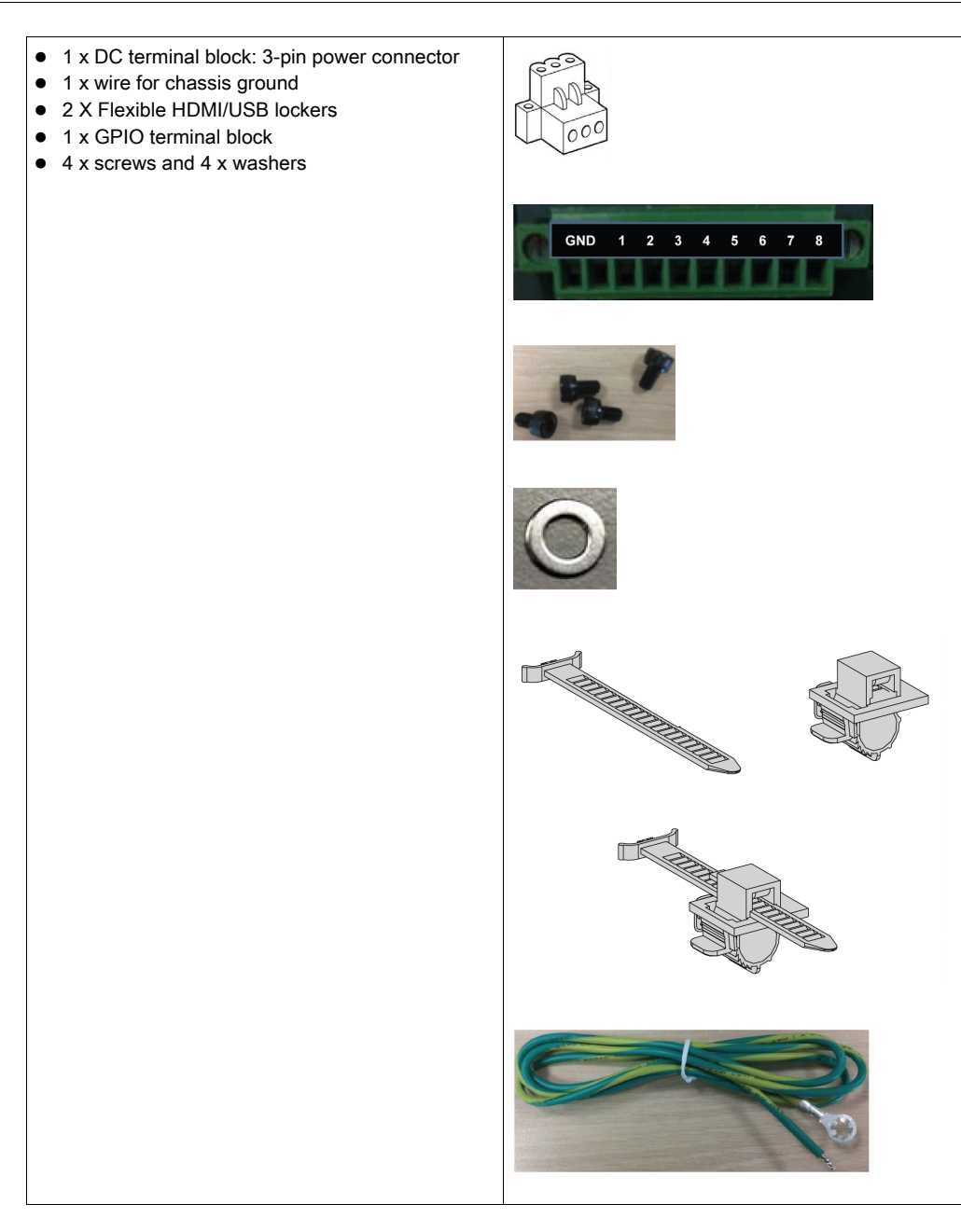

The Box PC IIoT has been carefully packed, with special attention to quality. However, should you find anything damaged or missing, contact your local distributor immediately.

### <span id="page-21-1"></span><span id="page-21-0"></span>**Description**

#### **Introduction**

During operation, the surface temperature of the heat sink may exceed 70 °C (158 °F).

# **A WARNING**

#### RISK OF BURNS

Do not touch the surface of the heat sink during operation.

Failure to follow these instructions can result in death, serious injury, or equipment damage.

#### Standard Description

#### **Overview**

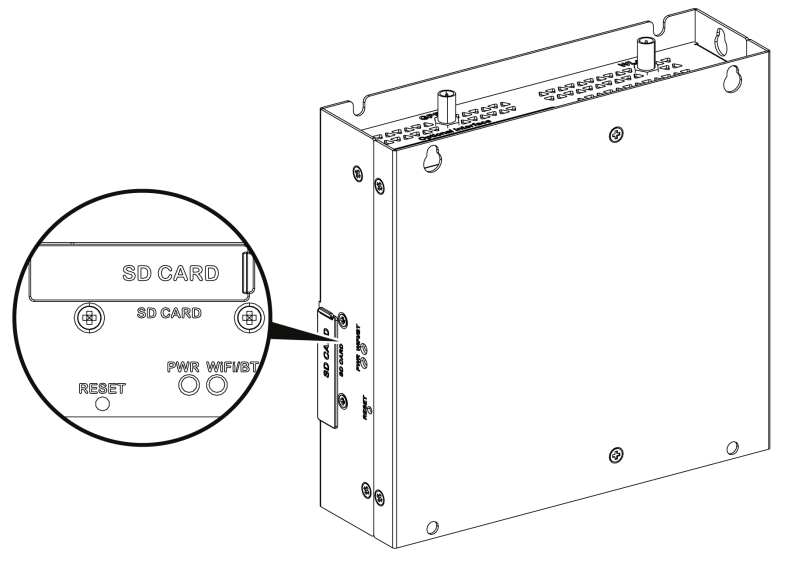

Reset button and LEDs

The table describes the meaning of the status LEDs:

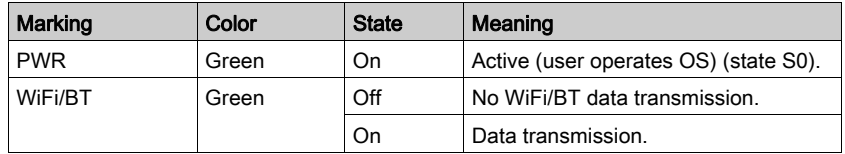

#### Front View

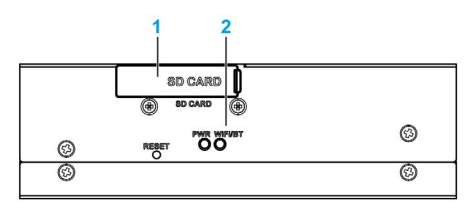

1 SD card socket

2 LEDs and reset button

NOTE: The regular installation of the default OS has to be made with the SD card.

#### Top View

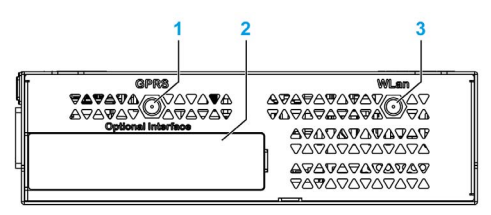

- 1 SMA connector for the GPRS/4G external antenna
- 2 Optional interface<br>3 SMA connector fo
- SMA connector for the WLan external antenna

#### Bottom View

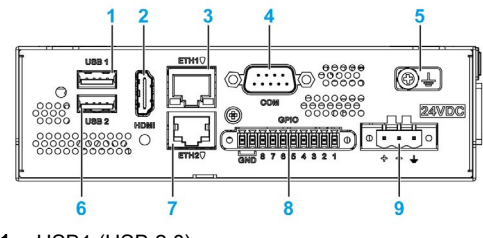

- 1 USB1 (USB 2.0)
- 2 HDMI port
- 3 ETH1 (10/100/1000 Mb/s)
- 4 COM port RS-232 (default), RS-232/422/485 (non-isolated)
- 5 Ground connection pin
- 6 USB2 (USB 2.0)
- 7 ETH2 (10/100/1000 Mb/s)
- 8 GPIO
- 9 DC power connector

#### HDMI and USB Locker

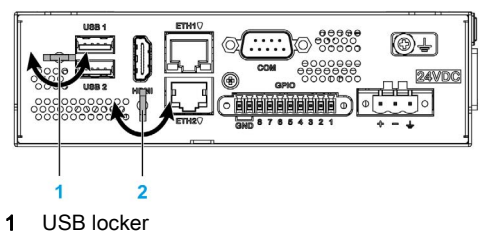

2 HDMI locker

### <span id="page-24-0"></span>**Chapter 3 Characteristics**

#### Subject of this Chapter

This chapter lists the product characteristics.

#### What Is in This Chapter?

This chapter contains the following topics:

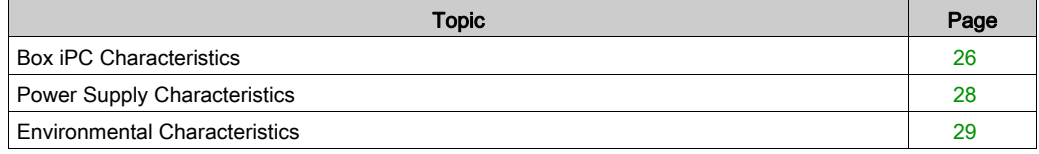

### <span id="page-25-1"></span><span id="page-25-0"></span>Box iPC Characteristics

#### **Characteristics**

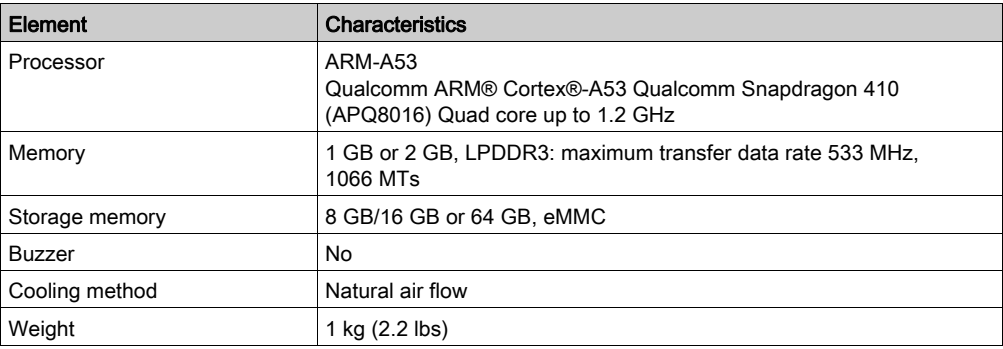

#### Serial Interface

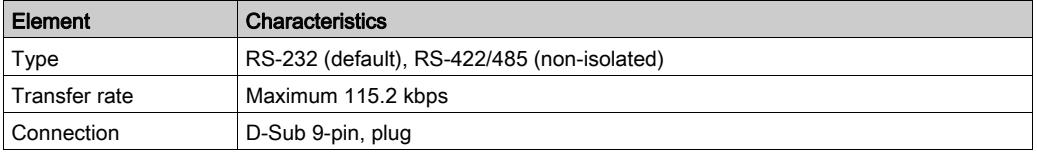

NOTE: The serial interface COM port default setting is with RS-232. Refer to the software configuration [\(see](#page-116-0) page 117) to set RS-422 or RS-485.

#### USB Interface

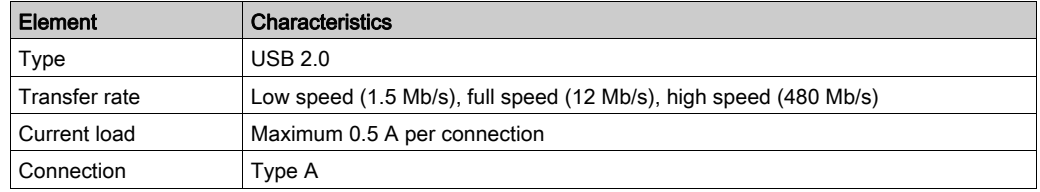

### Ethernet Interface

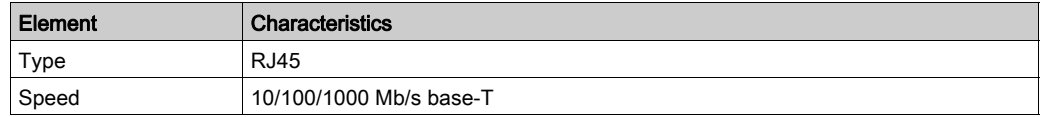

#### HDMI Port

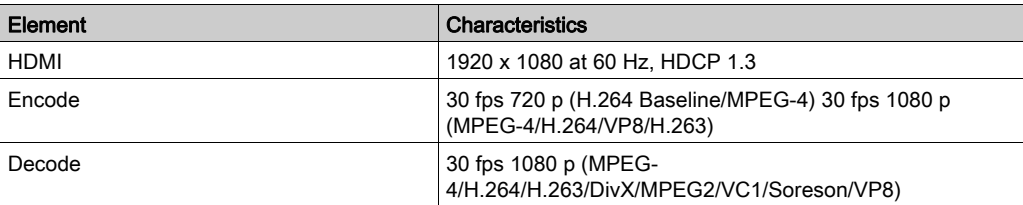

#### GPIO

The general-purpose input/output (GPIO) has eight channels with digital input and output (DIO). The characteristic is 3.3 Vdc TTL.

#### Wi-Fi

WCN3620 802.11 b/g/n 2.4 GHz.

#### **Bluetooth**

WCN3620 Bluetooth 4.1.

#### SD Socket

SD 3.0, max raw transfer rate 104 MBps, support SD,SDHC,SDXC (Standard SD: 32 x 24 mm).

#### mini\_PCIe Card

USB 2.0: max raw transfer rate 480 MBps.

#### M.2 Card

M.2 2230 key.E (cannot support storage), USB 2.0: max raw transfer rate 480 MBps.

#### Conformal Coating (HMIBSCEA53D100A - IIoT Edge Box iPC - Base Unit)

Conformal coating is used for assembly process on:

• Single motherboard

Board coating scope excludes:

- connectors
- screw holes (standoffs)
- chipsets
- RTC battery
- dip switches
- labels

NOTE: The conformal coating is available according to the product configuration

### <span id="page-27-1"></span><span id="page-27-0"></span>Power Supply Characteristics

### Box PC IIoT DC Power Supply

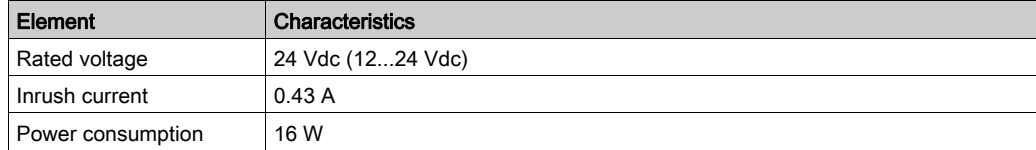

### <span id="page-28-1"></span><span id="page-28-0"></span>Environmental Characteristics

#### **Characteristics**

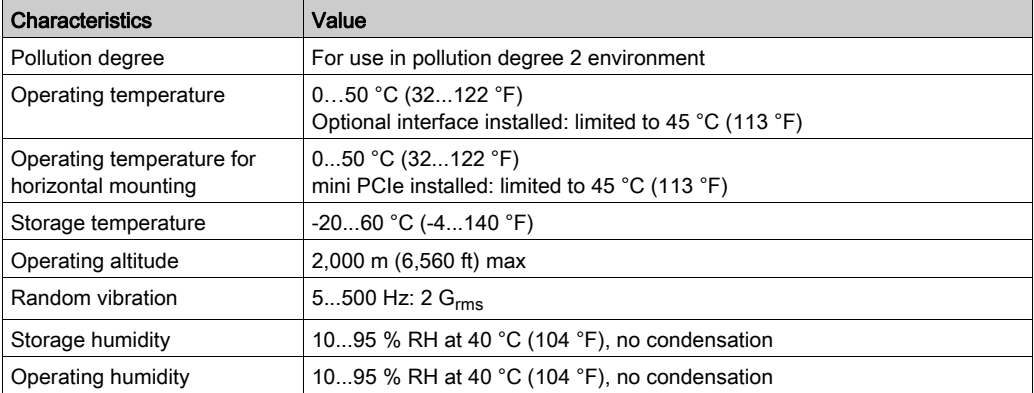

### <span id="page-30-0"></span>**Chapter 4** Installation

### What Is in This Chapter?

This chapter contains the following topics:

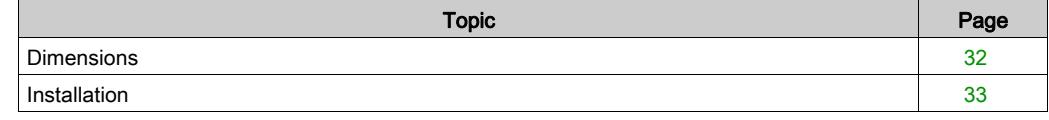

### <span id="page-31-1"></span><span id="page-31-0"></span>**Dimensions**

#### **Dimensions**

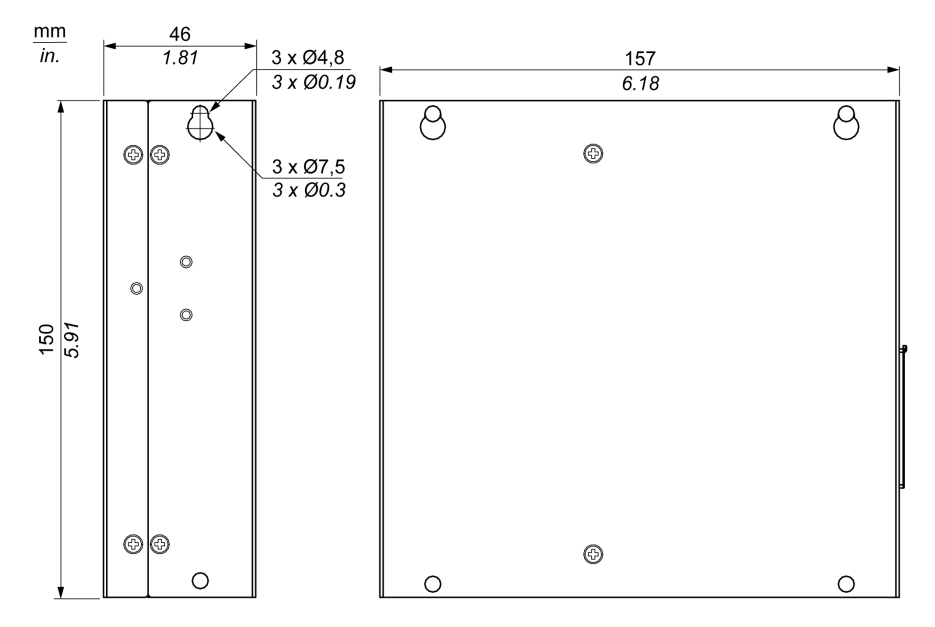

#### Dimensional Tolerances

The table indicates the general tolerance for the dimensions:

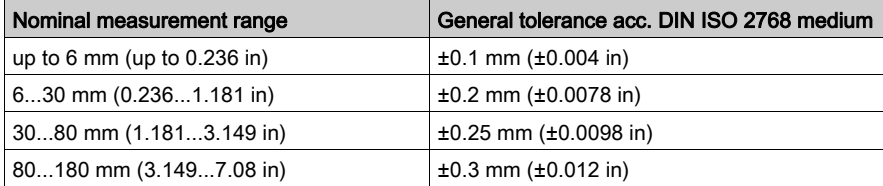

### <span id="page-32-1"></span><span id="page-32-0"></span>Installation

#### Installation of the Box PC IIoT

Follow these steps for installation:

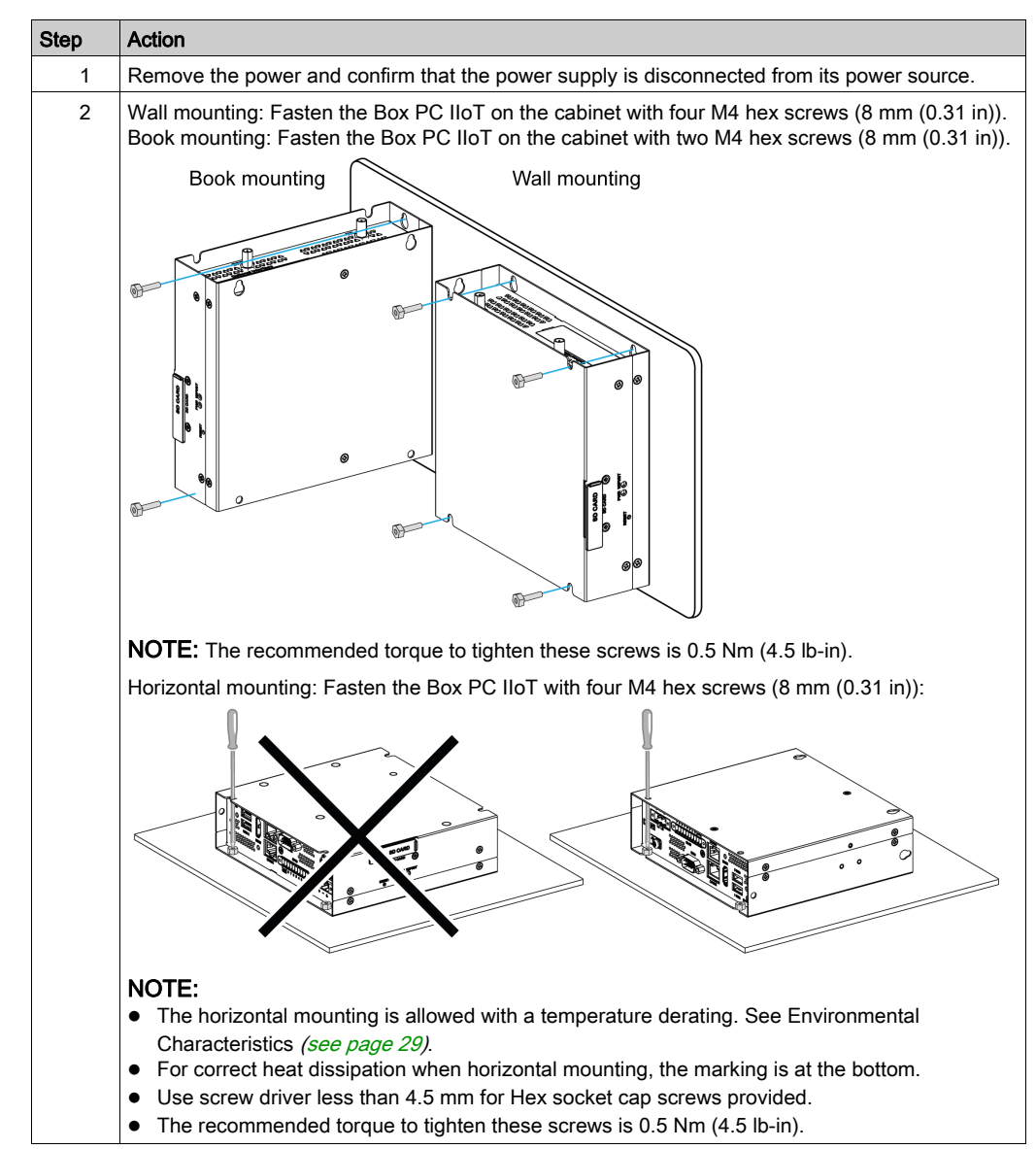

#### Installation Din-Rail Mounting of the Box PC IIoT

Follow these steps for installation:

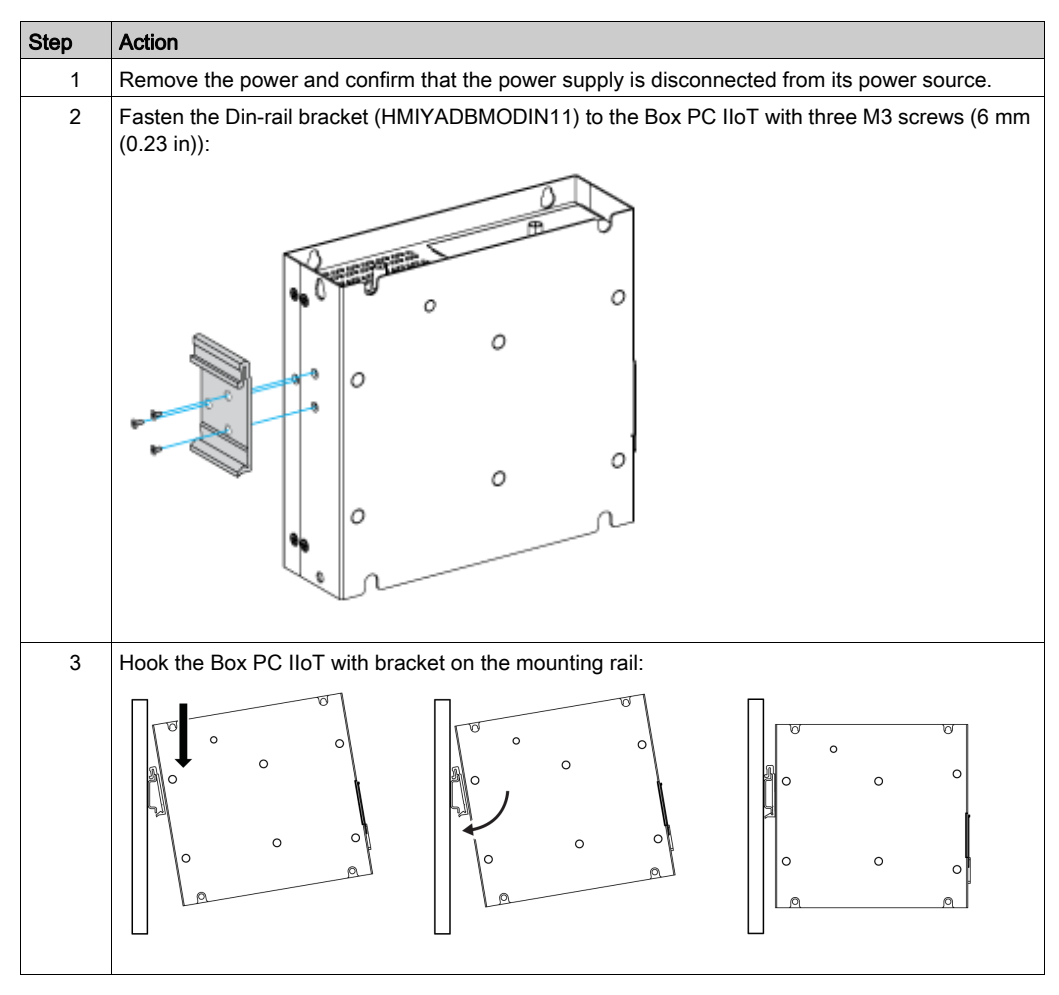

#### Mounting Orientation

The figure shows the allowed mounting orientation for the Box PC IIoT:

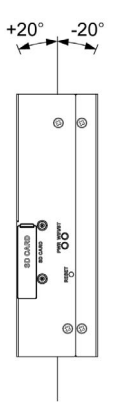

#### Spacing Requirements

In order to provide sufficient air circulation, mount the Box PC IIoT so that the spacing on the top, bottom, and side is as follows:

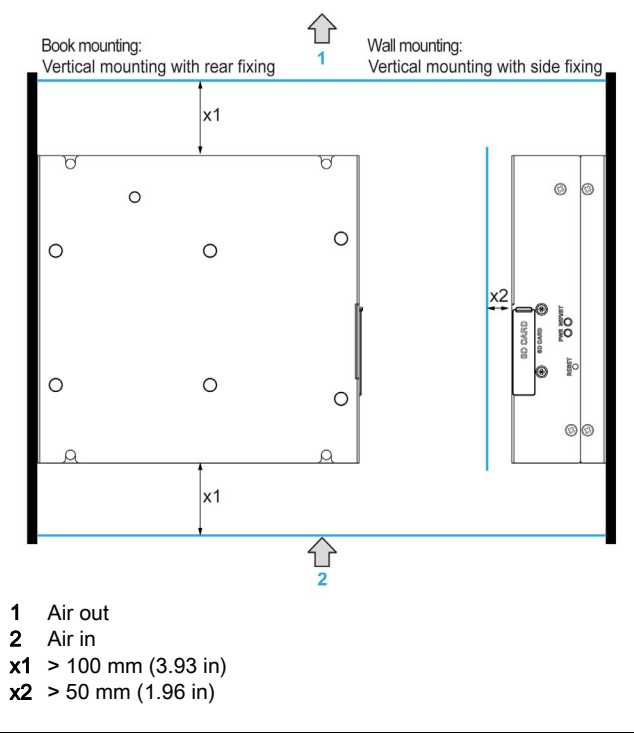

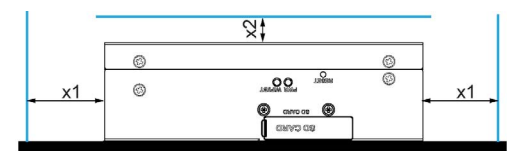

 $x1 > 100$  mm (3.93 in)  $x2 > 50$  mm (1.96 in)
# **Chapter 5 Connections**

## Subject of This Chapter

This chapter describes the connection of the Box iPC to the main power supply. It also describes the USB ports and identifies the serial interface pin assignments.

### What Is in This Chapter?

This chapter contains the following topics:

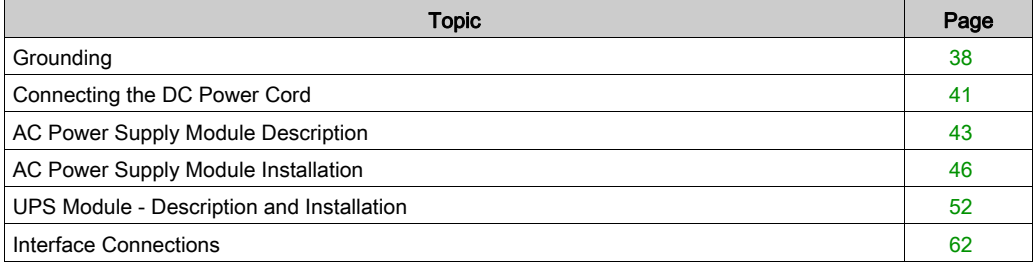

# <span id="page-37-0"></span>**Grounding**

#### **Overview**

The grounding resistance between the Box PC IIoT ground wire and the ground must be 100  $\Omega$  or less. When using a long grounding wire, check the resistance and, if required, replace the wire with a thicker wire and place it in a duct.

The table shows the maximum length for the wires:

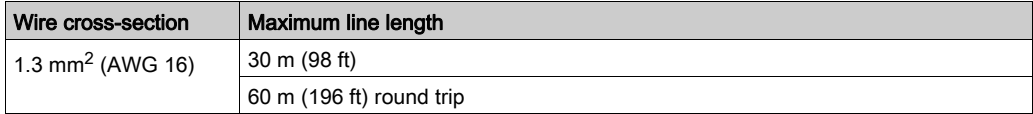

#### Grounding Procedure

# **A WARNING**

## UNINTENDED EQUIPMENT OPERATION

- Use only the authorized grounding configurations shown below.
- Confirm that the grounding resistance is 100  $\Omega$  or less.
- Test the quality of your ground connection before applying power to the device. Excessive noise on the ground line can disrupt operations of the Harmony Industrial PC.

### Failure to follow these instructions can result in death, serious injury, or equipment damage.

The Box PC IIoT ground have 2 connections:

- DC Supply voltage
- Ground connection pin

# The Box PC IIoT connections:

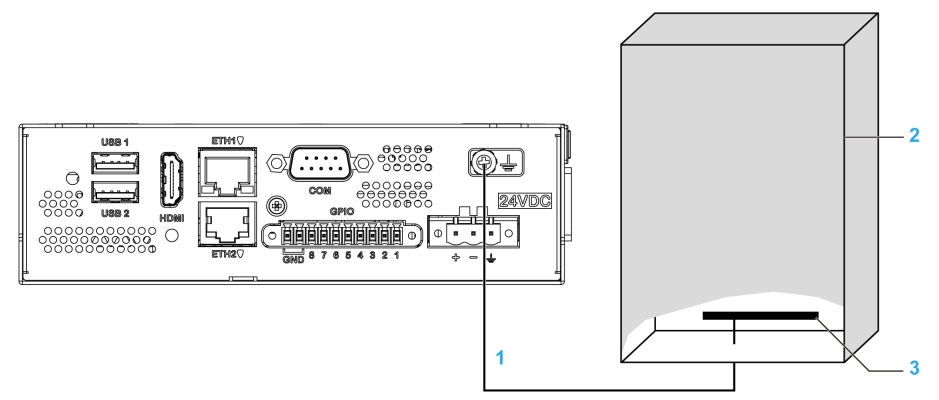

- 1 Ground connection pin (functional ground connection pin)
- 2 Switching cabinet
- 3 Grounding strip

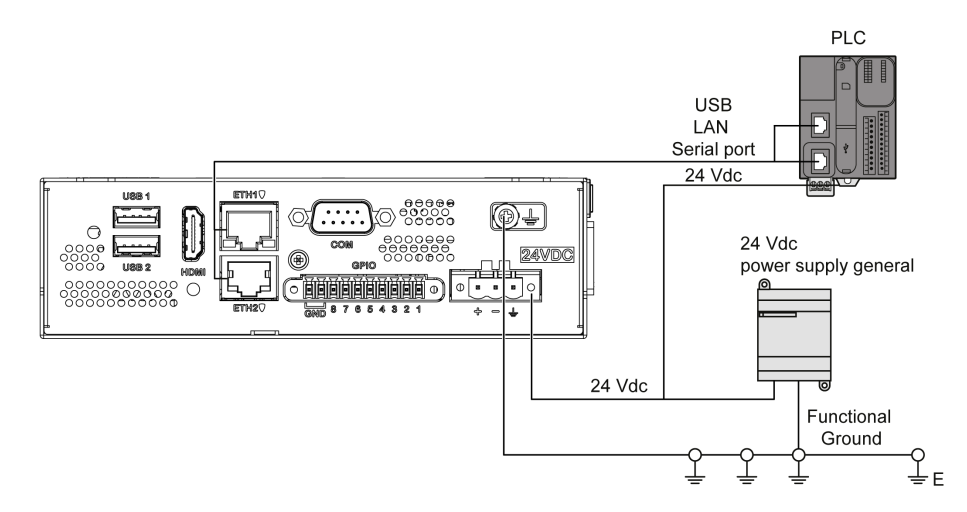

When grounding, follow this procedure:

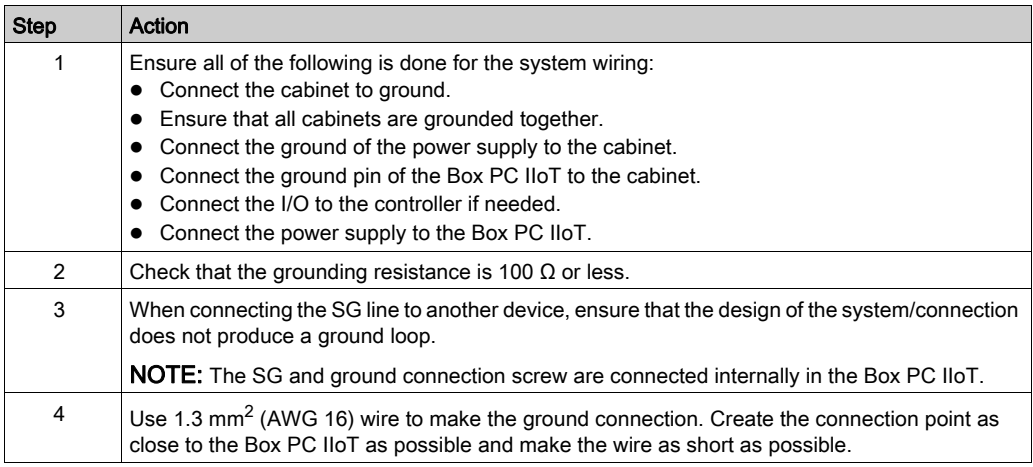

#### Grounding I/O Signal Lines

The Box PC IIoT (HMIBSC) are not classified for use in hazardous locations.

# **A DANGER**

## POTENTIAL FOR EXPLOSION IN HAZARDOUS LOCATION

Do not use these products in hazardous locations.

Failure to follow these instructions will result in death or serious injury.

Electromagnetic radiation may interfere with the control communications of the Box PC IIoT.

# **A WARNING**

## UNINTENDED EQUIPMENT OPERATION

- If wiring of I/O lines near power lines or radio equipment is unavoidable, use shielded cables and ground one end of the shield to the Harmony Industrial PC ground connection screw.
- Do not wire I/O lines in proximity to power cables, radio devices, or other equipment that may cause electromagnetic interference.

Failure to follow these instructions can result in death, serious injury, or equipment damage.

# <span id="page-40-0"></span>Connecting the DC Power Cord

### **Precaution**

When connecting the power cord to the power connector on the Box iPC, first ensure that the power cord is disconnected from the DC power supply.

# **A A DANGER**

## HAZARD OF ELECTRIC SHOCK, EXPLOSION OR ARC FLASH

- Remove all power from the device before removing any covers or elements of the system, and prior to installing or removing any accessories, hardware, or cables.
- Unplug the power cable from both the Harmony Industrial PC and the power supply.
- Always use a properly rated voltage sensing device to confirm power is off.
- Replace and secure all covers or elements of the system before applying power to the unit.
- Use only the specified voltage when operating the Harmony Industrial PC. The DC unit is designed to use 24 Vdc input.

### Failure to follow these instructions will result in death or serious injury.

# **A WARNING**

## EQUIPMENT DISCONNECTION OR UNINTENDED EQUIPMENT OPERATION

- Ensure that power, communication, and accessory connections do not place excessive stress on the ports. Consider the vibration in the environment.
- Securely attach power, communication, and external accessory cables to the panel or cabinet.
- Use only D-Sub 9-pin connector cables with a locking system in good condition.
- Use only commercially available USB cables.

### Failure to follow these instructions can result in death, serious injury, or equipment damage.

### Wiring and Connecting the Terminal Block of the Box iPC

The table below describes how to connect the power cord to the DC terminal block:

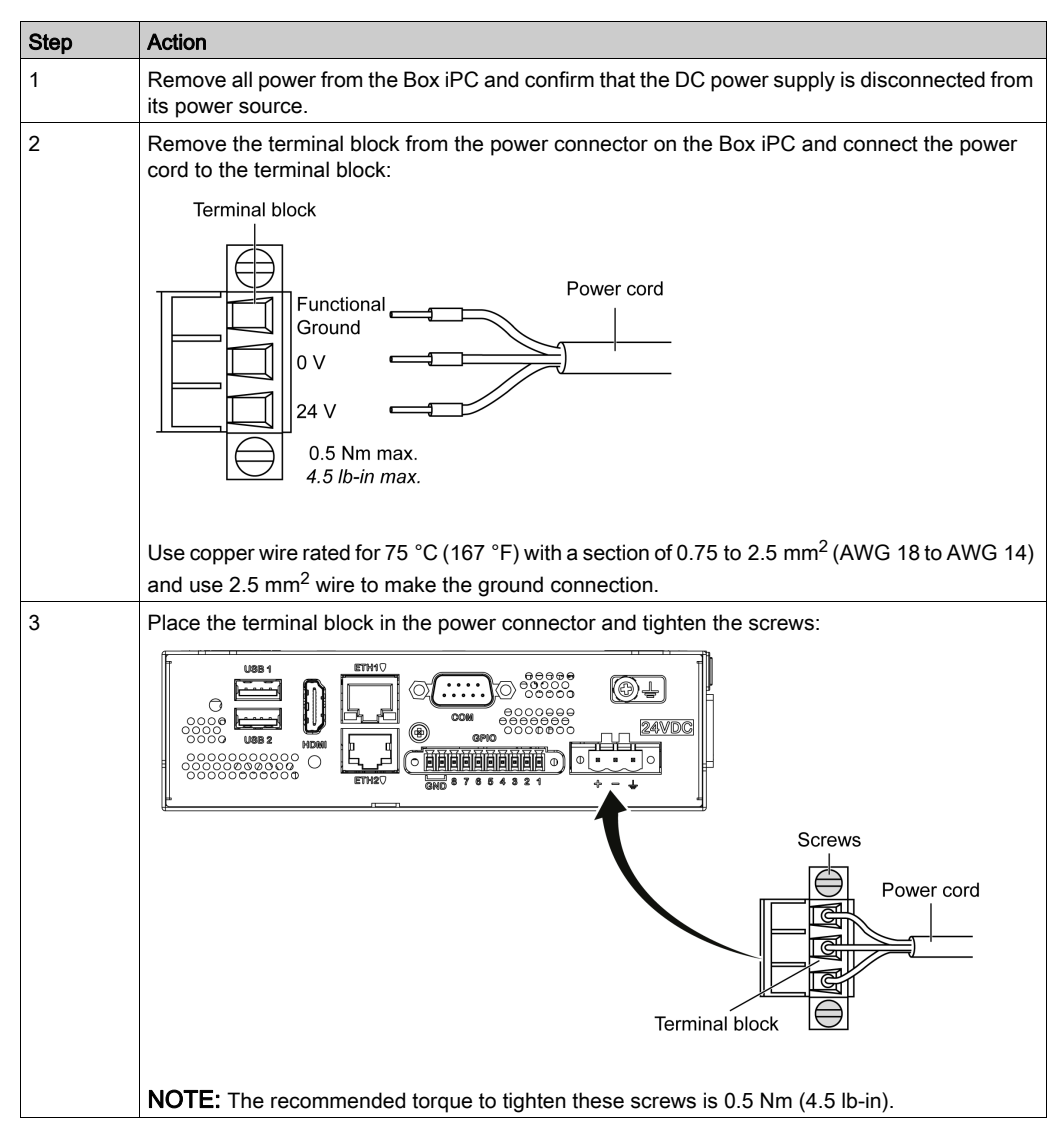

# <span id="page-42-0"></span>AC Power Supply Module Description

#### **Overview**

The AC power supply modules HMIYMMAC1 (100 W) or HMIYPSOMAC1 (60 W) can optionally be used with the Box iPC to be operated with 100...240 Vac.

## AC Power Supply Module (HMIYMMAC1) Description

The figure shows the AC power supply module:

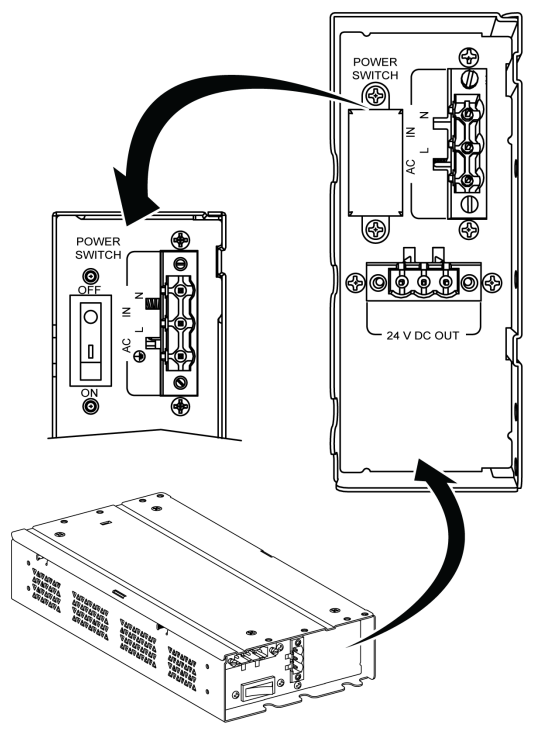

The figure shows the DC power cable of the AC power supply module:

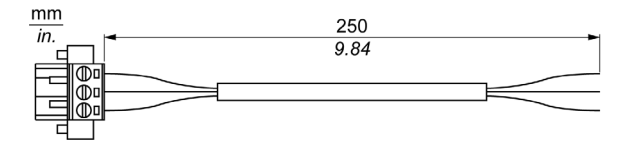

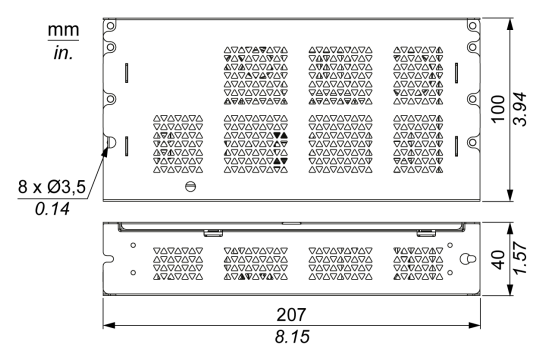

The figure shows the dimensions of the AC power supply module:

The table gives the technical data of the AC power supply module (PV02):

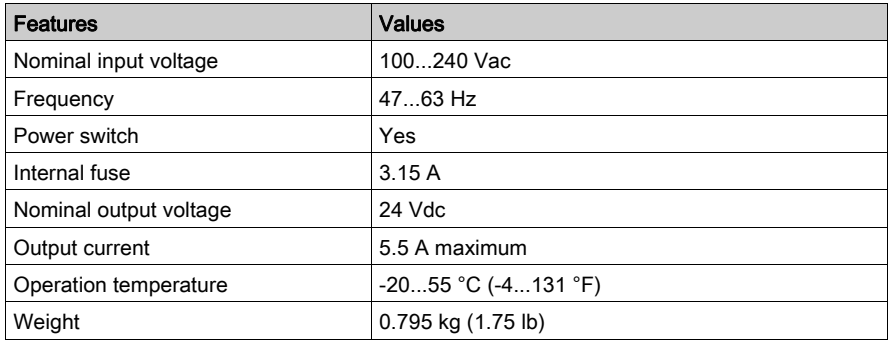

### AC Power Supply Module (HMIYPSOMAC1) Description

This figure shows the AC power supply module:

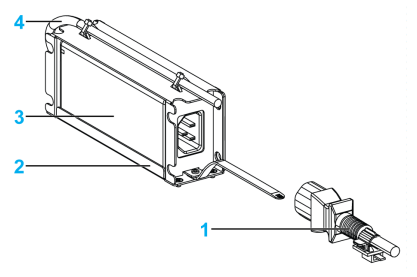

- 1 AC power cord
- 2 Mounting bracket
- 3 AC power supply
- 4 DC power cord

The table provides technical data for the AC power supply module:

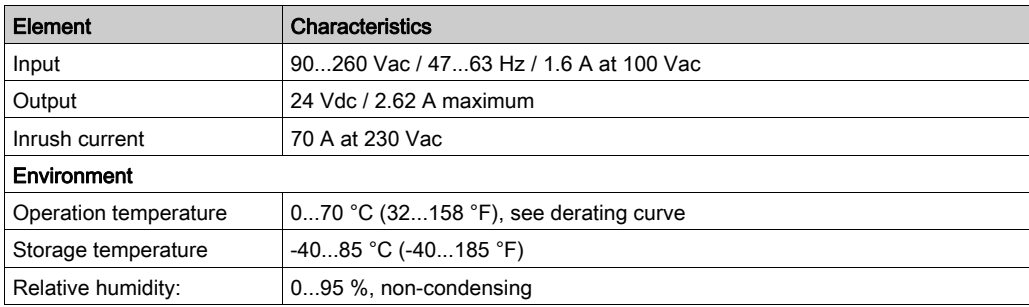

Operation temperature of the AC power supply derating curve:

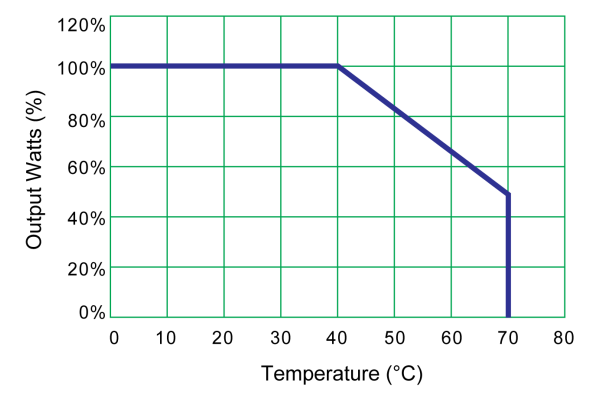

# <span id="page-45-0"></span>AC Power Supply Module Installation

### Installing the AC Power Supply Module (HMIYMMAC1)

Before installing an AC power supply module (HMIYMMAC1), shut down the operating system in an orderly fashion and remove all power from the device.

# **A A DANGER**

## HAZARD OF ELECTRIC SHOCK, EXPLOSION OR ARC FLASH

- Remove all power from the device before removing any covers or elements of the system, and prior to installing or removing any accessories, hardware, or cables.
- Unplug the power cable from both the Harmony Industrial PC and the power supply.
- Always use a properly rated voltage sensing device to confirm that power is off.
- Replace and secure all covers or elements of the system before applying power to the unit.
- Use only the specified voltage when operating the Harmony Industrial PC. The AC unit is designed to use 100...240 Vac input.

Failure to follow these instructions will result in death or serious injury.

# **A** CAUTION

## OVERTORQUE AND LOOSE HARDWARE

- $\bullet$  Do not exert more than 0.5 Nm (4.5 lb-in) of torque when tightening the installation fastener, enclosure, accessory, or terminal block screws. Tightening the screws with excessive force can damage the installation fastener.
- When fastening or removing screws, ensure that they do not fall inside the Harmony Industrial PC chassis.

#### Failure to follow these instructions can result in injury or equipment damage.

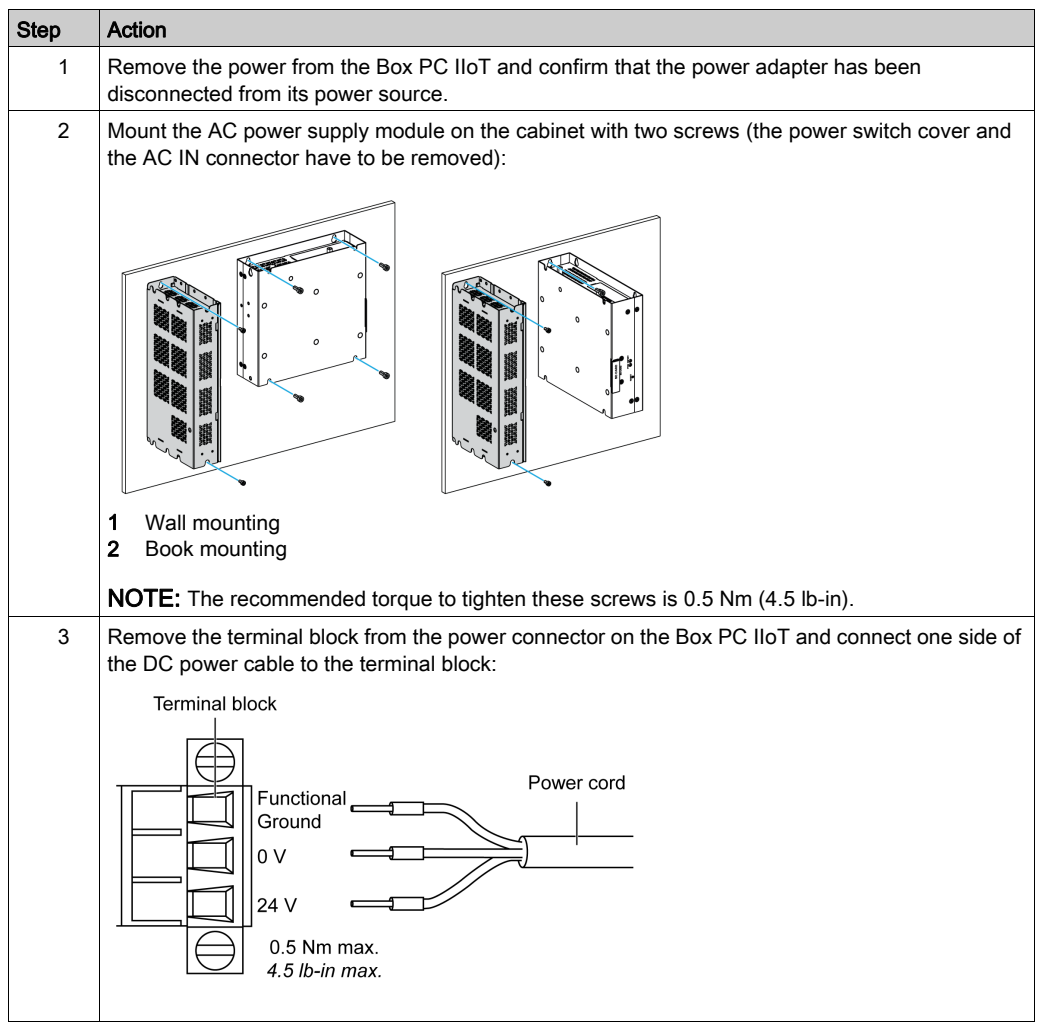

Follow these steps when installing the AC power supply module (HMIYMMAC1):

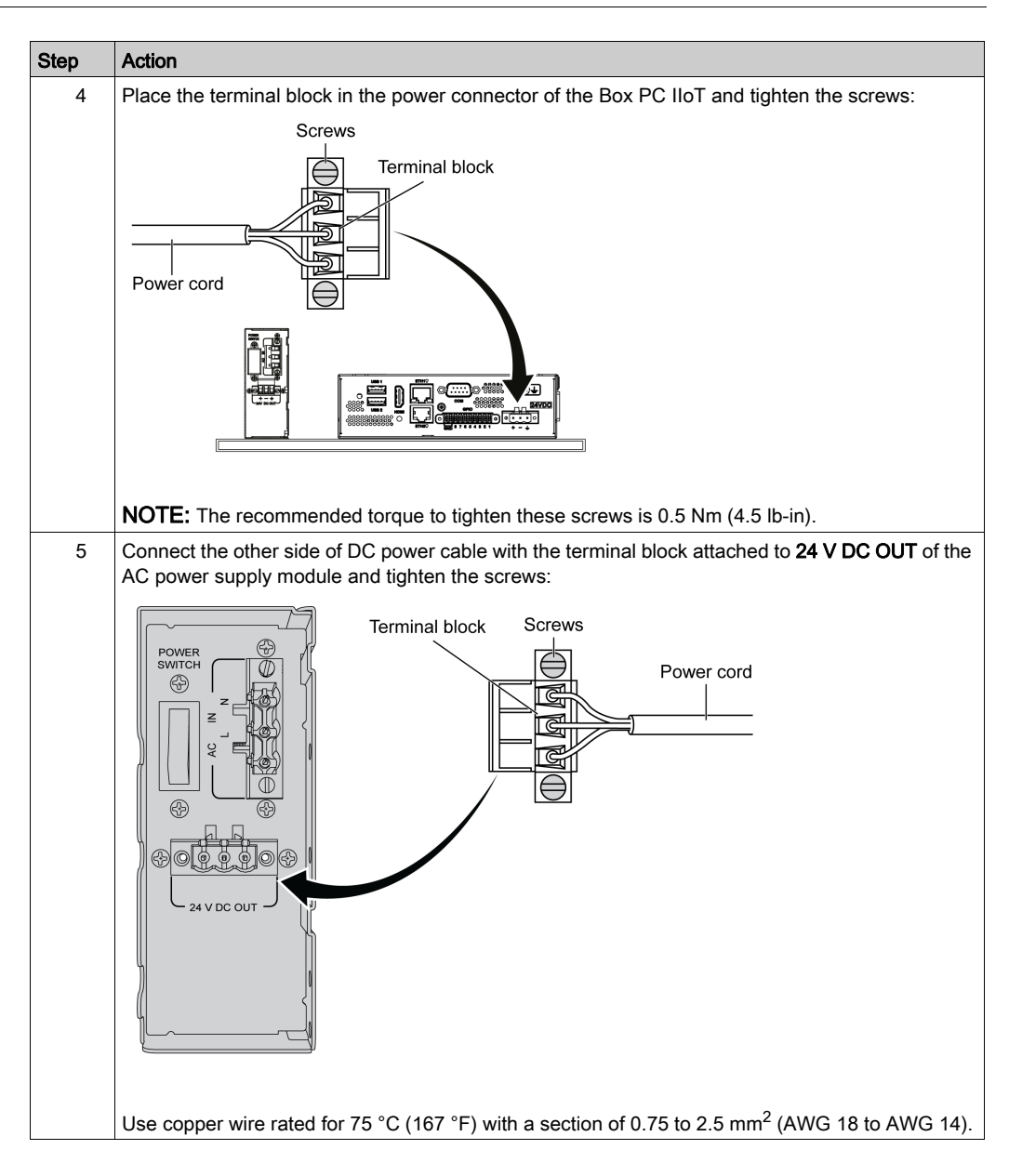

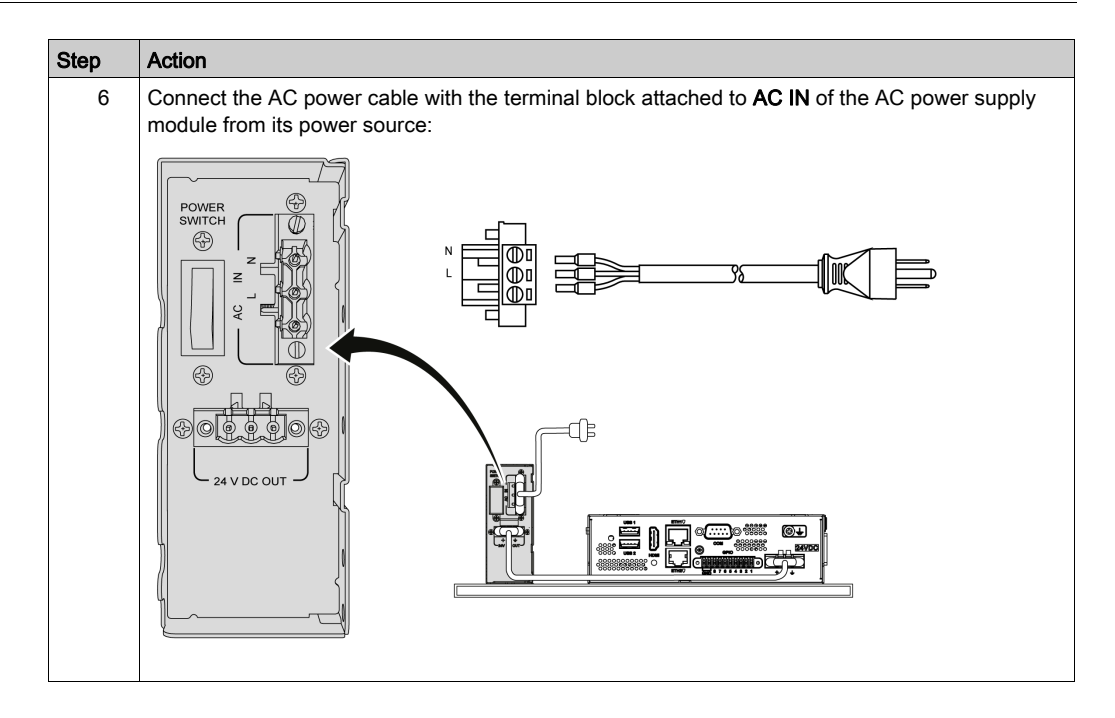

### Installing the AC Power Supply Module (HMIYPSOMAC1)

Follow these steps when installing the AC power supply module (HMIYPSOMAC1):

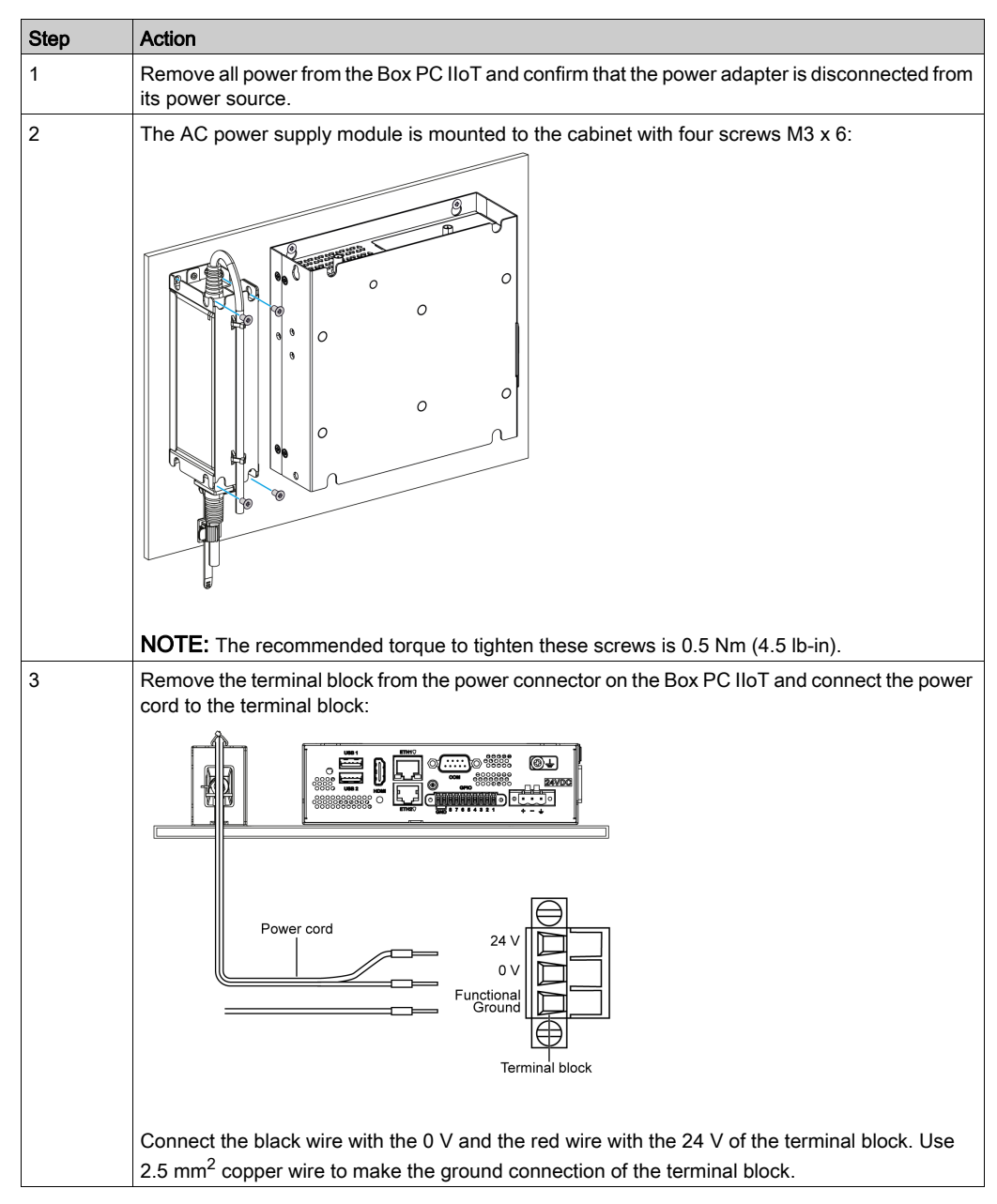

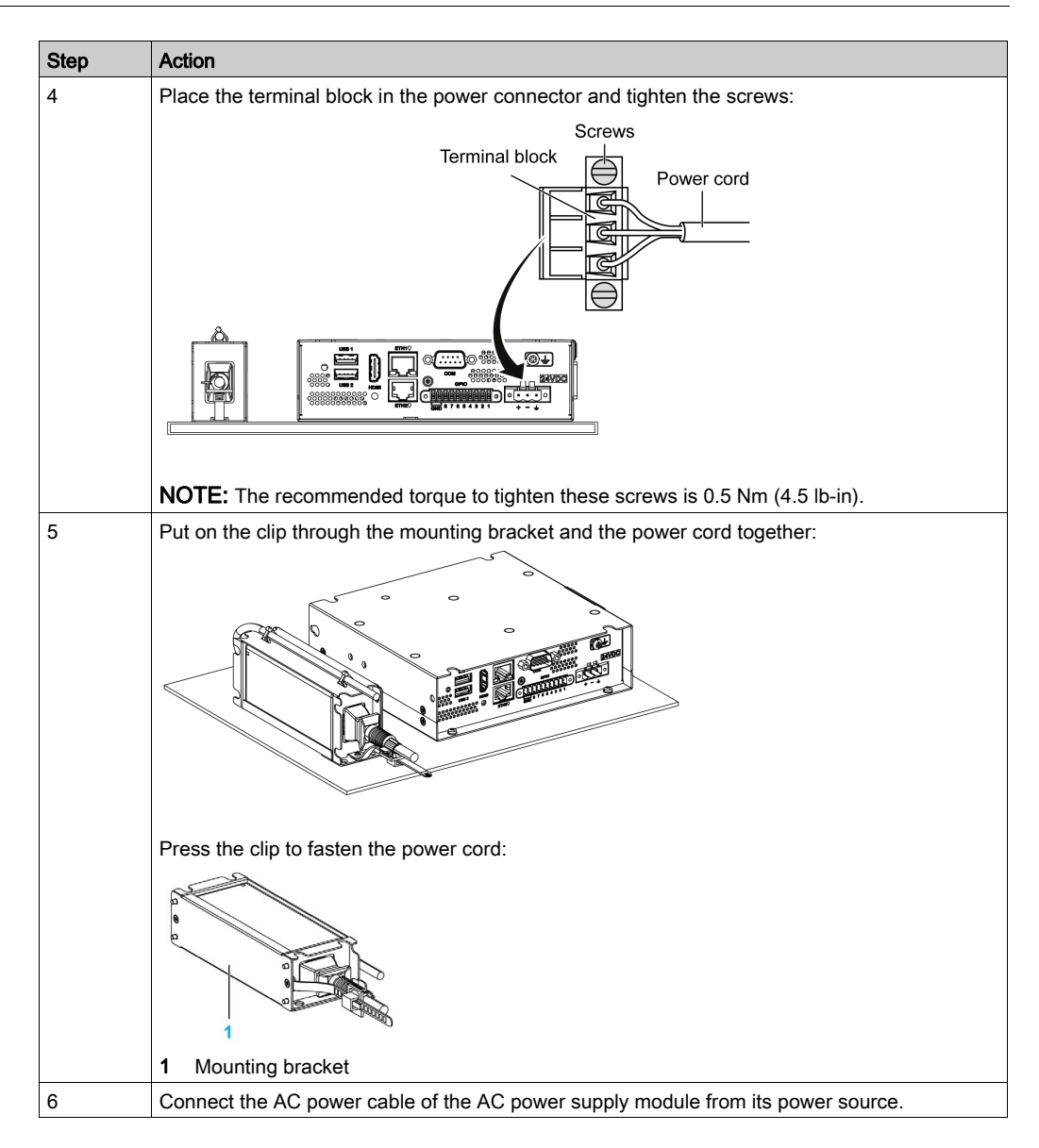

# <span id="page-51-0"></span>UPS Module - Description and Installation

#### **Overview**

# **A DANGER**

### EXPLOSION, FIRE, OR CHEMICAL HAZARD

Handling and storage:

- Store in cool, dry and ventilated rooms with impermeable surfaces and appropriate containment in case of leakage.
- Protect from adverse weather conditions and keep separate from incompatible materials during storage and transport.
- A sufficient supply of water must be located nearby.
- Damage to containers where batteries are stored and transported must be prevented.
- Keep away from fire, sparks, and excessive heat.

#### Failure to follow these instructions will result in death or serious injury.

The uninterrupted power supply (UPS) option (HMIYMUPSKT1) includes a battery cell, a charger circuit, and a power path switch circuit. When battery capacity is not full, the charger circuit charges the battery cell automatically.

NOTE: If the UPS is configured and is activated in IIoT, the UPS is available.

The figure shows the UPS module:

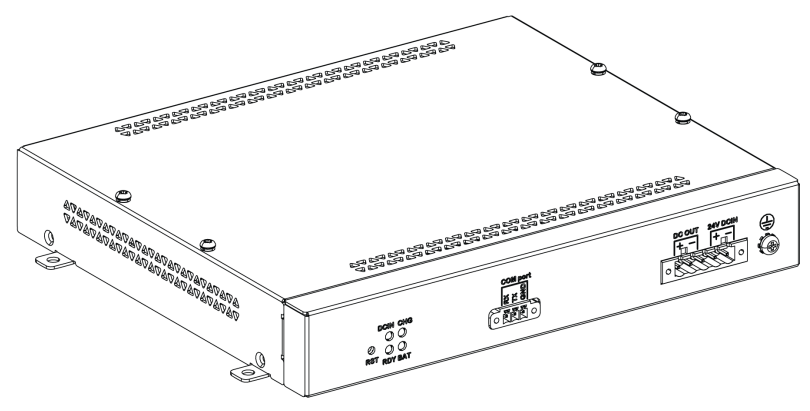

The figure shows the UPS module cables:

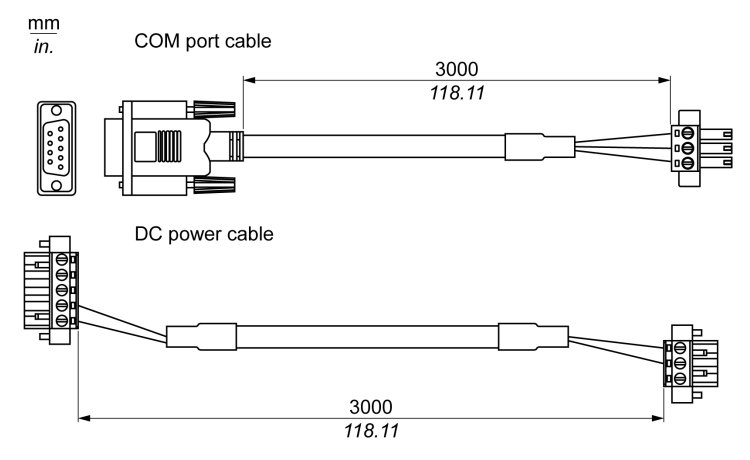

The main features of the UPS option are:

- Long-lasting, maintenance-free rechargeable batteries
- Communication via integrated interfaces

#### UPS Principle

With the optional UPS module, the Box PC IIoT completes write operations even when it is turned off while write operations are being executed. When the UPS module detects a power off, it switches to battery operation immediately without interruption.

#### NOTE:

The connected monitor is not handled by the UPS and shut-off when the power is exhausted.

There are two configurations for UPS module:

- UPS module: The power source of the UPS module is from DC input power.
- UPS and AC power supply modules: The power source of the module is from AC input power.

This figure shows the UPS module (HMIYMUPSKT1) with the AC power supply module (HMIYMMAC1) and the Box PC IIoT with the COM port cable and the DC power cable of the UPS cable kit (HMIYCABUPS31):

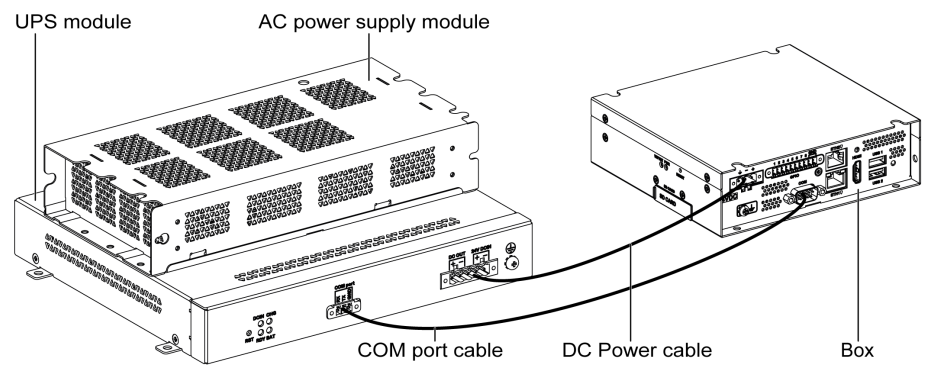

The Box PC IIoT can get battery information from the COM port.

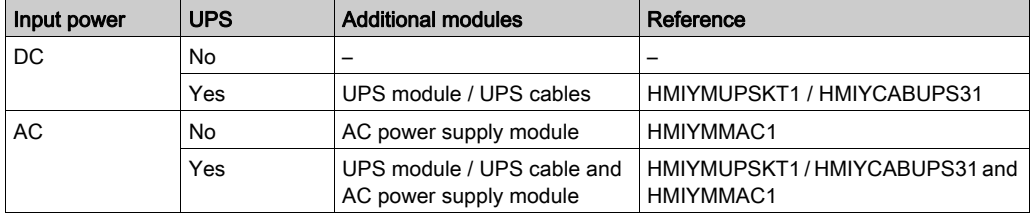

The table describes the additional modules for the UPS:

## UPS Module Description

The UPS module is subject to wear and should be replaced regularly, depending on the battery status. This information is displayed by **IIoT**. The Health status shows when the battery needs to be changed.

The figure shows the UPS module (HMIYMUPSKT1):

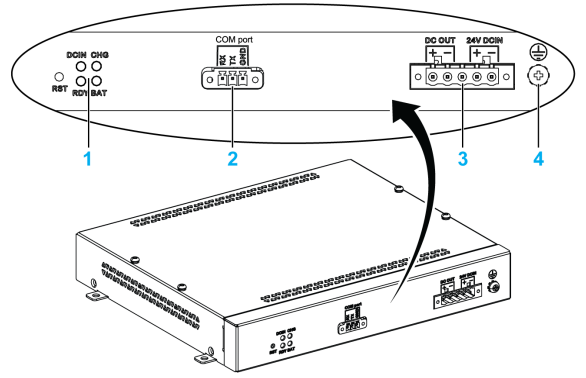

- 1 LEDs ([DCIN / CHG / RDY/ BAT]) and reset button ([RST])
- 2 Communication port connector ([COM port / PWR])
- 3 DC power connector ([DC OUT / 24V DCIN])
- 4 Ground connection pin

The table describes the meaning of the status indicator:

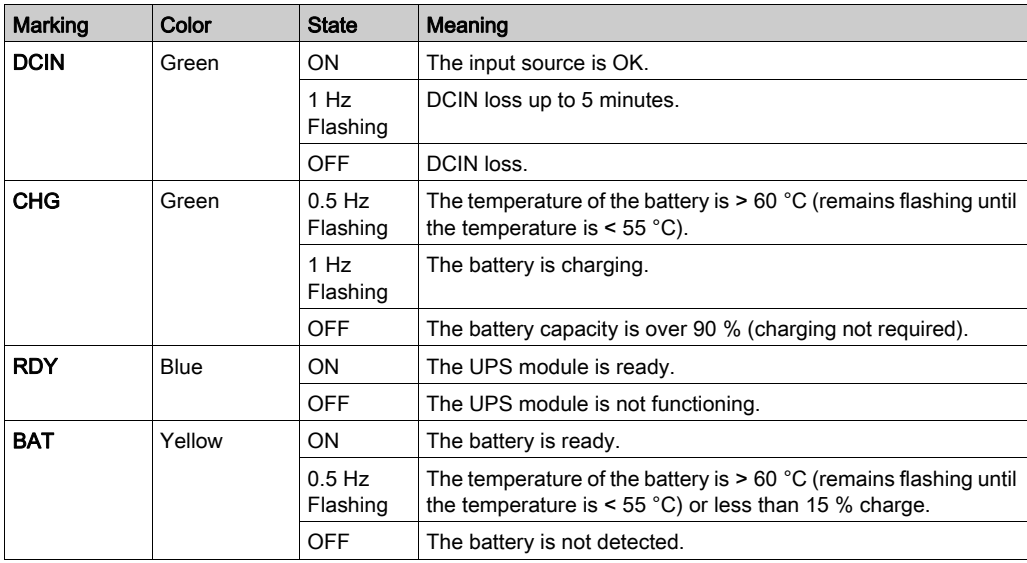

UPS working flow:

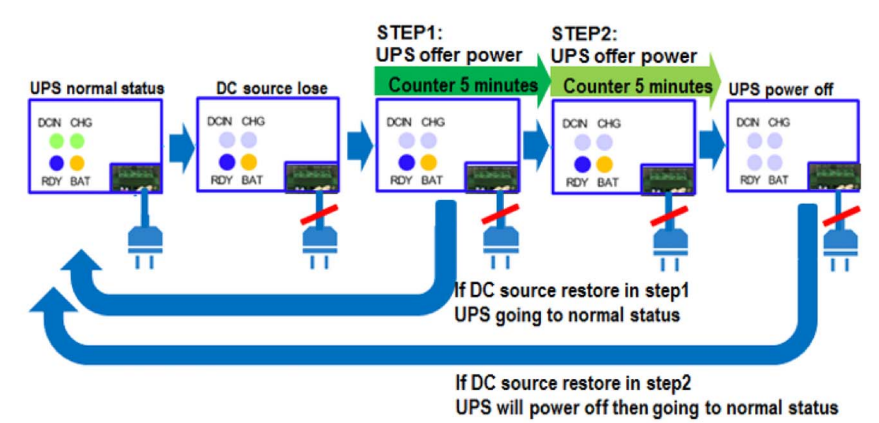

NOTE: The button RST is used to reset the UPS module.

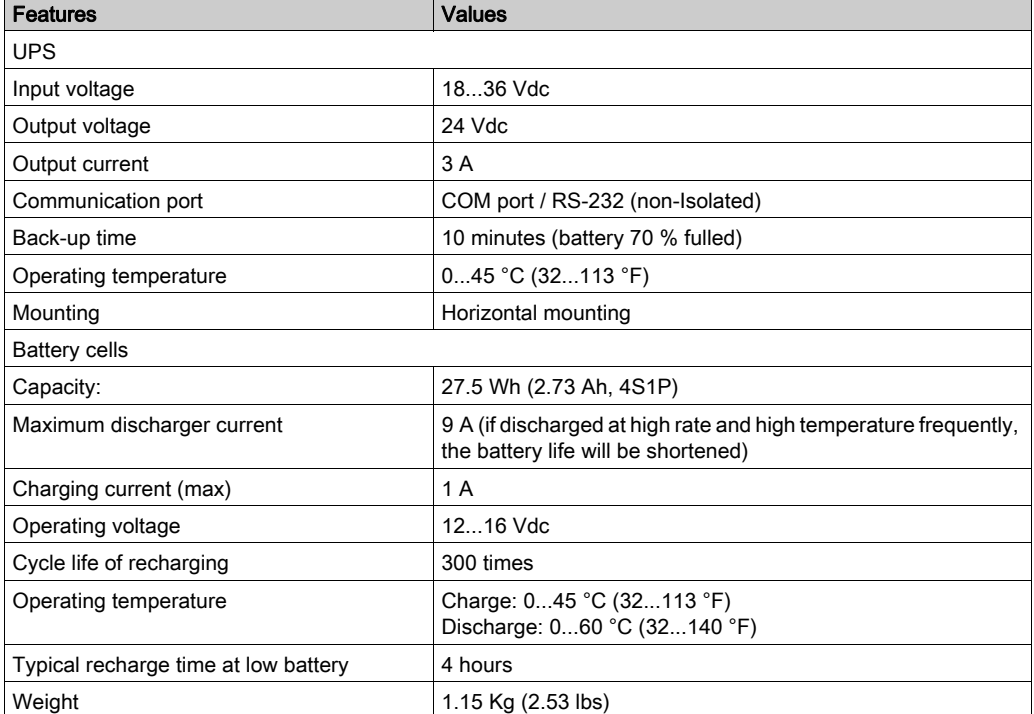

The table shows the technical data of the UPS module:

The figure shows the dimensions of the UPS module (HMIYMUPSKT1) equipped with the optional AC power supply module (HMIYMMAC1):

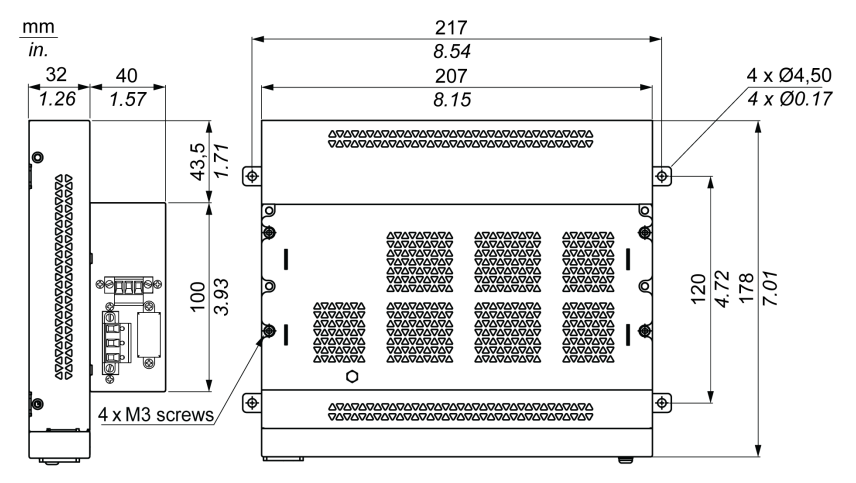

#### Installing Instructions

Before installing the UPS system, shut down the operating system in an orderly fashion and remove the power from the device.

# **A A DANGER**

## HAZARD OF ELECTRIC SHOCK, EXPLOSION OR ARC FLASH

- Remove all power from the device before removing any covers or elements of the system, and prior to installing or removing any accessories, hardware, or cables.
- Unplug the power cable from both the Harmony Industrial PC and the power supply.
- Always use a properly rated voltage sensing device to confirm that power is off.
- Replace and secure all covers or elements of the system before applying power to the unit.
- Use only the specified voltage when operating the Harmony Industrial PC. The AC unit is designed to use 100...240 Vac input. The DC unit is designed to use 24 Vdc input. Always check whether your device is AC or DC powered before applying power.

#### Failure to follow these instructions will result in death or serious injury.

# **A** CAUTION

## OVERTORQUE AND LOOSE HARDWARE

- Do not exert more than 0.5 Nm (4.5 lb-in) of torque when tightening the installation fastener, enclosure, accessory, or terminal block screws. Tightening the screws with excessive force can damage the installation fastener.
- When fastening or removing screws, ensure that they do not fall inside the Harmony Industrial PC chassis.

#### Failure to follow these instructions can result in injury or equipment damage.

By adding the charging circuit in the Box PC IIoT housing, installation is reduced to merely attaching the connection cable to the UPS module mounted next to the Box PC IIoT.

NOTE: Due to the construction of these batteries, you can store and operate the UPS module in any position.

Follow the steps when installing the UPS module equipped with the optional AC power supply module:

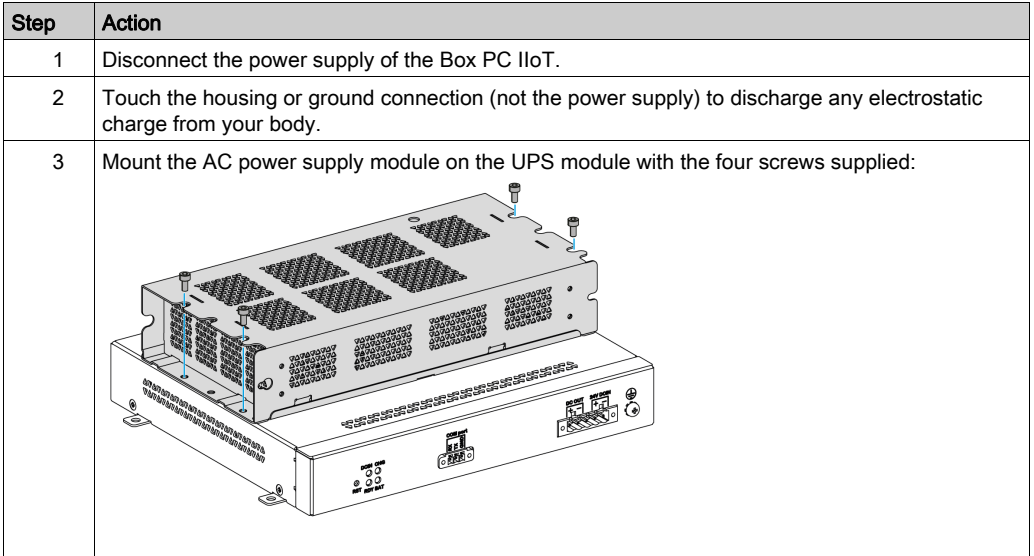

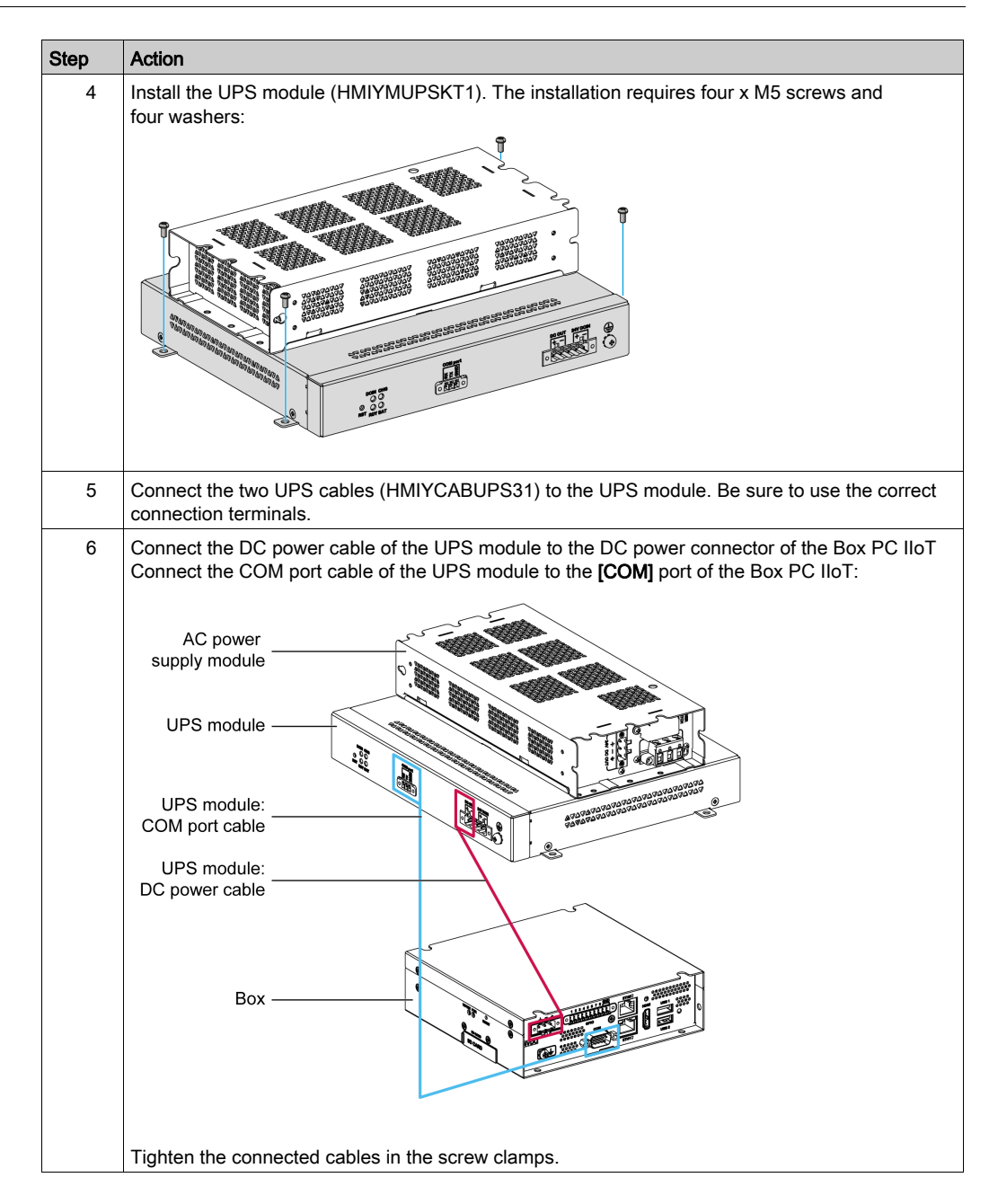

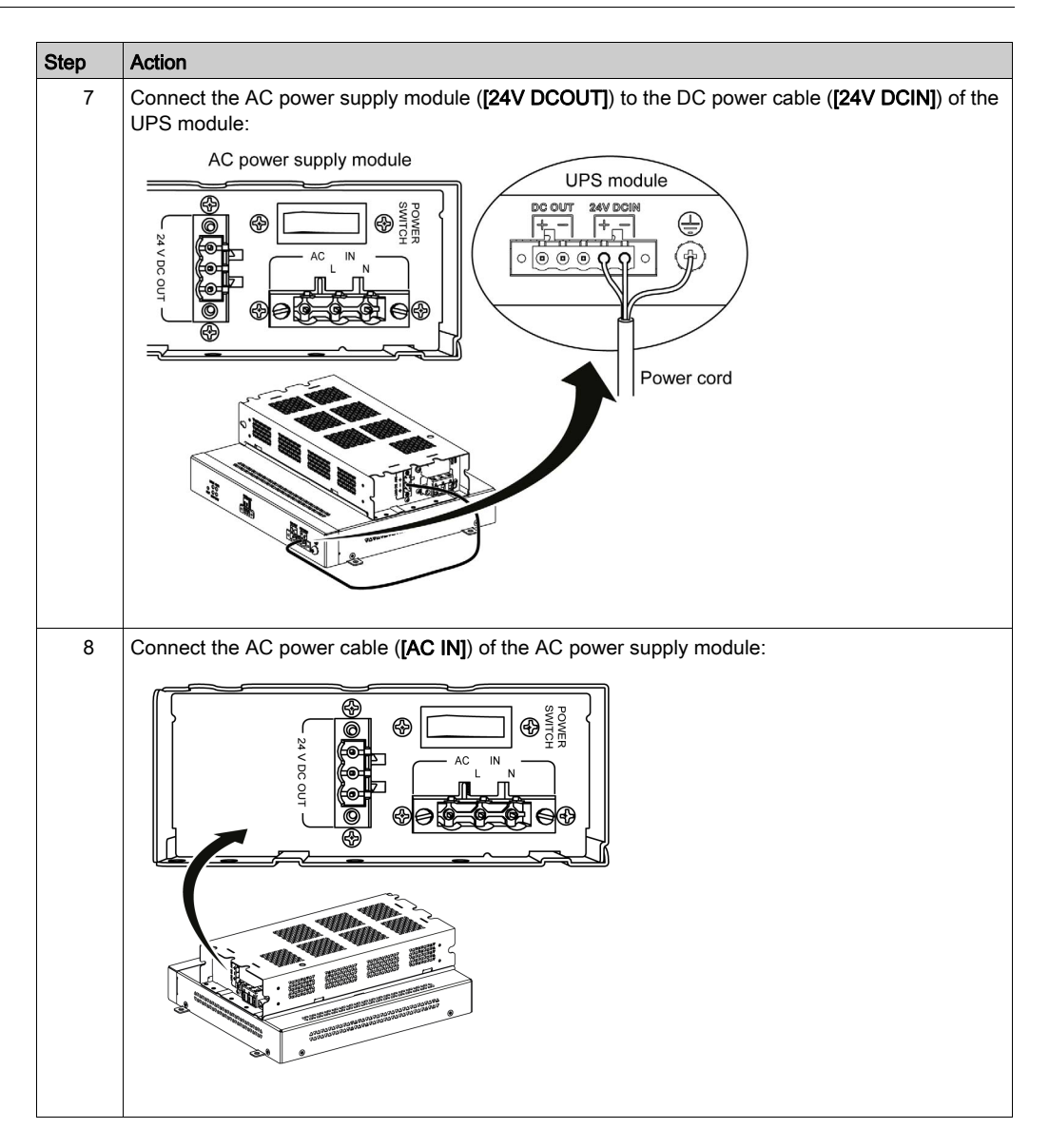

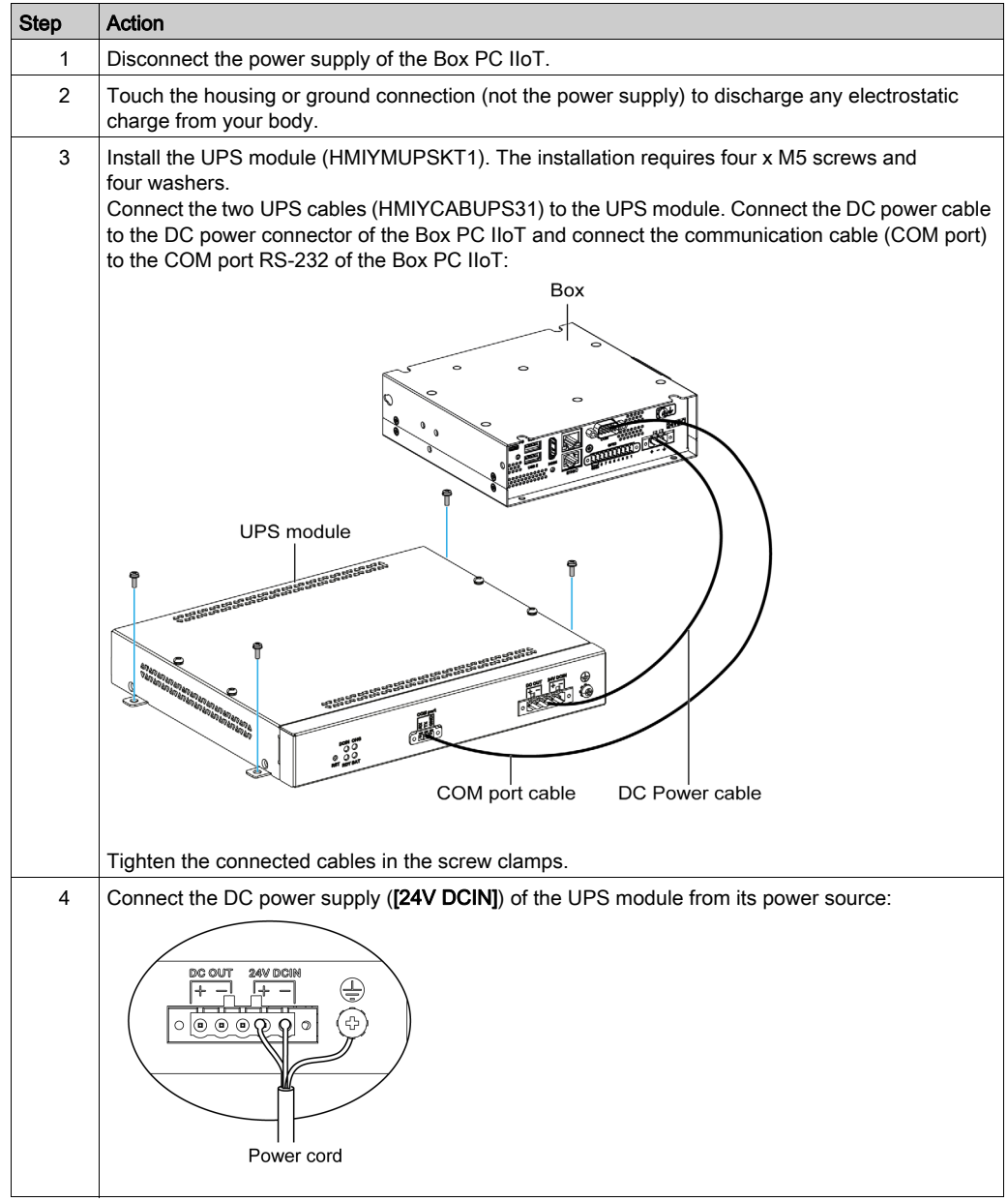

Follow the steps when installing the UPS module without the optional AC power supply module:

# <span id="page-61-0"></span>Interface Connections

#### **Introduction**

The Box PC IIoT are not classified hazardous locations.

# **A DANGER**

## POTENTIAL FOR EXPLOSION IN HAZARDOUS LOCATION

Do not use these products in hazardous locations.

Failure to follow these instructions will result in death or serious injury.

# A WARNING

### EQUIPMENT DISCONNECTION OR UNINTENDED EQUIPMENT OPERATION

- Ensure that power, communication, and accessory connections do not place excessive stress on the ports. Consider the vibration in the environment.
- Securely attach power, communication, and external accessory cables to the panel or cabinet.
- Use only D-Sub 9-pin connector cables with a locking system in good condition.
- Use only commercially available USB cables.

Failure to follow these instructions can result in death, serious injury, or equipment damage.

#### Serial Interface Connections

This interface is used to connect the Box PC IIoT to remote equipment, via a serial interface cable. The connector is a D-Sub 9-pin plug connector.

By using a long PLC cable to connect to the Box PC IIoT, it is possible that the cable can be at a different electrical potential than the panel, even if both are connected to ground.

NOTE: The Box PC IIoT can get UPS information from COM port.

# **A A DANGER**

#### ELECTRIC SHOCK

- Make a direct connection between the ground connection screw and ground.
- Do not connect other devices to ground through the ground connection screw of this device.
- Install all cables according to local codes and requirements. If local codes do not require grounding, follow a reliable guide such as the US National Electrical Code, Article 800.

#### Failure to follow these instructions will result in death or serious injury.

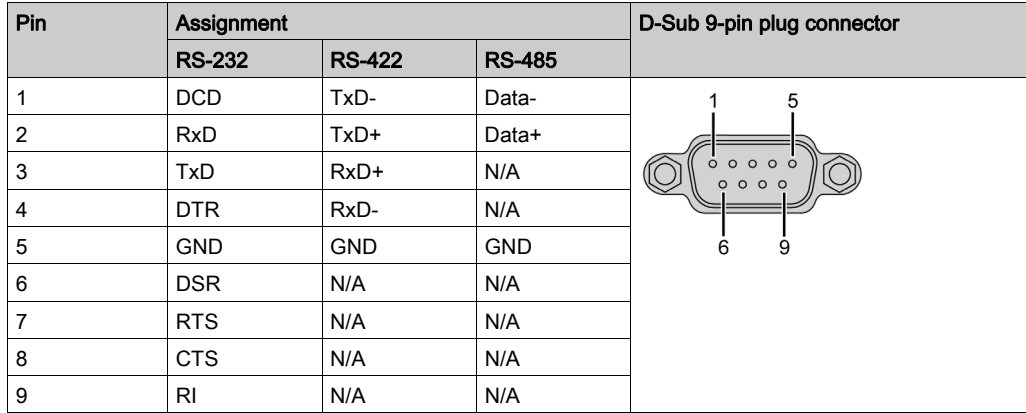

The table shows the D-Sub 9-pin assignments (COM):

Any excessive weight or stress on communication cables may disconnect the equipment.

# HDMI Port

The figure shows the HDMI port:

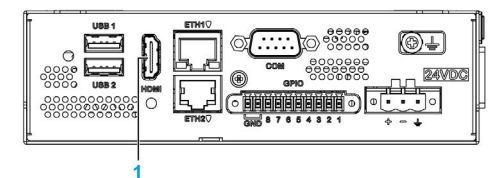

1 HDMI port

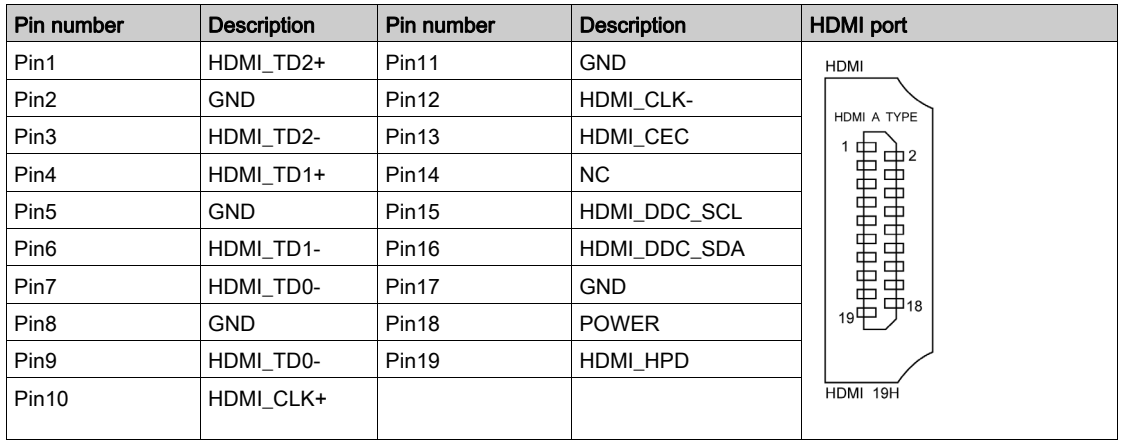

### GPIO

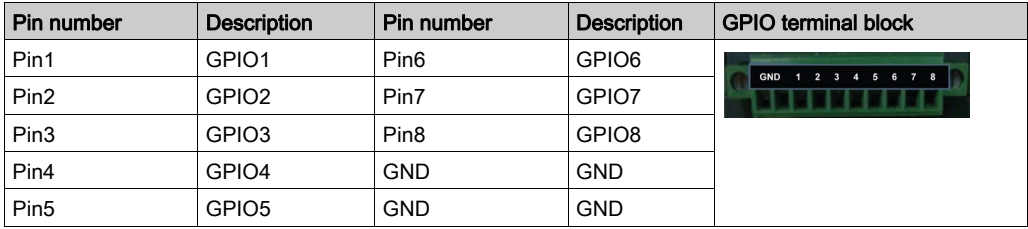

# Ethernet Interface Connector Status LEDs

The figure shows the RJ45 connector status LEDs:

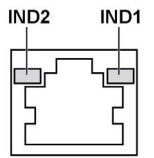

The table describes the RJ45 connector status LED:

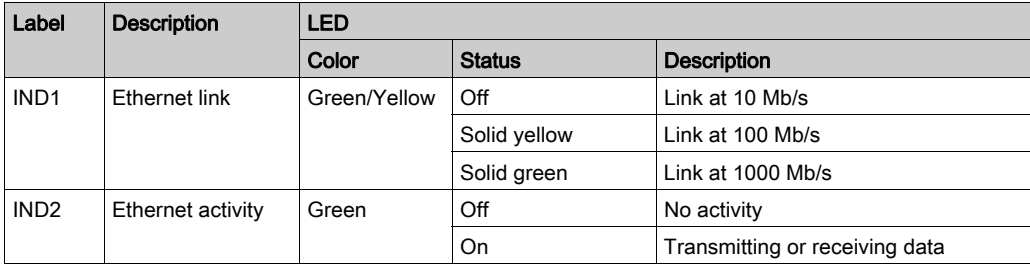

### USB Interface

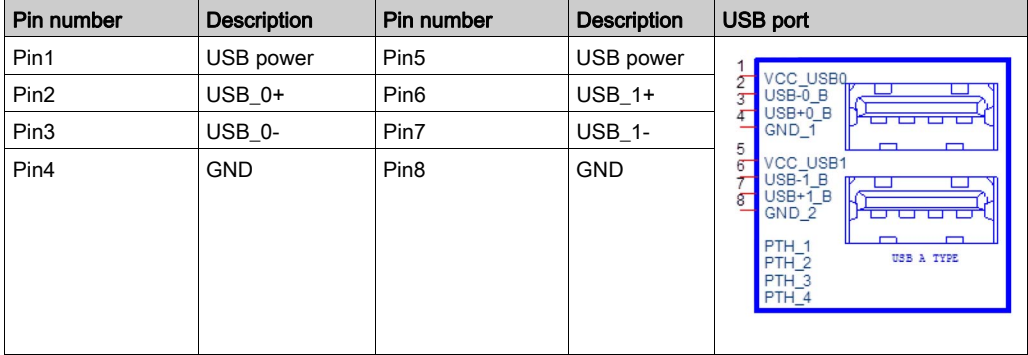

# **Chapter 6** Hardware Modifications

## Subject of This Chapter

This chapter describes the hardware modifications for the Harmony Box iPC.

### What Is in This Chapter?

This chapter contains the following sections:

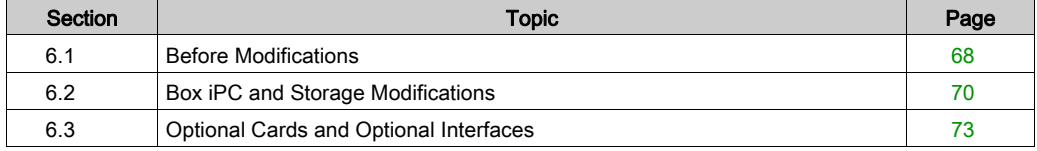

# <span id="page-67-0"></span>Section 6.1 Before Modifications

# Before Making Modifications

#### Introduction

For detailed installation procedures for optional units, refer to the OEM (original equipment manufacturer) Installation guide included with the optional unit.

# **A A DANGER**

### HAZARD OF ELECTRIC SHOCK, EXPLOSION OR ARC FLASH

- Remove all power from the device before removing any covers or elements of the system, and prior to installing or removing any accessories, hardware, or cables.
- Unplug the power cable from both the Harmony Industrial PC and the power supply.
- Always use a properly rated voltage sensing device to confirm power is off.
- Replace and secure all covers or elements of the system before applying power to the unit.
- Use only the specified voltage when operating the Harmony Industrial PC. The DC unit is designed to use 24 Vdc input.

#### Failure to follow these instructions will result in death or serious injury.

The Box PC IIoT (HMIBSC) are not classified for use in hazardous locations.

# DANGER

### POTENTIAL FOR EXPLOSION IN HAZARDOUS LOCATION

Do not use these products in hazardous locations.

Failure to follow these instructions will result in death or serious injury.

During operation, the surface temperature of the heat sink may exceed 70 °C (158 °F).

# **A** WARNING

#### RISK OF BURNS

Do not touch the surface of the heat sink during operation.

Failure to follow these instructions can result in death, serious injury, or equipment damage.

# **A** CAUTION

# OVERTORQUE AND LOOSE HARDWARE

- Do not exert more than 0.5 Nm (4.5 lb-in) of torque when tightening the installation fastener, enclosure, accessory, or terminal block screws. Tightening the screws with excessive force can damage the installation fastener.
- When fastening or removing screws, ensure that they do not fall inside the Harmony Industrial PC chassis.

### Failure to follow these instructions can result in injury or equipment damage.

# **A** CAUTION

## STATIC SENSITIVE COMPONENTS

Harmony Industrial PC Internal components, including accessories such as RAM modules and expansion boards, can be damaged by static electricity.

- Keep static-producing materials (plastic, upholstery, carpeting) out of the immediate work area.
- Do not remove ESD-sensitive components from their anti-static bags until you are ready to install them.
- When handling static-sensitive components, wear a properly grounded wrist strap (or equivalent).
- Avoid unnecessary contact with exposed conductors and component leads with skin or clothing.

### Failure to follow these instructions can result in injury or equipment damage.

# <span id="page-69-0"></span>Section 6.2 Box iPC and Storage Modifications

# SD Card Installation

#### Introduction

The Box PC IIoT operating system views the SD card as a hard disk. Proper handling and care of the SD card helps extend the life of the card. Familiarize yourself with the card before attempting to insert or remove the card.

Before installing or removing an SD card, shut down the operating system in an orderly fashion and remove the power from the device.

# **A A DANGER**

## HAZARD OF ELECTRIC SHOCK, EXPLOSION OR ARC FLASH

- Remove all power from the device before removing any covers or elements of the system, and prior to installing or removing any accessories, hardware, or cables.
- Unplug the power cable from both the Harmony Industrial PC and the power supply.
- Always use a properly rated voltage sensing device to confirm that power is off.
- Replace and secure all covers or elements of the system before applying power to the unit.
- Use only the specified voltage when operating the Harmony Industrial PC. The AC unit is designed to use 100...240 Vac input. The DC unit is designed to use 24 Vdc input. Always check whether your device is AC or DC powered before applying power.

Failure to follow these instructions will result in death or serious injury.

# **A** CAUTION

#### MEMORY CARD DAMAGE AND DATA LOSS

- Remove all power before making any contact with an installed memory card.
- Use only memory cards sold by Schneider Electric as accessory for this product. The performance of the Harmony Industrial PC has not been tested using memory cards from other manufacturers.
- Confirm that the memory card is correctly oriented before insertion.
- Do not bend, drop, or strike the memory card.
- Do not touch the memory card connectors.
- Do not disassemble or modify the memory card.
- Keep the memory card dry.

#### Failure to follow these instructions can result in injury or equipment damage.

# **NOTICE**

### ELECTROSTATIC DISCHARGE

Take the necessary protective measures against electrostatic discharge before attempting to remove the Box PC IIoT cover.

### Failure to follow these instructions can result in equipment damage.

#### Inserting the SD Card

The procedure describes how to insert the SD card.

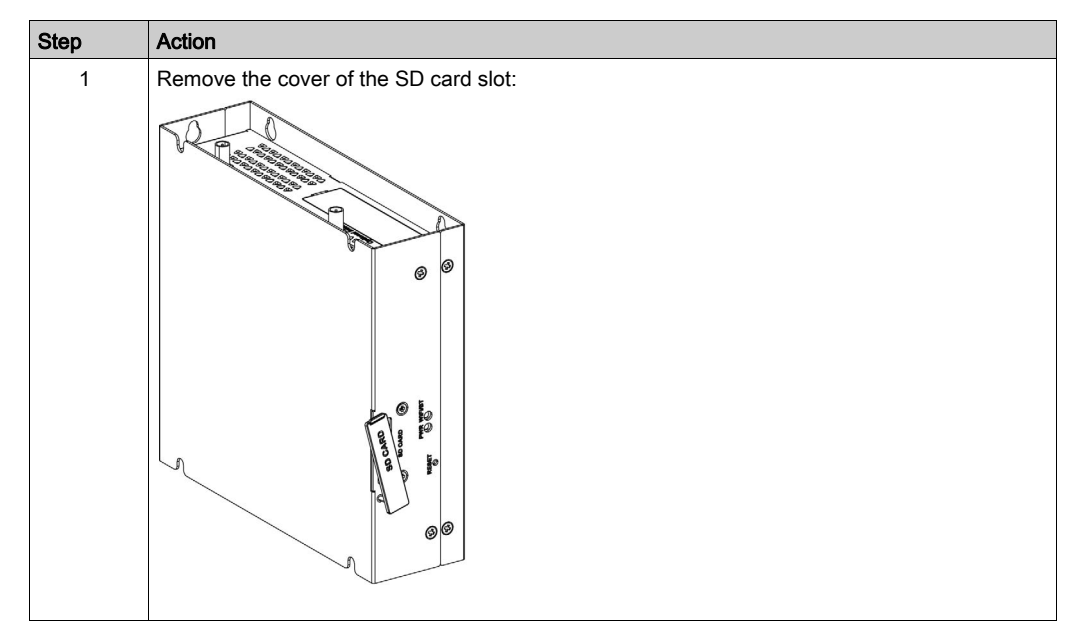

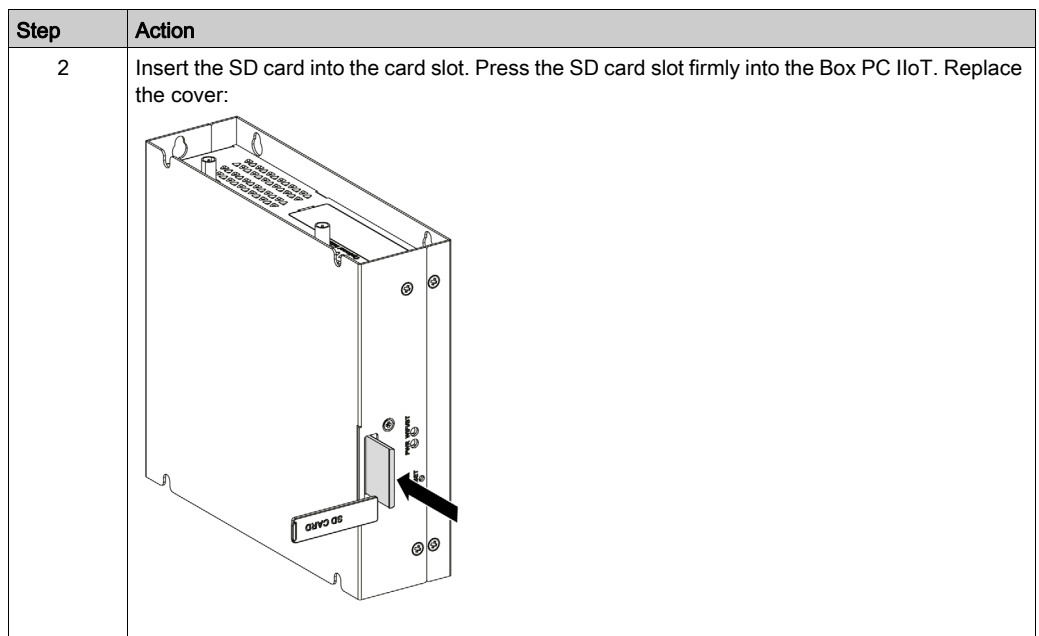
# Section 6.3 Optional Cards and Optional Interfaces

#### **Overview**

This section describes the optional cards, optional interfaces, and their installation.

#### What Is in This Section?

This section contains the following topics:

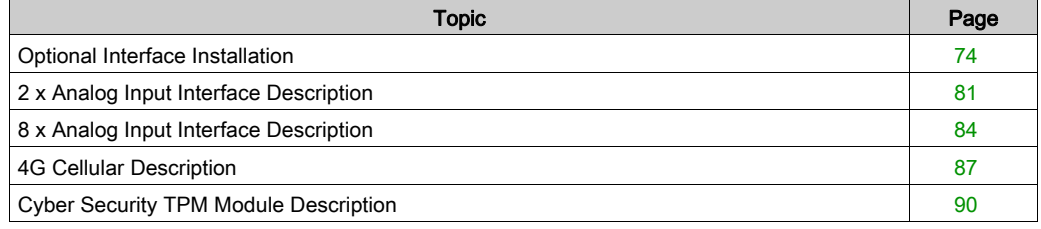

# <span id="page-73-0"></span>Optional Interface Installation

#### **Introduction**

Before installing or removing an interface, shut down the operating system in an orderly fashion and remove the power from the device.

# **A A DANGER**

### HAZARD OF ELECTRIC SHOCK, EXPLOSION OR ARC FLASH

- Remove all power from the device before removing any covers or elements of the system, and prior to installing or removing any accessories, hardware, or cables.
- Unplug the power cable from both the Harmony Industrial PC and the power supply.
- Always use a properly rated voltage sensing device to confirm that power is off.
- Replace and secure all covers or elements of the system before applying power to the unit.
- Use only the specified voltage when operating the Harmony Industrial PC. The AC unit is designed to use 100...240 Vac input. The DC unit is designed to use 24 Vdc input. Always check whether your device is AC or DC powered before applying power.

#### Failure to follow these instructions will result in death or serious injury.

#### Optional Interface Types

The figure shows the interface types (top view):

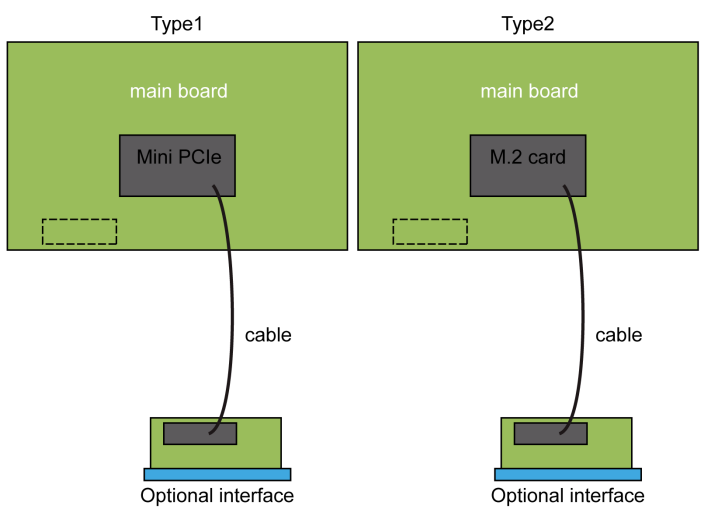

The figure shows the available interfaces:

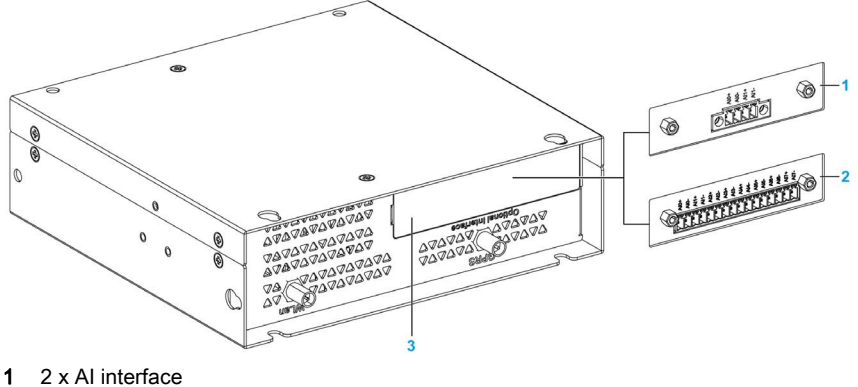

- 
- 2 8 x AI interface
- 3 Optional interface

The table shows the type and the interface part numbers:

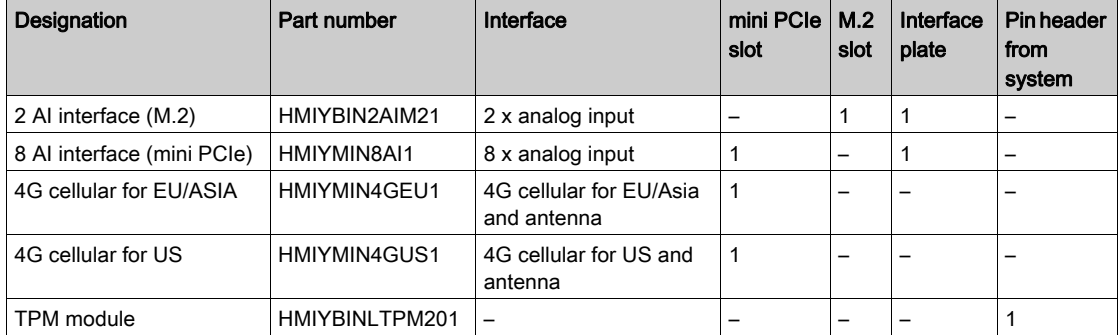

### Compatibility Table

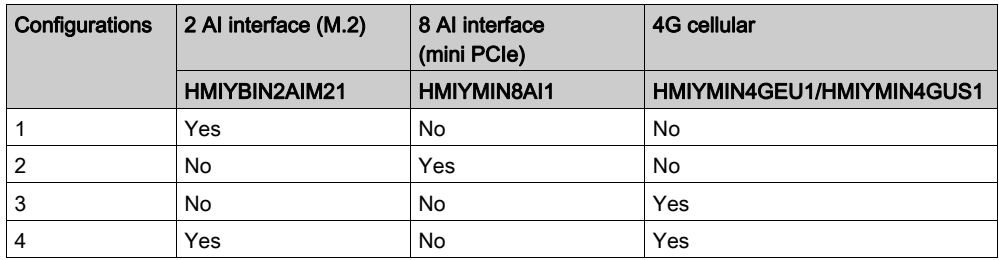

#### NOTE:

- The Box PC IIoT only have one M.2 2230 slot and one mini PCIe slot. The mini PCIe slot only can support either 4G cellular or 8 x AI optional interface module. Therefore, 8 x AI optional interface module cannot be installed together with 4G cellular.
- The 2 x AI optional interface module can be supported together with 4G cellular (with inner GPRS SMA connector, not through 4G optional interface).
- $\bullet$  The Box PC IIoT only have one optional interface slot, therefore, 2 x AI optional interface module cannot be used together with 8 x AI optional interface module.
- The 16DI/8DO optional interface module (HMIYMINIO1) is not supported on Box PC IIoT, because no Linux Yocto driver support.

Interface Installation

Before installing or removing a mini PCIe card, shut down the operating system in an orderly fashion and remove the power from the device.

The Box PC IIoT are not classified for use in hazardous locations.

# **A DANGER**

# POTENTIAL FOR EXPLOSION IN HAZARDOUS LOCATION

Do not use these products in hazardous locations.

Failure to follow these instructions will result in death or serious injury.

# **NOTICE**

### ELECTROSTATIC DISCHARGE

Take the necessary protective measures against electrostatic discharge before attempting to remove the Harmony Industrial PC cover.

Failure to follow these instructions can result in equipment damage.

# **A** CAUTION

### OVERTORQUE AND LOOSE HARDWARE

- $\bullet$  Do not exert more than 0.5 Nm (4.5 lb-in) of torque when tightening the installation fastener, enclosure, accessory, or terminal block screws. Tightening the screws with excessive force can damage the installation fastener.
- When fastening or removing screws, ensure that they do not fall inside the Harmony Industrial PC chassis.

#### Failure to follow these instructions can result in injury or equipment damage.

NOTE: Remove the power before attempting this procedure.

The table describes how to install an interface:

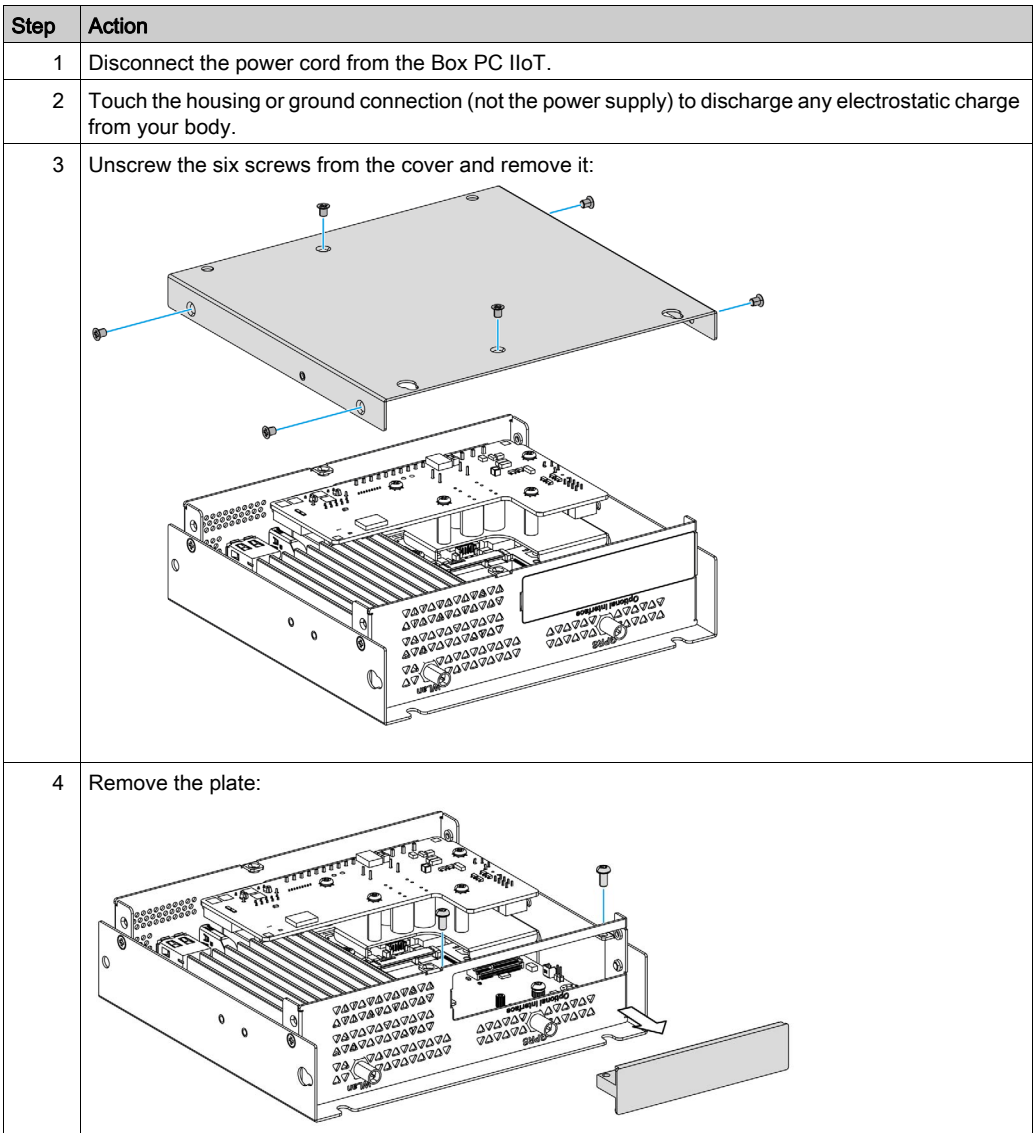

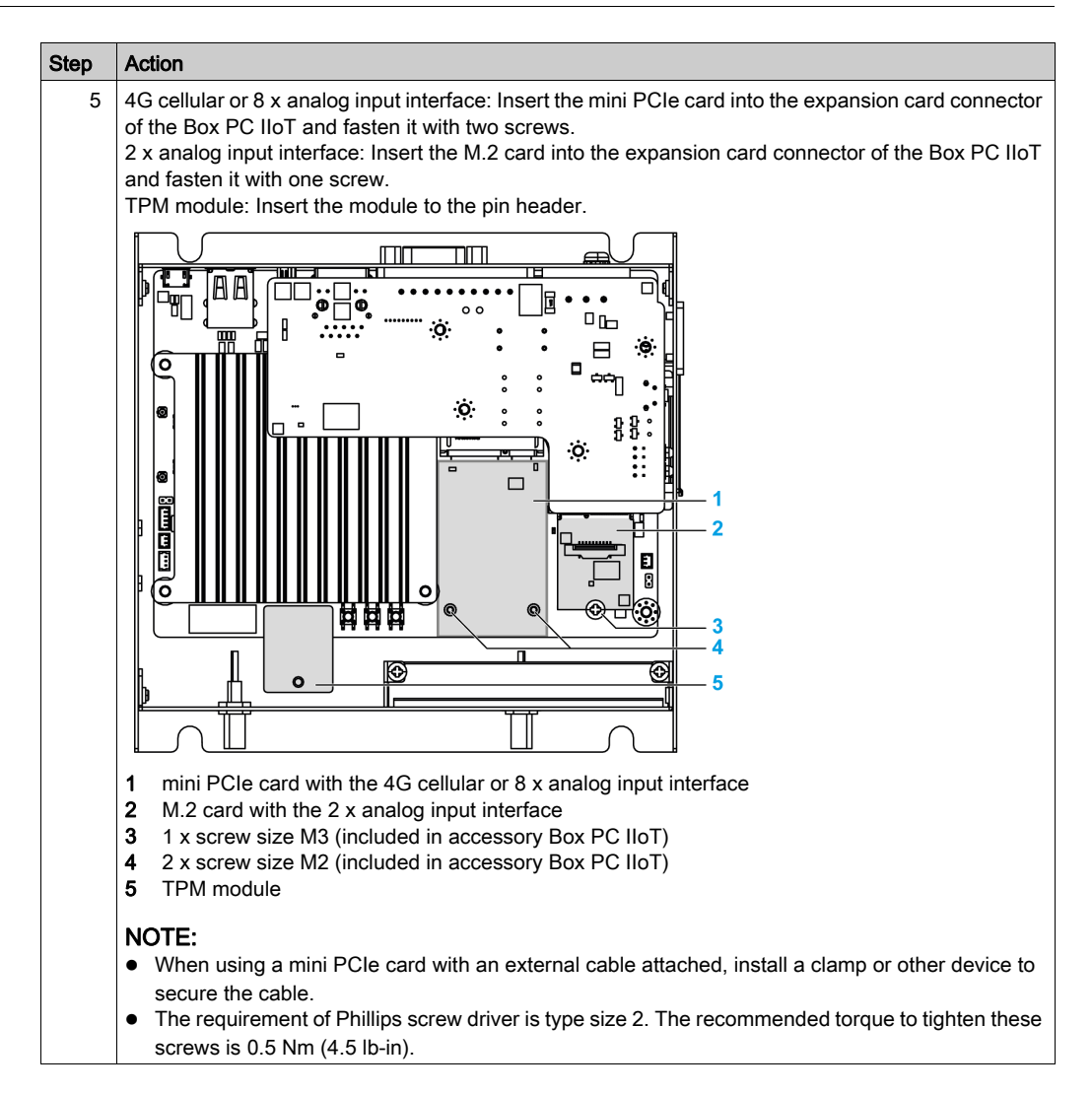

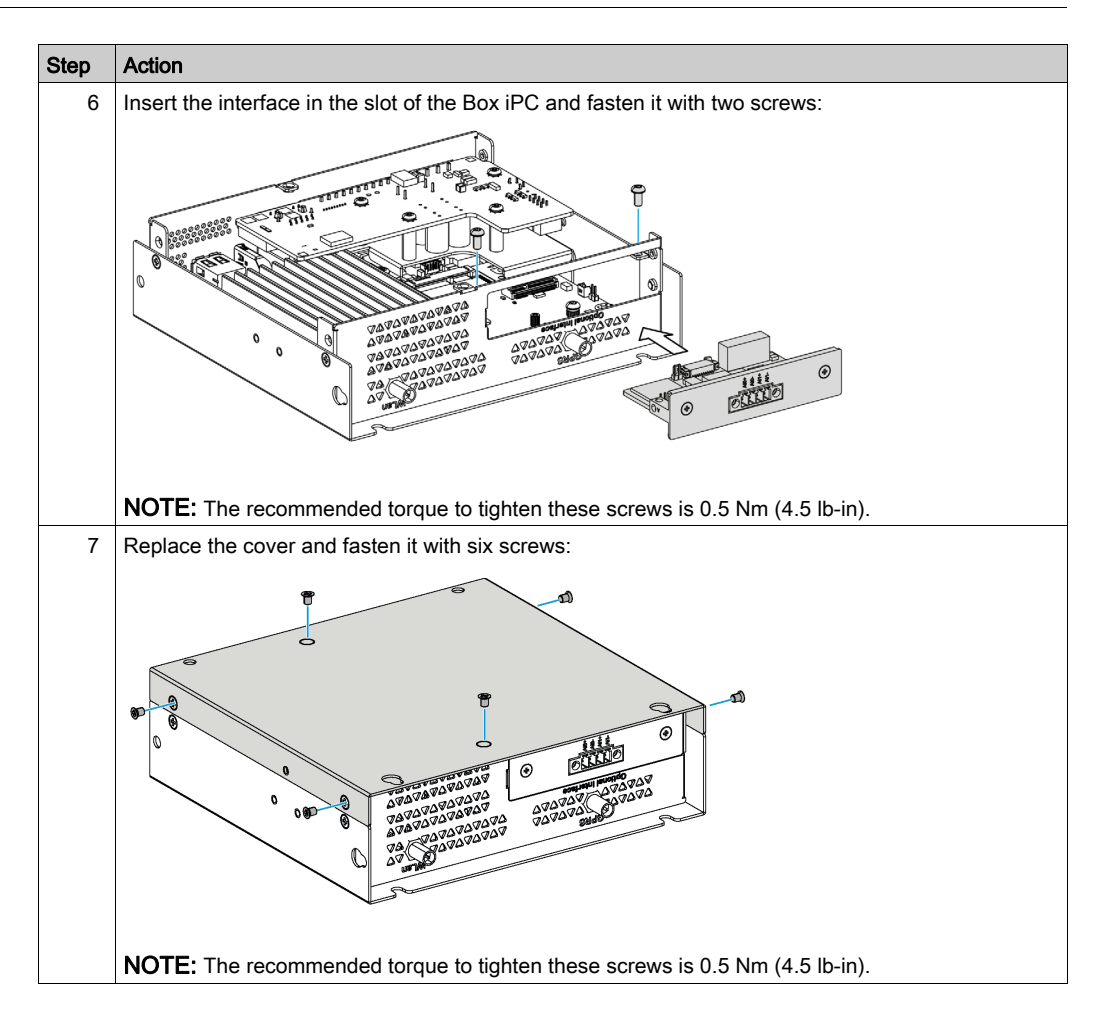

# <span id="page-80-0"></span>2 x Analog Input Interface Description

### Introduction

The HMIYBIN2AIM21 is categorized as an analog input module. It is compatible with the M.2 card.

The figure shows the 2 AI interface:

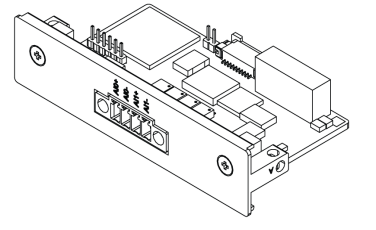

The figure shows the dimensions:

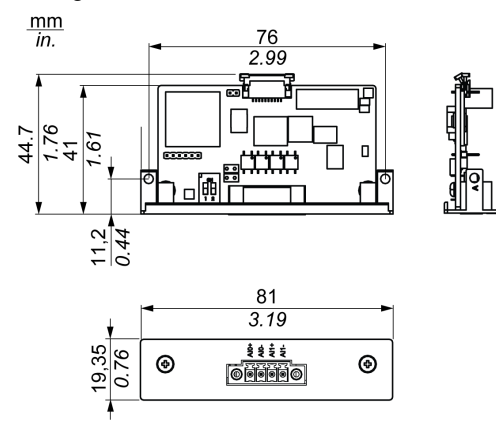

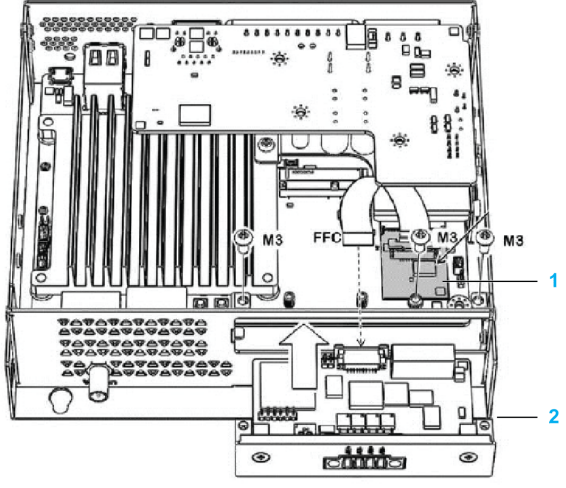

The figure shows the 2 AI interface with the M.2 card installation:

- 1 M.2 card
- 2 2 x AI interface

NOTE: Connect the cable to M.2 card first.

## **Characteristics**

The table shows technical data:

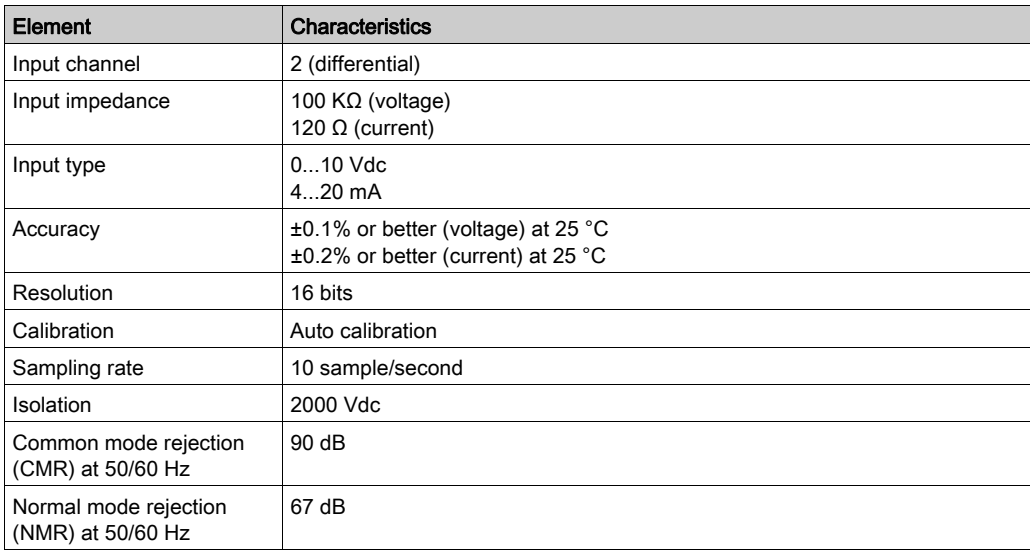

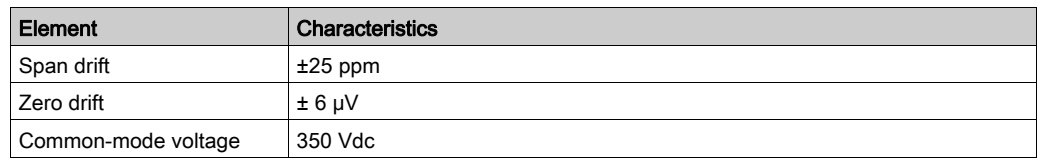

### Switch Setting

The switch on 2ch-AI module to modify to voltage or current:

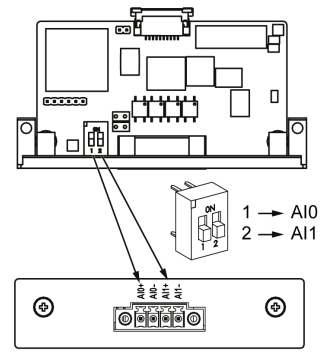

For AI0 and AI1, the switch is pushed to:

- Off voltage
- On current

NOTE: By default, the switches are in off state.

# Cable Routing

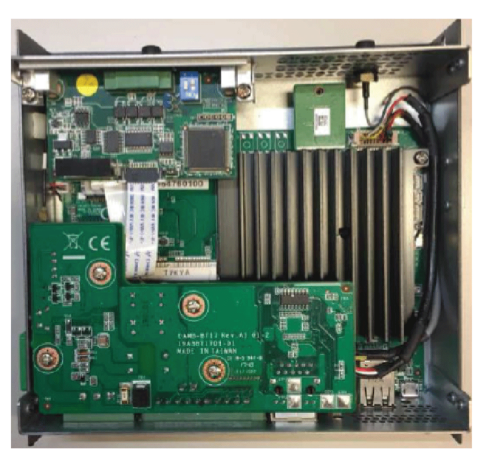

# <span id="page-83-0"></span>8 x Analog Input Interface Description

## Introduction

The HMIYMIN8AI1 is categorized as an analog input module. It is compatible with the mini PCIe card.

The figure shows the 8 analog input interface:

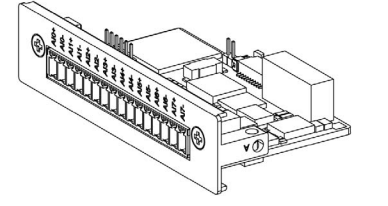

The figure shows the dimensions:

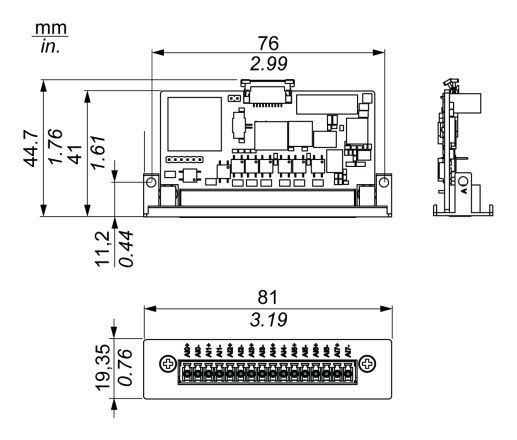

#### **Characteristics**

The table shows technical data:

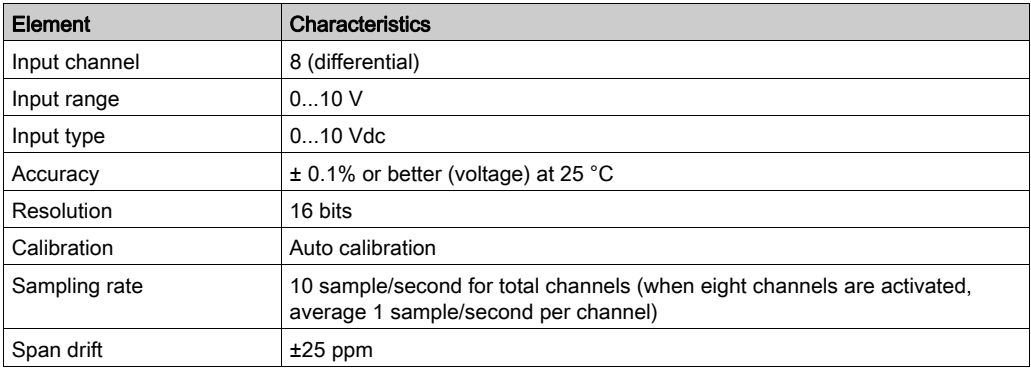

# 8 Analog Input Connections

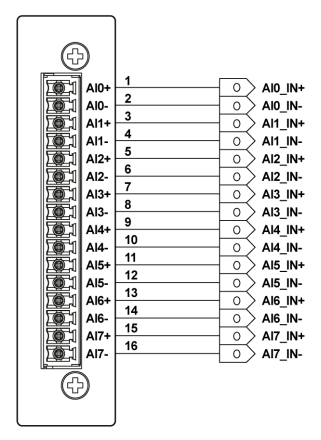

# Cable Routing

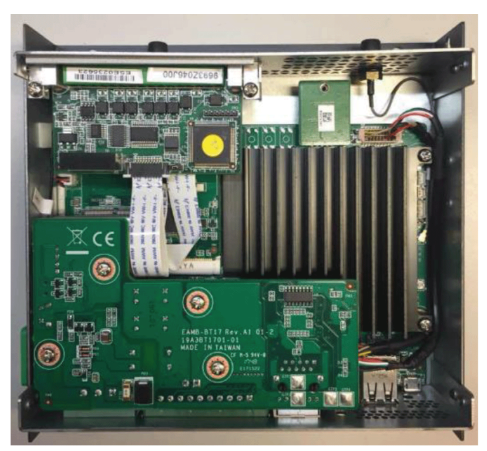

# <span id="page-86-0"></span>4G Cellular Description

#### **Introduction**

The HMIYMIN4GEU1 and HMIYMIN4GUS1 are categorized as industrial communication modules.

The HMIYMIN4GEU1 is mini PCIe GPRS 4G for Europe and Asia frequencies.The kit including external antenna.

The HMIYMIN4GUS1 is mini PCIe GPRS 4G for North America frequencies.The kit including external antenna.

The HMIYMIN4GBR1 is mini PCIe GPRS 4G for Brazil frequencies.The kit including external antenna.

This figure shows the mini PCIe 4G cellular:

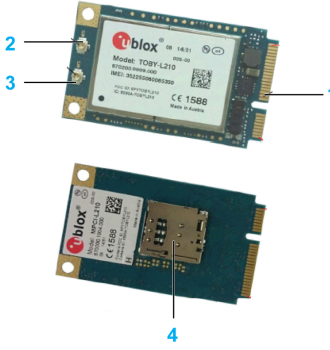

- 1 mini PCIe connector
- 2 RF main antenna connector (use this for connection to the Box PC IIoT)
- 3 RF diversity antenna connector
- 4 SIM holder

#### NOTE:

- 1. You can use the SIM holder (micro SIM 3FF, 12 x 15 mm) slot on 4G module to get 4G access.
- 2. These 4G cards are partner products, sold by Schneider Electric. Please, refer to the leaflet inside the shipping carton for more details.

# **Description**

The table shows technical data:

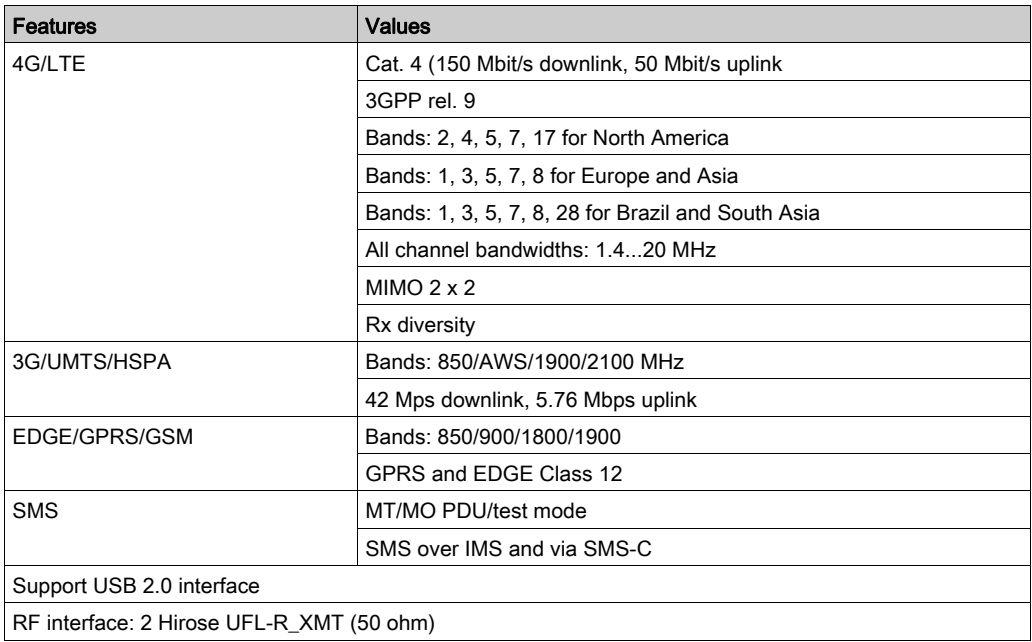

# Cellular View

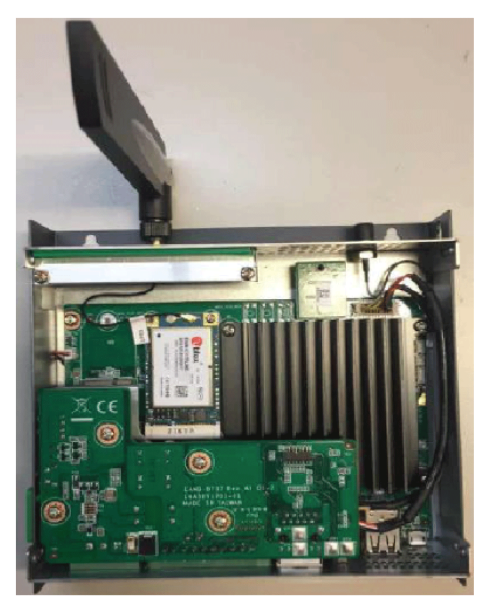

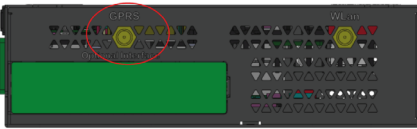

# 4G Module Configuration

The 4G module is pre-loaded in OS image, you need to go to 4G setting flag to enable it. Refer to Editing the Configuration File [\(see](#page-116-0) page 117).

# <span id="page-89-0"></span>Cyber Security TPM Module Description

#### **Introduction**

The HMIYBINLTPM201 is categorized as industrial module. It is compatible with the low pin count module. The Trusted Platform Module (TPM) is an international standard for a secure cryptoprocessor, which is a dedicated microcontroller designed to secure hardware by integrating cryptographic keys into devices.

The mother board and the OS of Box PC IIoT allows you to install the TPM module and activate encryption. Then, storage drives and operating system are encrypted according to password and keys managed within the hardware module.

According to part number, the HMIYBINLTPM201 TPM module can default mounted following the CTO (configured to order) or can be user mounted afterward as an optional accessory module. The encryption can be activated.

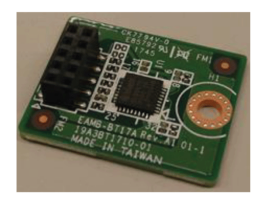

Plug the module onto the Box PC IIoT pin header.

#### TPM Module Installation

Before installing or removing a card, shut down the operating system in an orderly fashion and remove the power from the device.

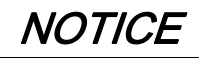

#### ELECTROSTATIC DISCHARGE

Take the necessary protective measures against electrostatic discharge before attempting to remove the Harmony Industrial PC cover.

Failure to follow these instructions can result in equipment damage.

# **A** CAUTION

## OVERTORQUE AND LOOSE HARDWARE

- $\bullet$  Do not exert more than 0.5 Nm (4.5 lb-in) of torque when tightening the installation fastener, enclosure, accessory, or terminal block screws. Tightening the screws with excessive force can damage the installation fastener.
- When fastening or removing screws, ensure that they do not fall inside the Harmony Industrial PC chassis.

#### Failure to follow these instructions can result in injury or equipment damage.

The table describes how to install a TPM module:

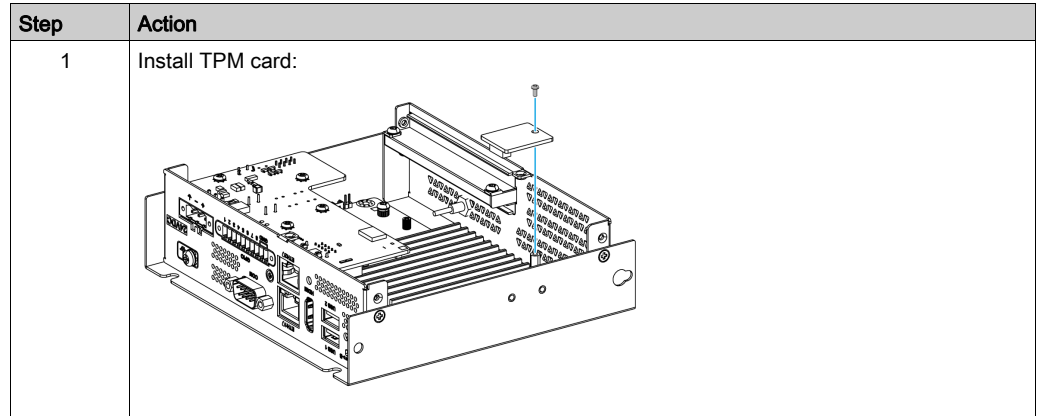

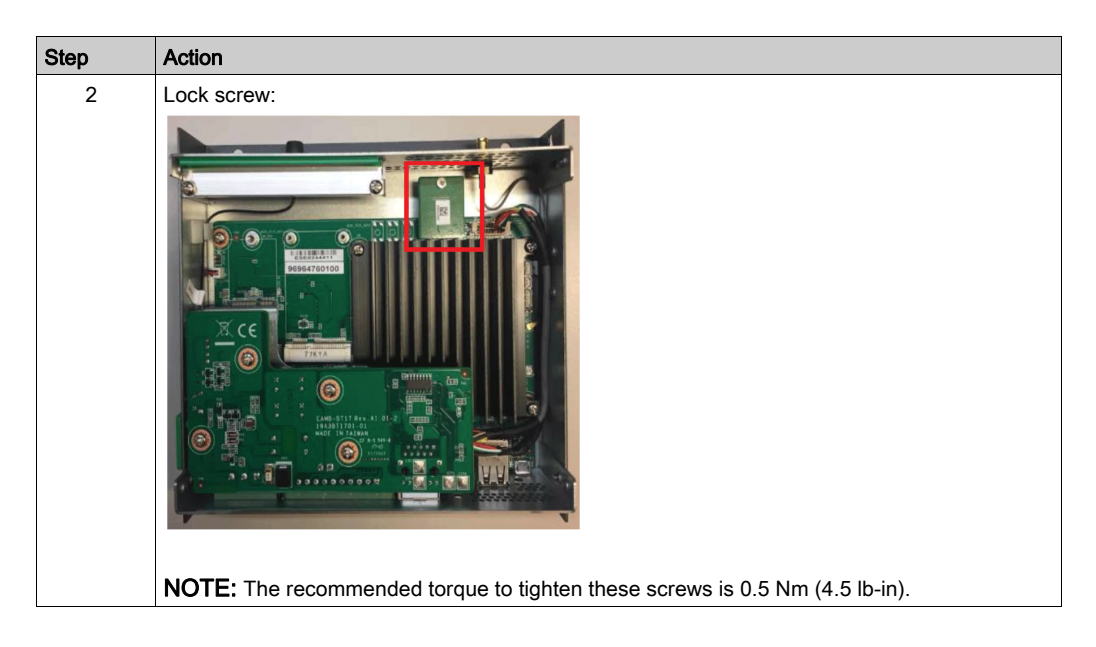

#### TPM Module Configuration

The TPM module is pre-loaded in OS image. Refer to Editing the Configuration File [\(see](#page-116-0) page 117).

# **Chapter 7** Configuration Software

This section contains the information required to get started with the Linux Yocto Board Support Packages (BSP).

#### What Is in This Chapter?

This chapter contains the following topics:

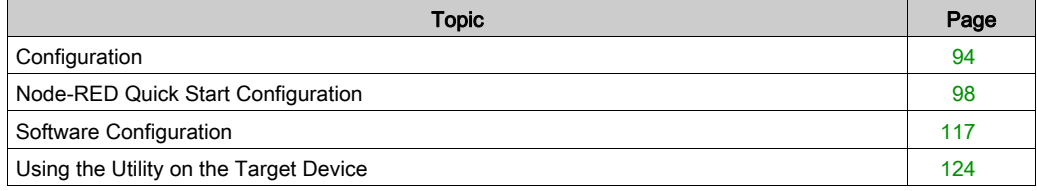

# <span id="page-93-0"></span>**Configuration**

#### **Overview**

The Box PC IIoT (HMIBSC) has a default software package architecture based on Linux Yocto project (open source embedded Linux Build).

The software stack is built from different layers, they are described in the diagram:

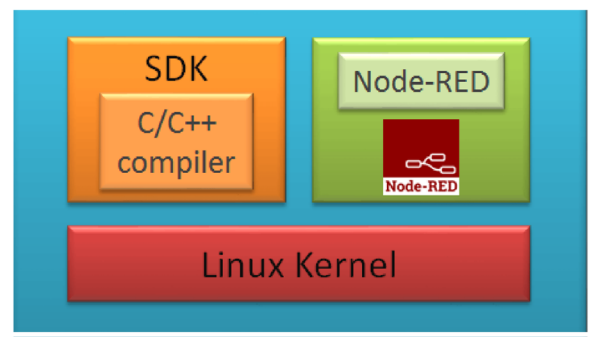

A software development kit (SDK) is typically a set of software development tools that allows the creation of applications for a certain software package, software framework, hardware platform.

In embedded systems, a board support package (BSP) is the layer of software containing hardware-specific drivers and other routines that allow a particular operating system to function in a particular hardware environment

NOTE: C/C++ compiler for customization by skilled developers only. Documentation on request to Customer care center, with limited support.

#### General Information

The Linux Yocto BSP provide software and recipes necessary to support individual boards. The BSP is a collection of information that defines how to support a particular hardware device, set of devices, or hardware platform.

This manual does not show how to solve every possible programming issue. The Linux Yocto Project has the aim and objective of attempting to improve the user experience of developers of customized Linux systems supporting the ARM CPU architecture. To use this manual, you should be familiar with Linux command and Linux Yocto project.

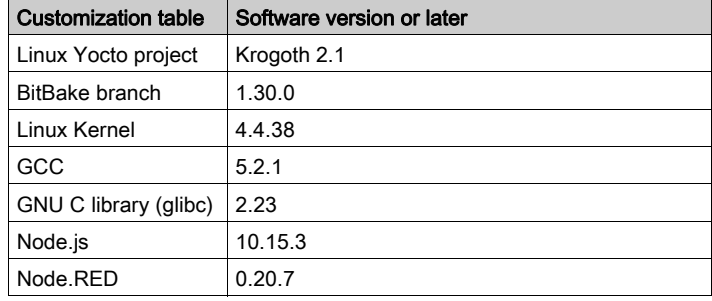

#### Software Version

NOTE: The Node-RED is pre-installed. For upgrading Node-RED, refer to <https://nodered.org/>.

Node-RED coming from the OS image has been validated. If you want to change Node-RED, follow the installation procedure on Node-RED website. ([https://nodered.org/docs/getting](https://nodered.org/docs/getting-started/installation)[started/installation](https://nodered.org/docs/getting-started/installation))

Standard Node-RED provides the standard Node. To know how to use each node and how to make a link, refer to Node-RED [official website](https://nodered.org/docs/getting-started/first-flow).

#### Account and Authority Management

# **A WARNING**

#### UNAUTHORIZED DATA ACCESS

- Immediately change any default passwords to new and secure passwords.
- Do not distribute passwords to unauthorized or unqualified personnel.
- Limit access rights to users essential to your application needs only.

#### Failure to follow these instructions can result in death, serious injury, or equipment damage.

#### Start to Use Box PC IIoT

There are default passwords for OS login and Node-RED. These default passwords are set on new products or after system restore. User must change the default password for root account, Node-Red account and user account after first long in.

# OS Login Password Change

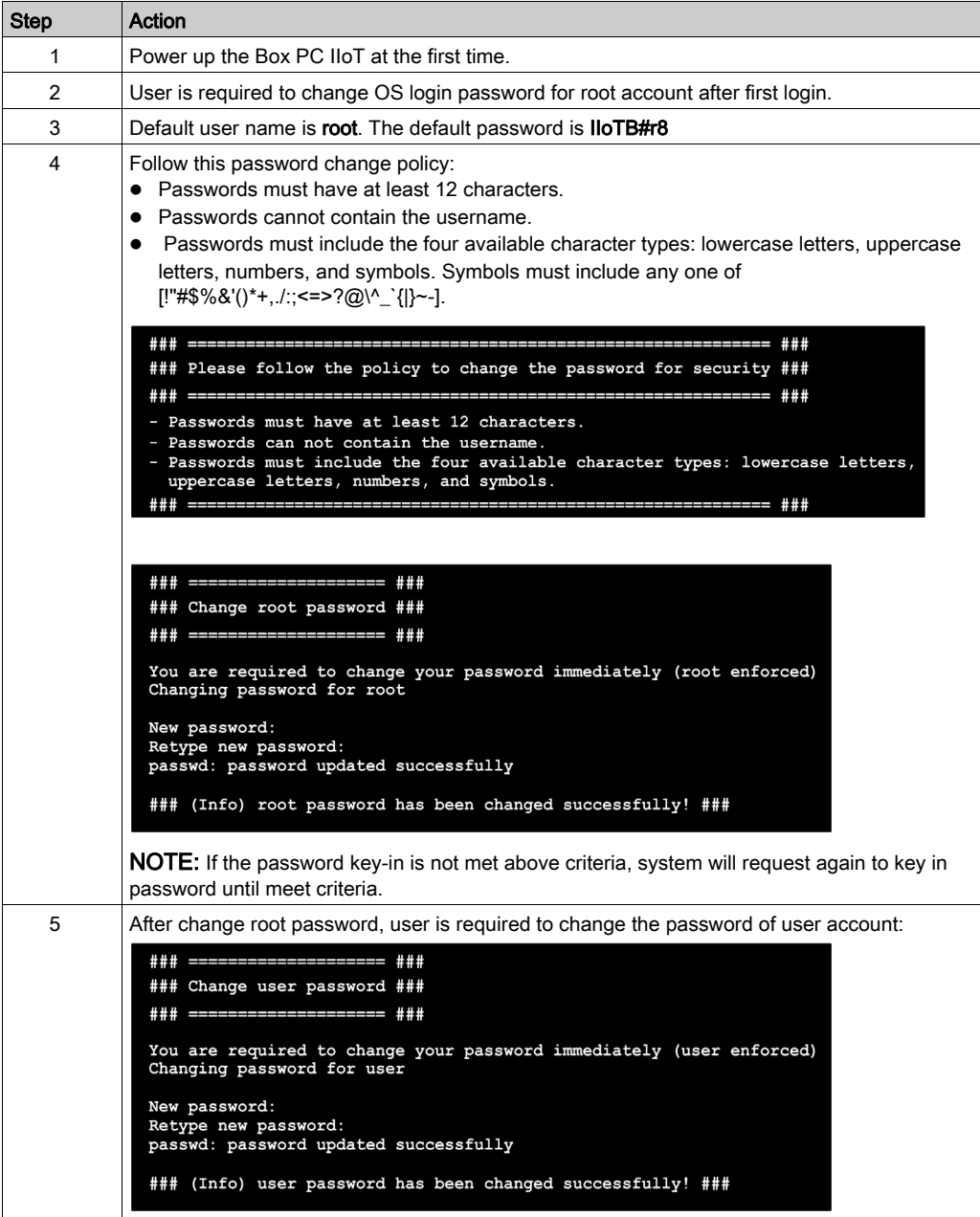

## Node-RED Password Change

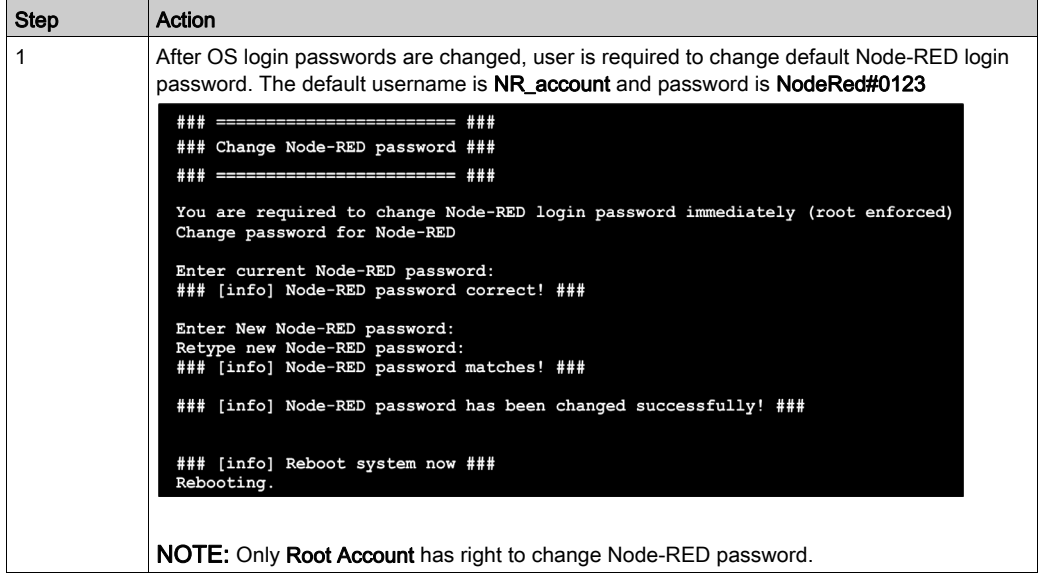

# OS Login

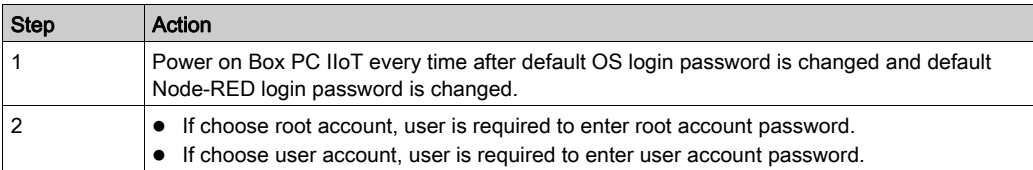

## Node-RED Password Change

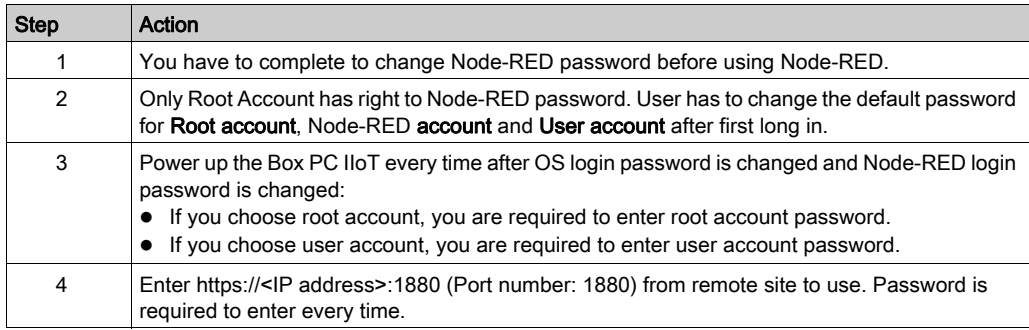

# <span id="page-97-0"></span>Node-RED Quick Start Configuration

#### General Information

Node-RED solution is to provide standard Node-RED pre-installed in OS image and Schneider Node which you can install from recovery SD card. Schneider Node also provides sample code and flow sample to help you to use quickly.

#### Starting Procedure

This procedure gives the information about how to set the Node-RED:

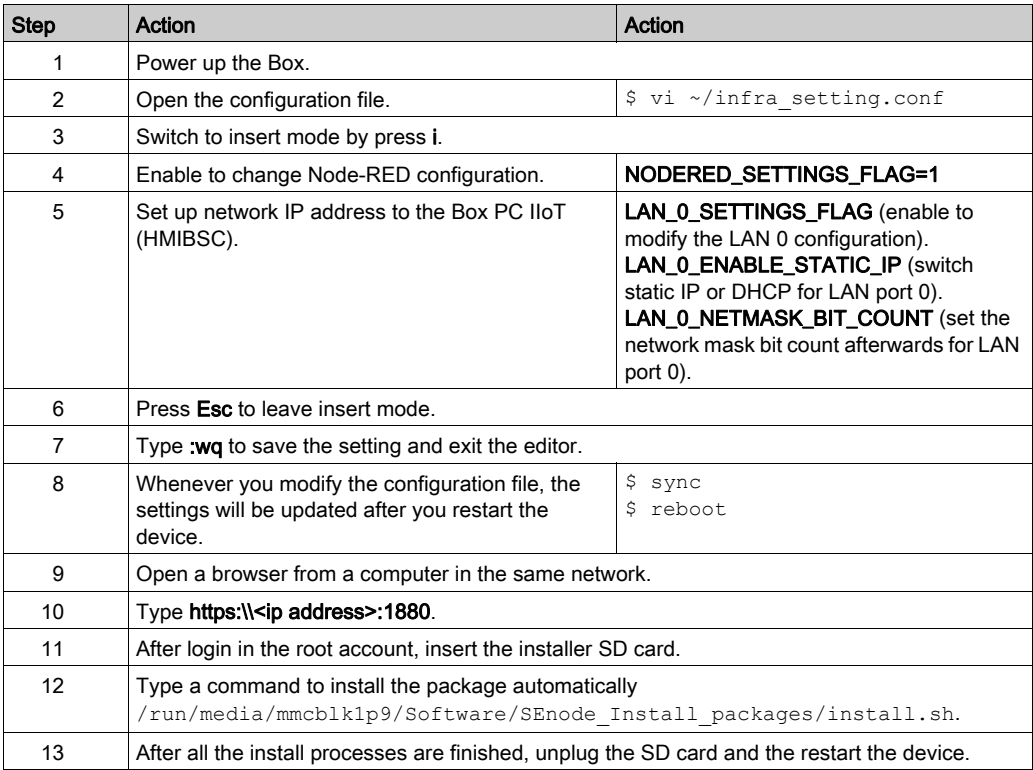

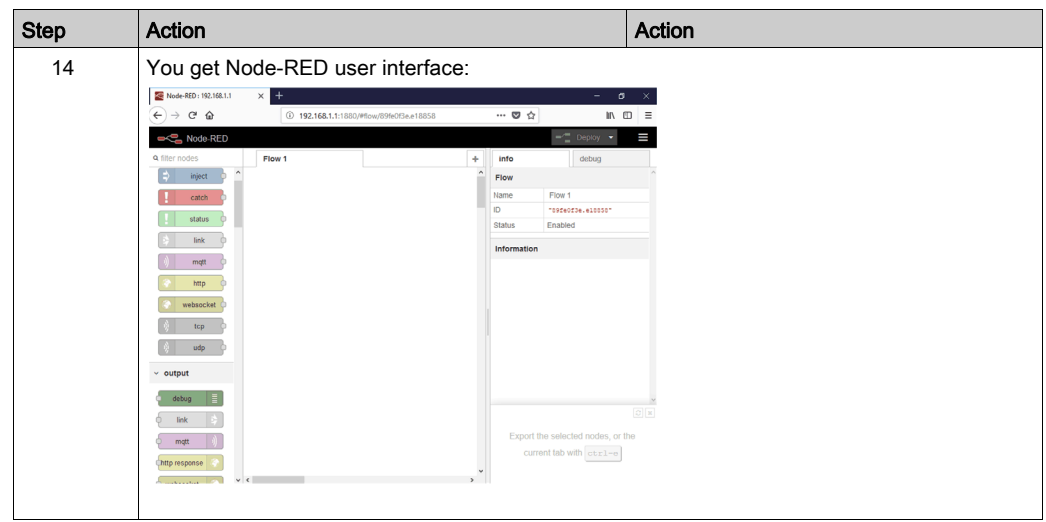

#### Standard Node-RED

Node-RED is embedded in HMIBSC Operating System image. To up-date the Node-RED version, follow the default installation procedure on Node-RED website. [https://nodered.org/docs/getting](https://nodered.org/docs/getting-started/installation)[started/installation](https://nodered.org/docs/getting-started/installation)

User has to complete the default password change before using Node-RED.

Enter IP address:1880 (port number: 1880) from remote site to use. The password is required to enter every time.

#### Schneider Electric Node Installation

Node-RED solution is to provide standard Node-RED pre-installed in OS image and Schneider Node which user can install from recovery USB key. Schneider Node also provides sample code and flow sample to help user to use quickly.

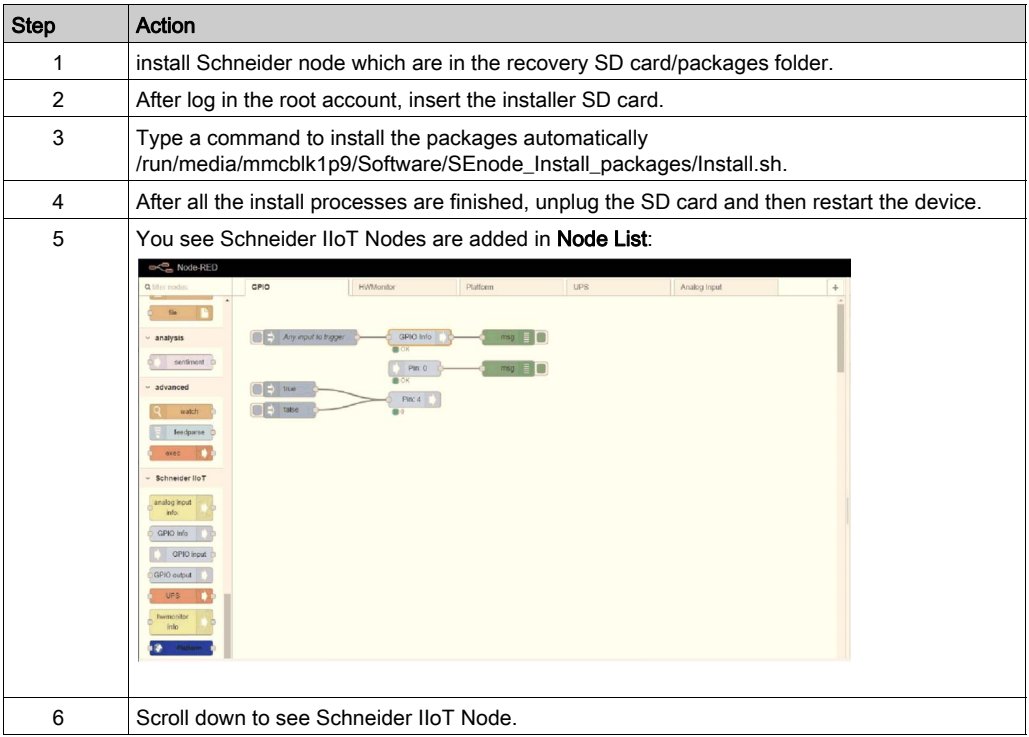

NOTE: Although Node-RED has standard Node build-in, there is no special Node that can support Schneider-Electric hardware, unless you install the Schneider-Electric Nodes.

#### Start to Use Node-RED

- Node-RED password:
	- o Power on the Box iPC for the first time: user is required to change Node-RED password.
	- User has to enter password every time after power-on.
	- o Node-RED password has to be changed the first time Node-RED is used.
- User Node-RED:
	- User is required to change password after powering on the Box iPC for the first time (right after the procedure of changing Node-RED password).
	- Enter the Box iPC IP address from remote site. Password is required to enter every time.

### Schneider IIoT Node List

- Platform
- UPS
- **Hardware Monitor**
- GPIO Set
- AI module

NOTE: You can simply change the value in simple code (flow sample code installer), which can be installed through SD card.

#### Platform Node

The following information can be obtained from Platform node:

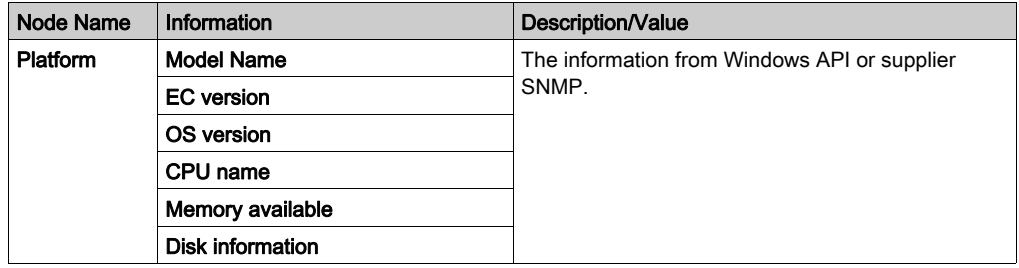

Platform node sends the information once at first, and if you want OSVer value, input OSVer attribute and set it to true to get only OSVer value.

Step Action 1 | Select **Platform** page. 2 | Double-click **Platform** node: Node-RED a filter nodes **GPIO HWMonitor** Platform **UPS** ÷  $\overline{\phantom{a}}$ exec г {"All": true} v Schneider IIoT {"ModuleID": true} {"BIOSVer": true} analog input Info. {"ECVer": true} **GPIO** Info {"OSVer": true} **Platform**  $msg \equiv$ GPIO Input {"CPUName": true} GPIO Output {"MemAvail": true} hwmonitor {"diskInfo": true} info 19 Platform **UPS**  $-$  0 + 3 Click Deploy button to get all information from debug area. info debug Tall nodes 血 2018/7/3下午2:28:40 node: b60ca926.4ed79 Msg: Object  $\bullet$  object -payload: object ModuleID: "hmibsc" BIOSVer: "Not support." ECVer: "Not support." OSVer: "Reference-Platform-Build-X11 2.0+linaro" CPUName: "Not support." Comports: array[1] ▼0: object name: "/dev/ttyMSM1" pnpld: "Not support." locationId: "Not support." manufacturer: "Not support." MemAvail: 1733584 msgid: "d4e48c31.89834"

If you want the program to do setting instead of using Node, here is sample code for your reference.

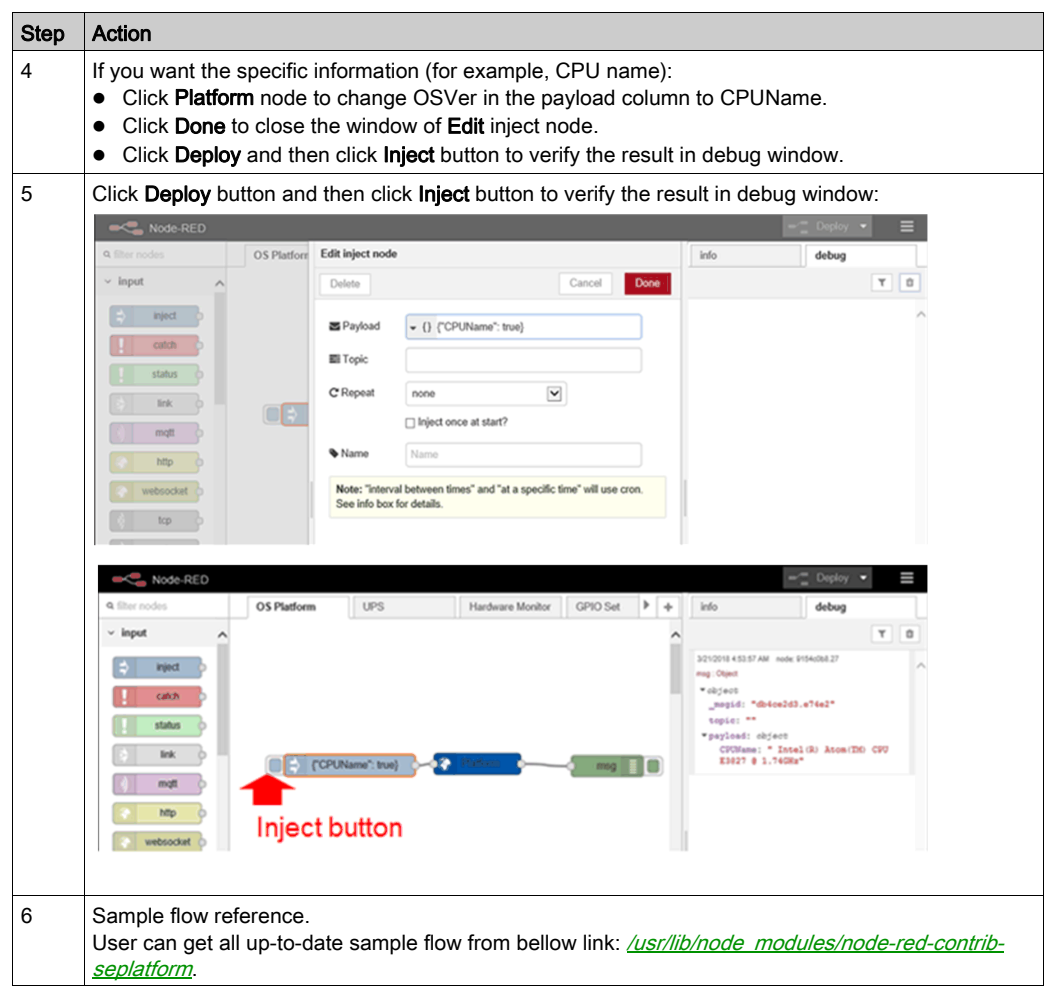

## Hardware Monitor Node

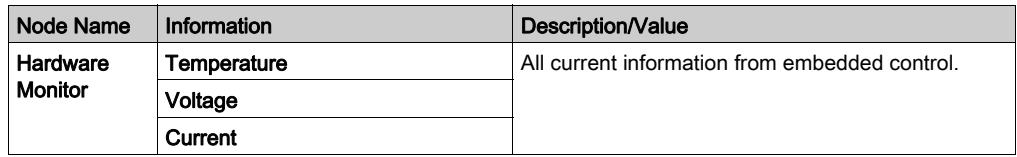

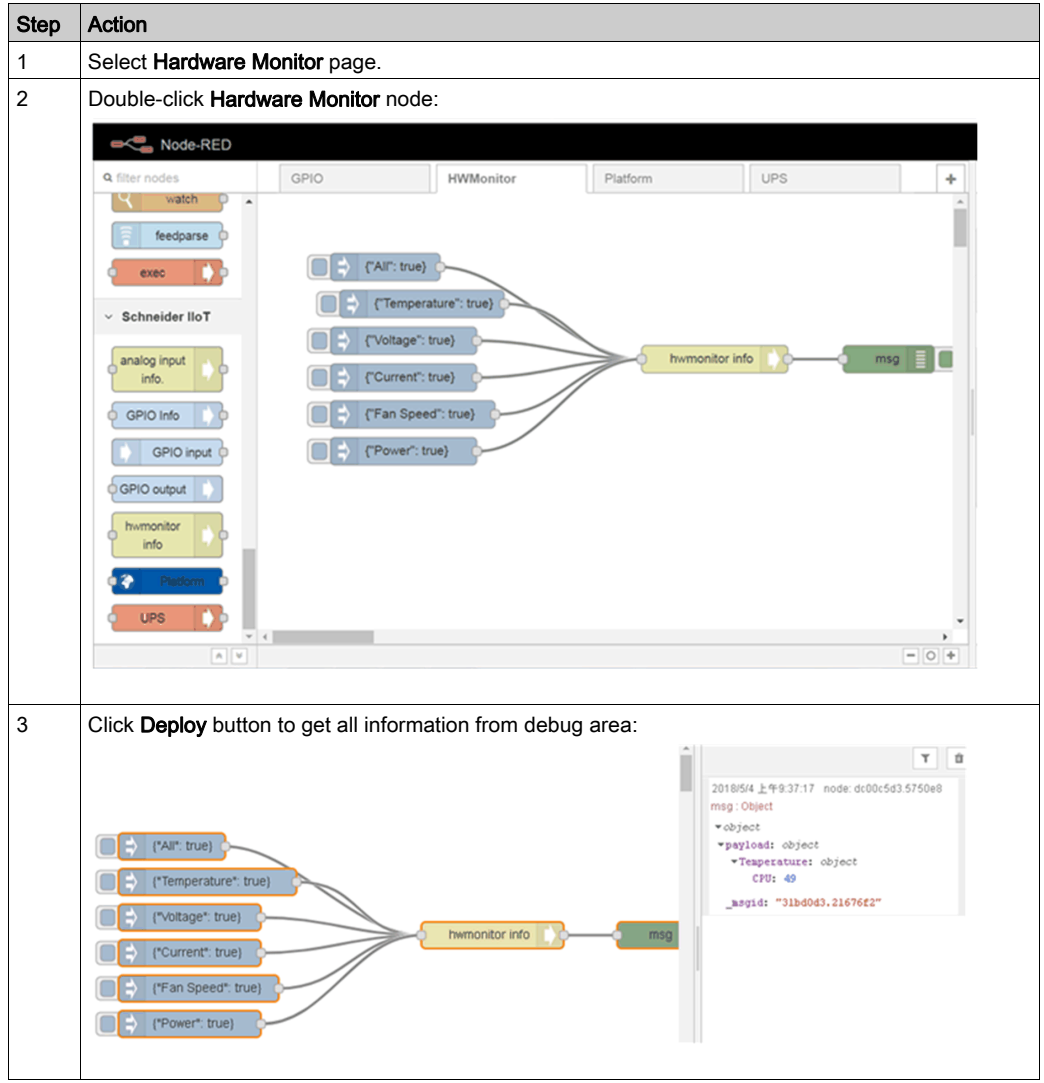

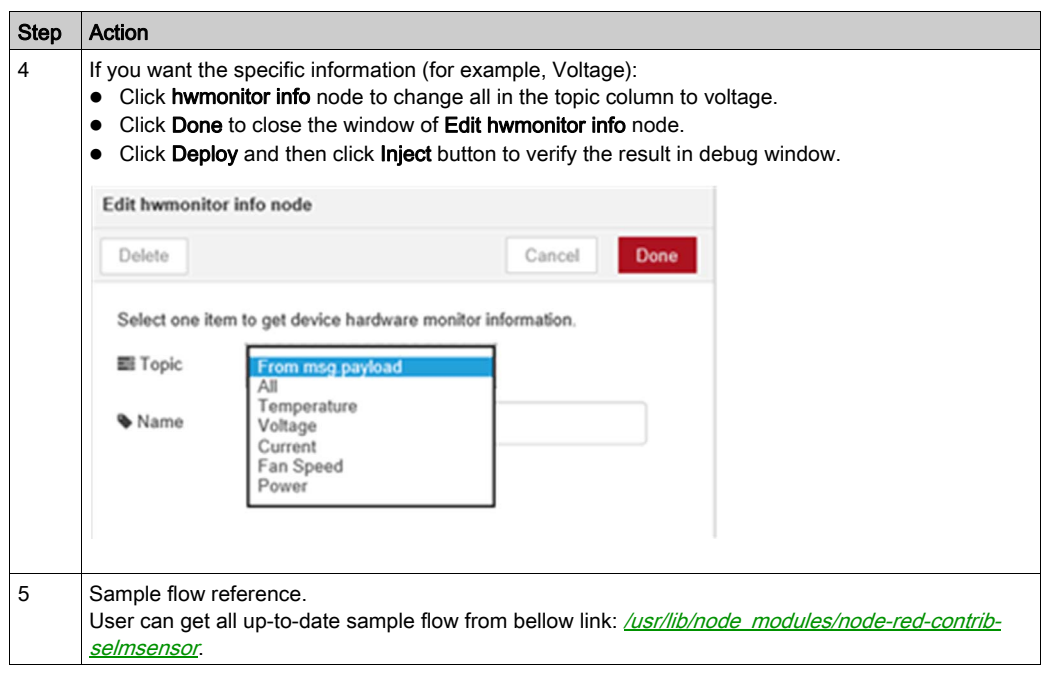

# UPS Node

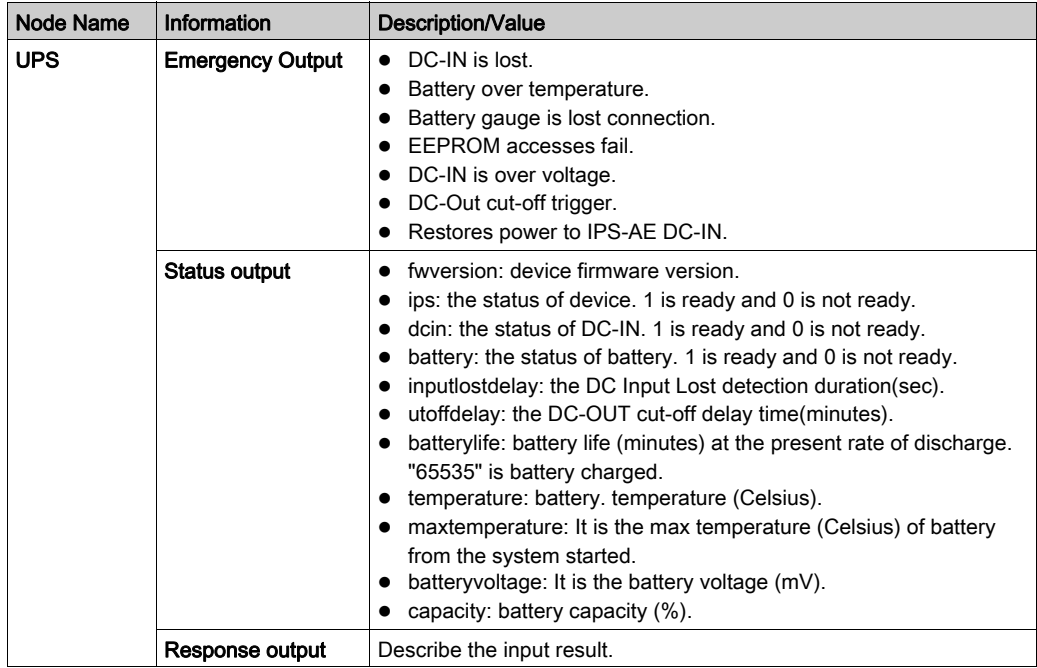

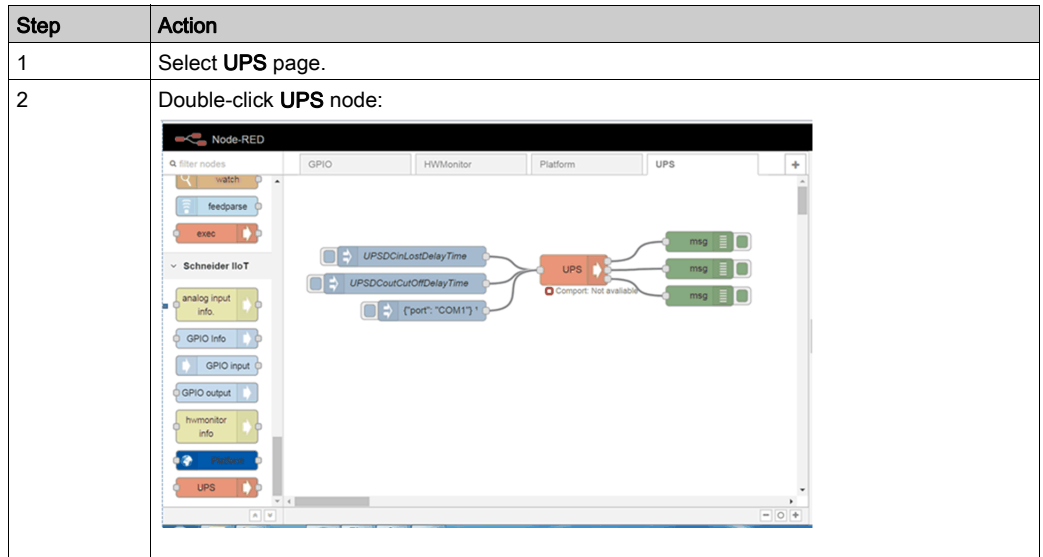

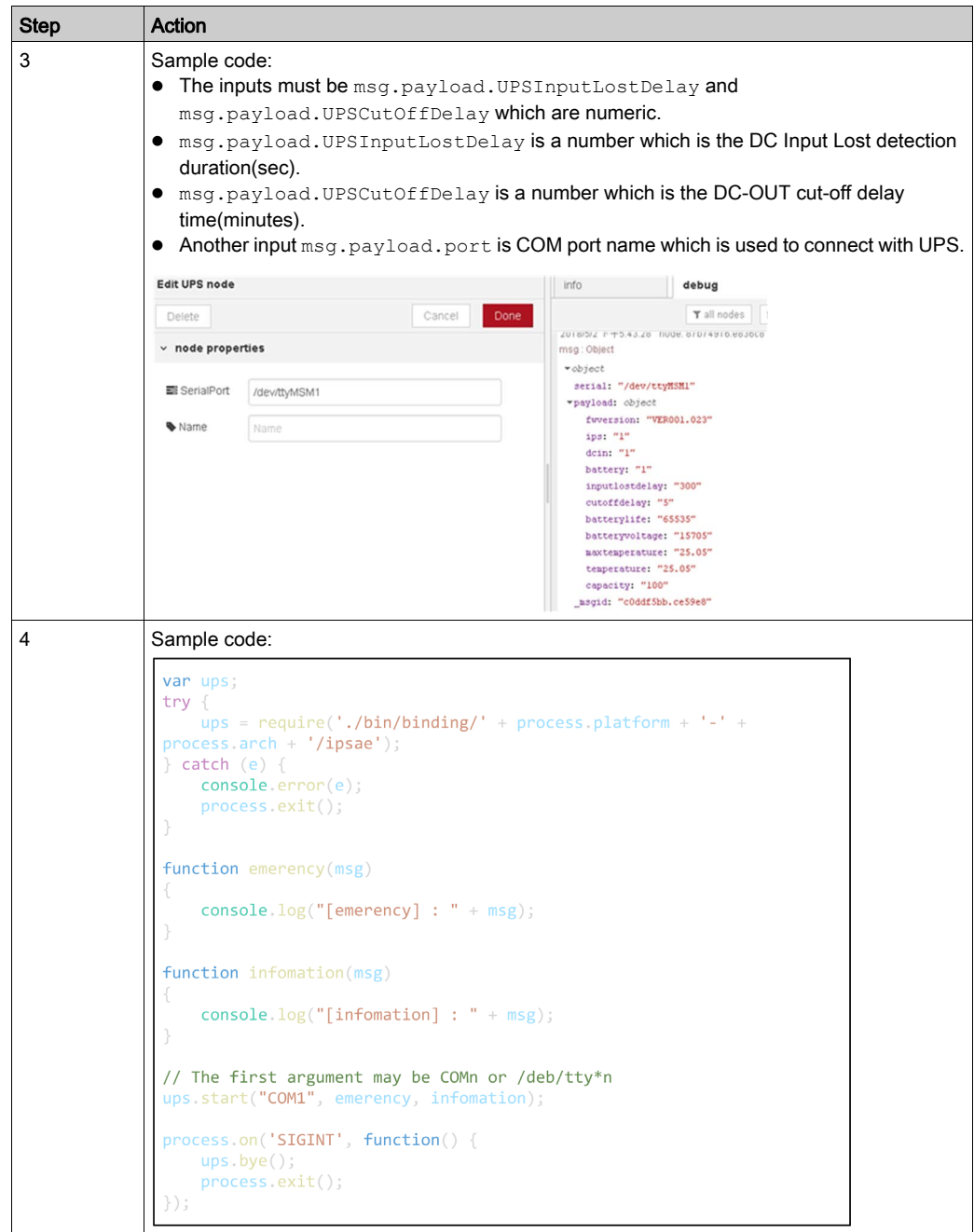

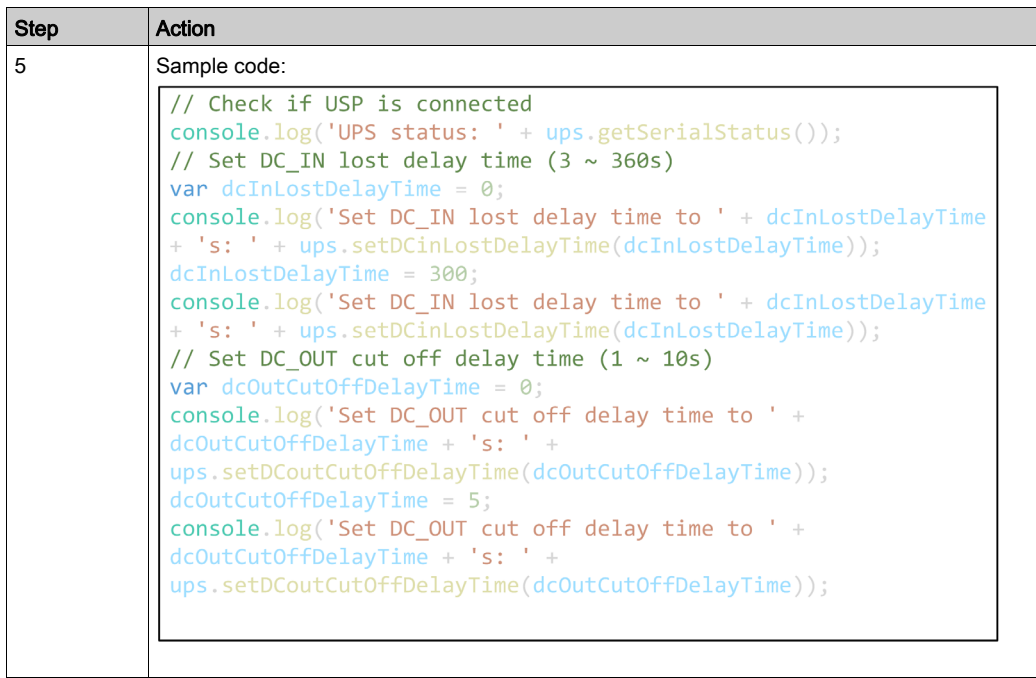
#### GPIO Set Node

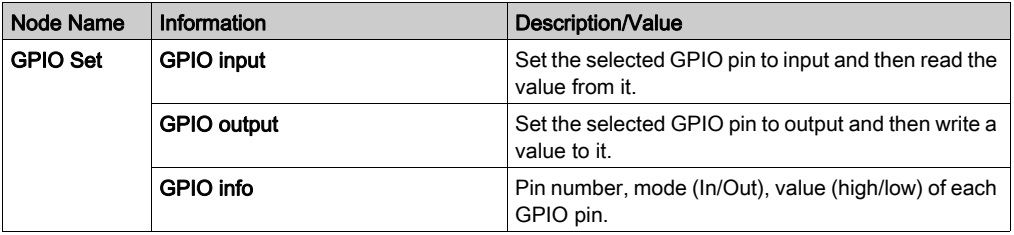

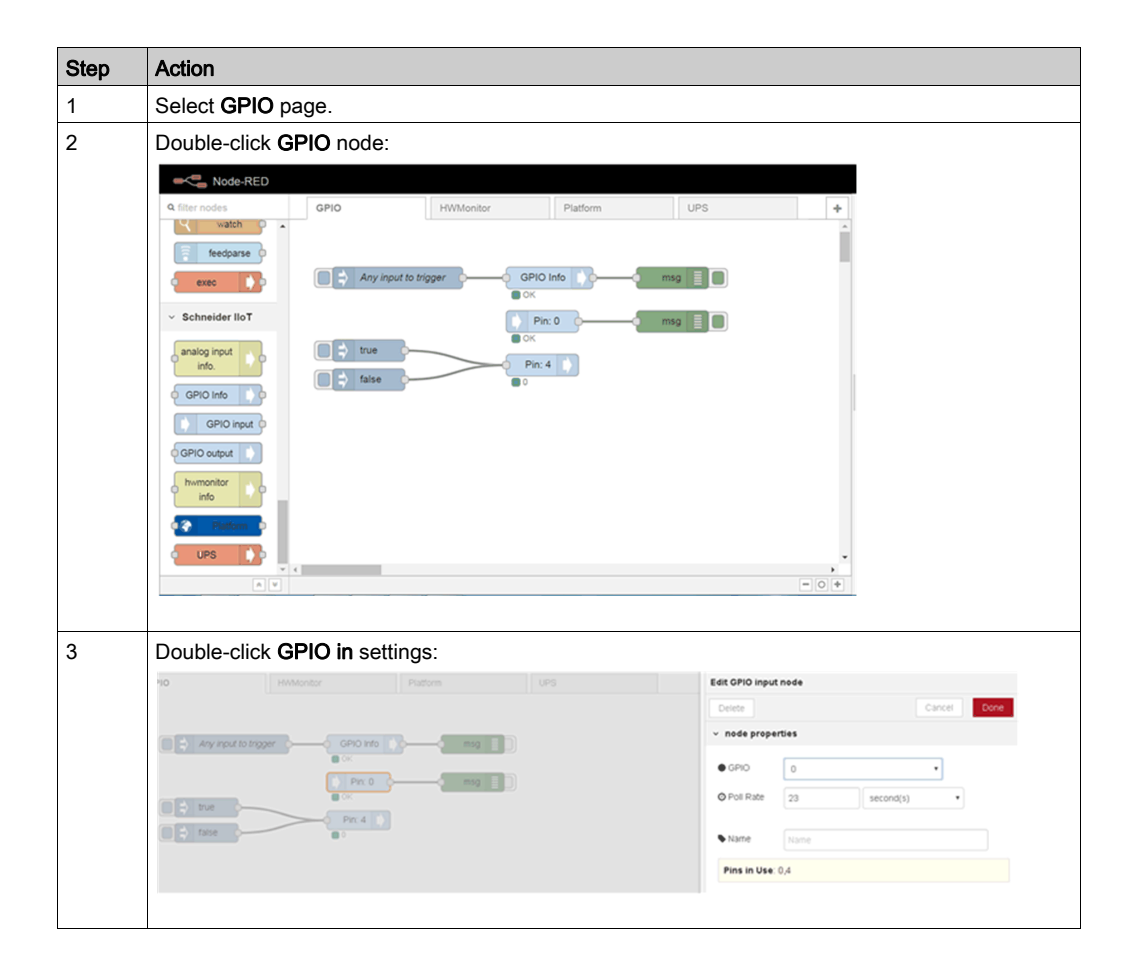

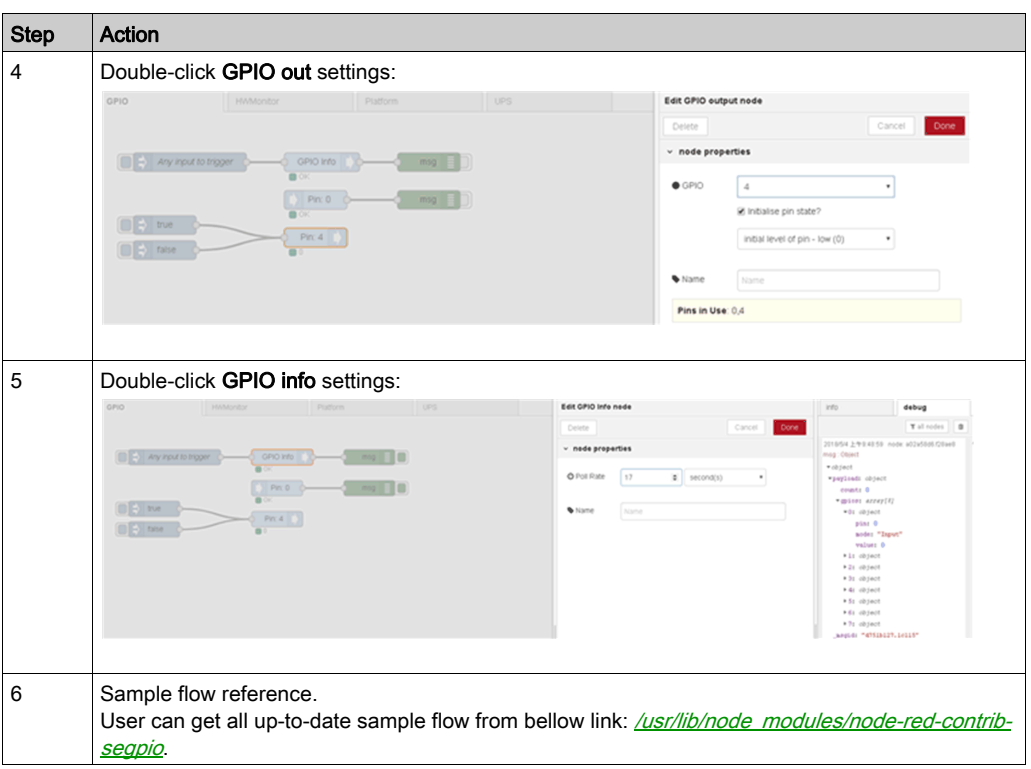

### Analog Input Module Node

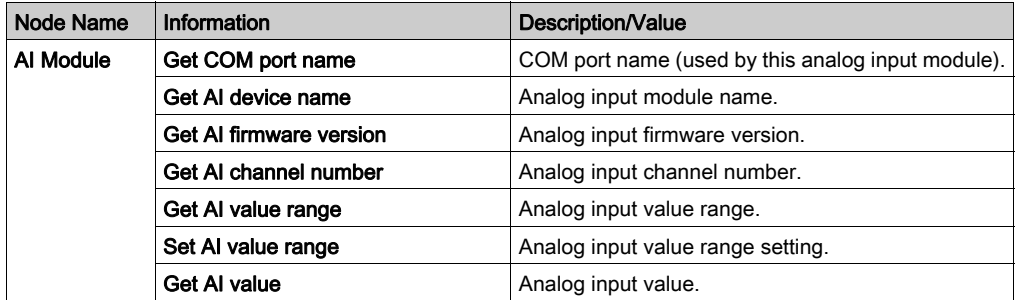

#### Sample Flow

You can create your own analog input module flow or you can select the Analog Input tab to get default analog input sample flow and the sample flow is as below:

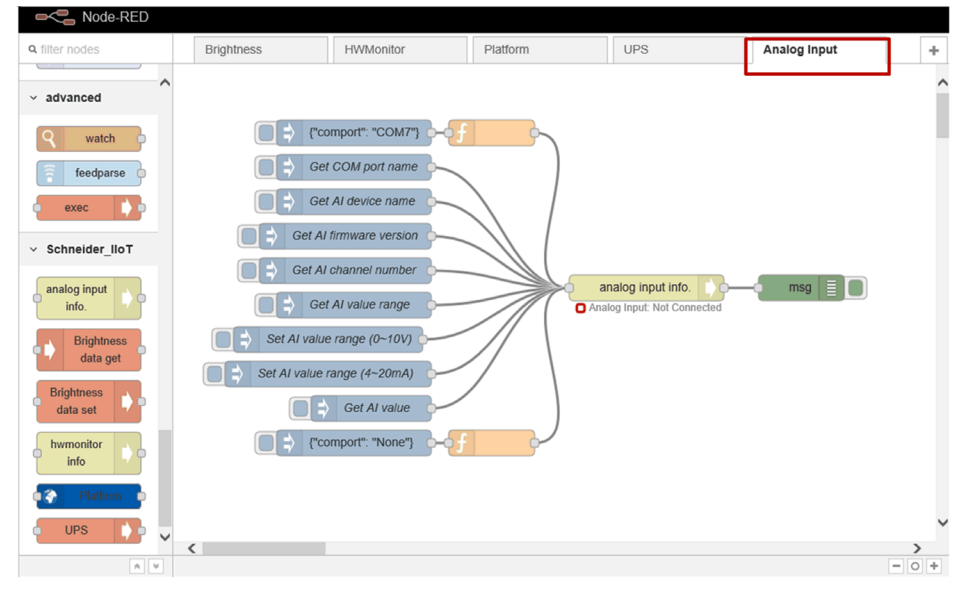

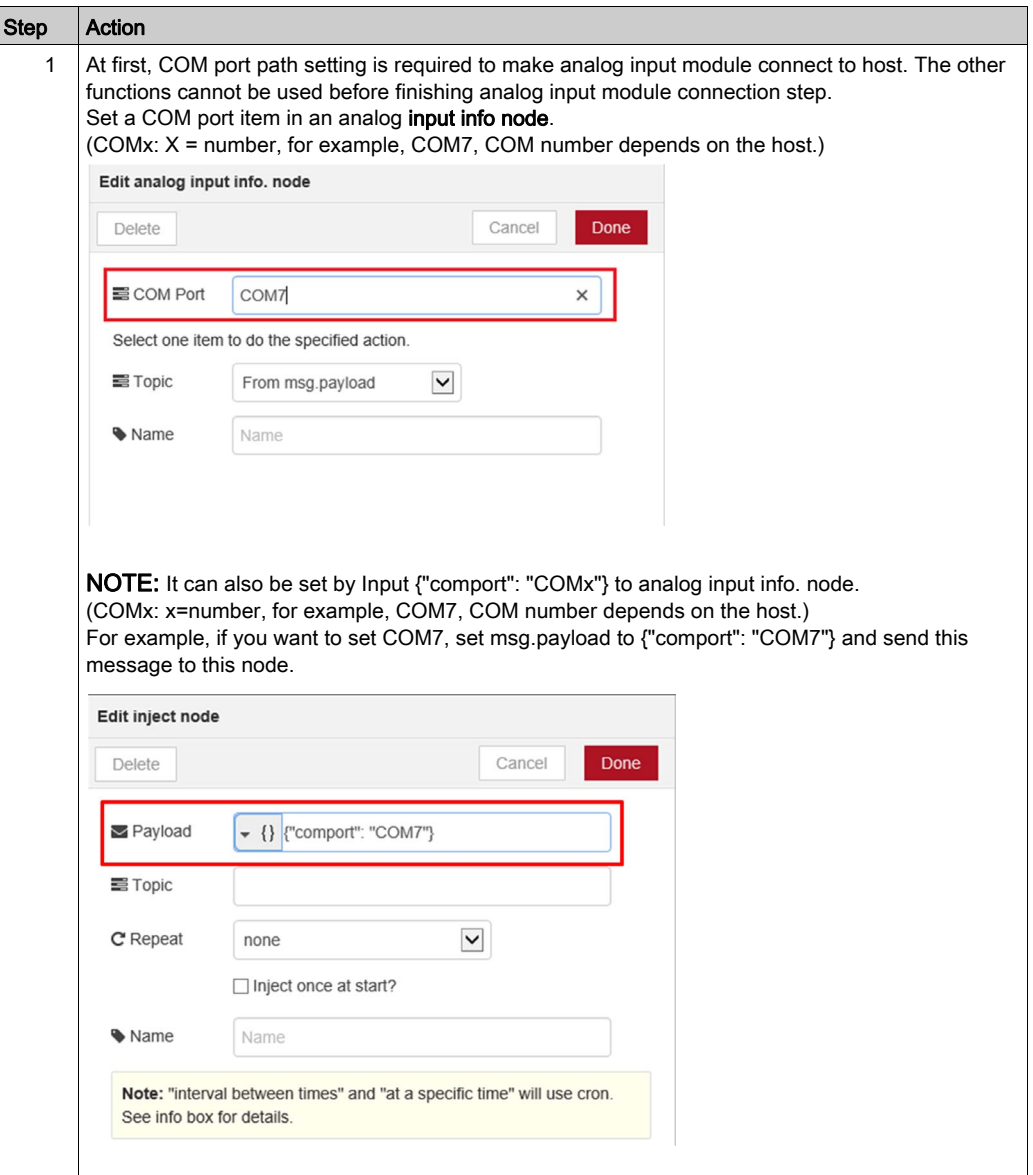

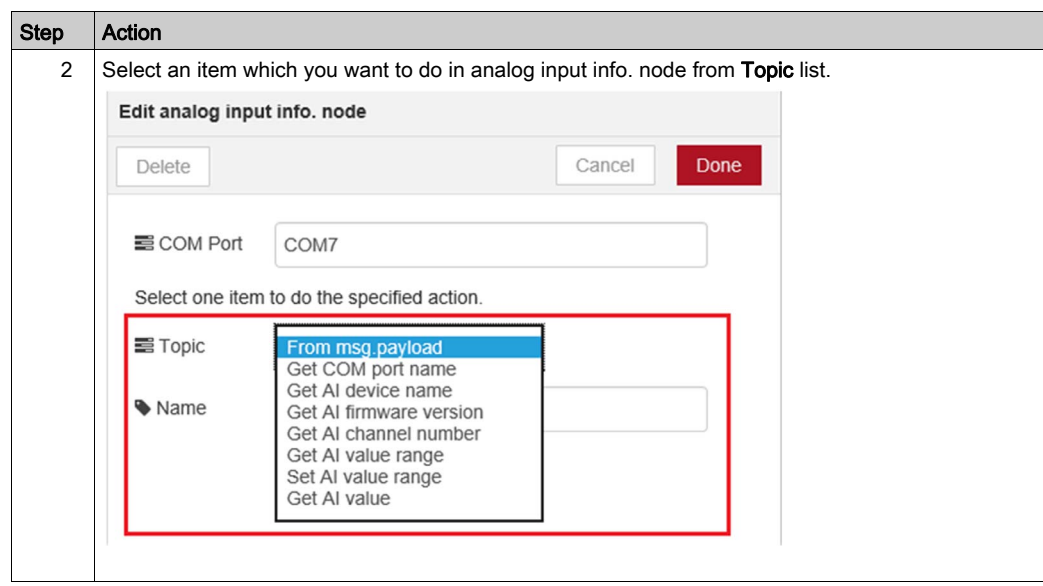

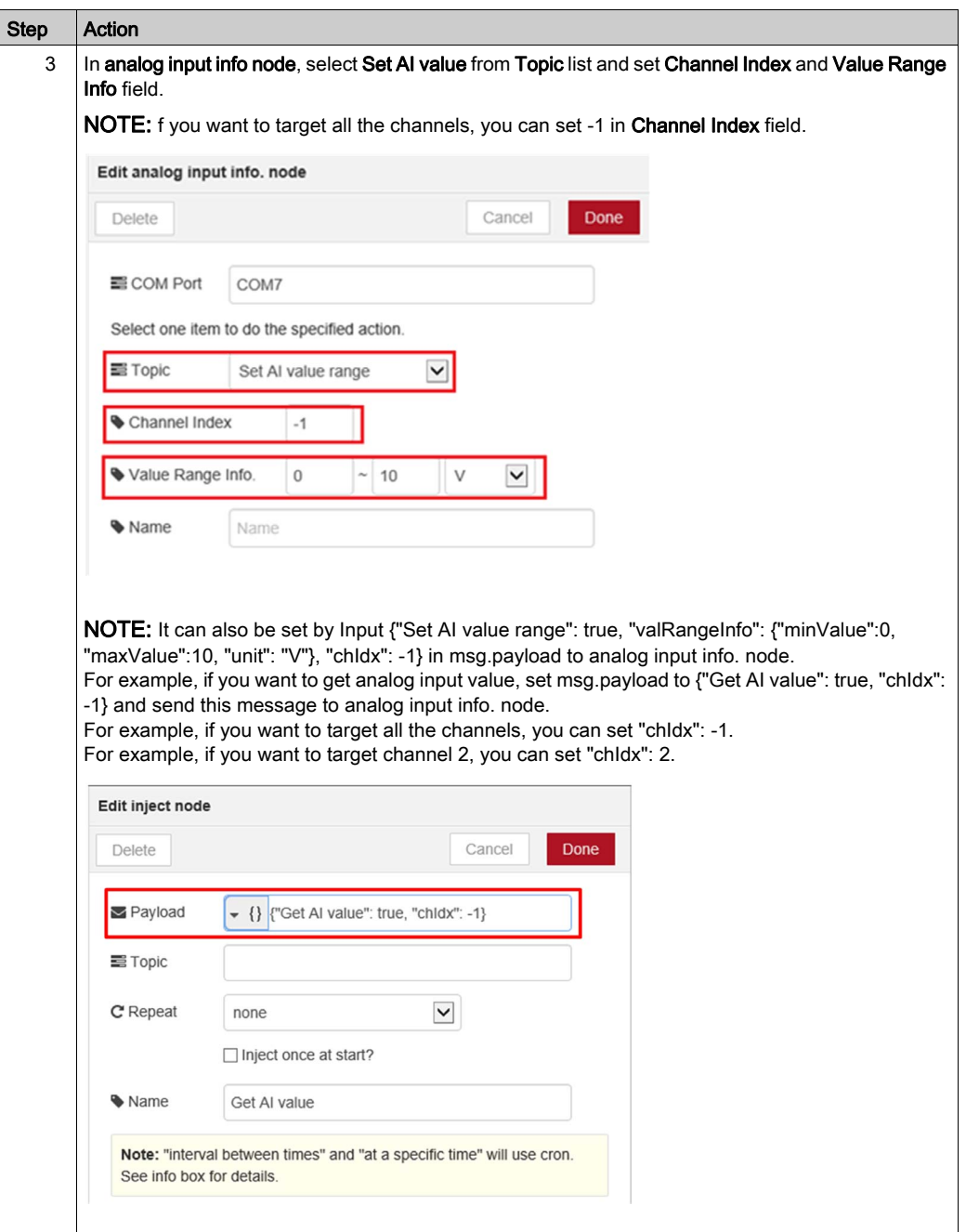

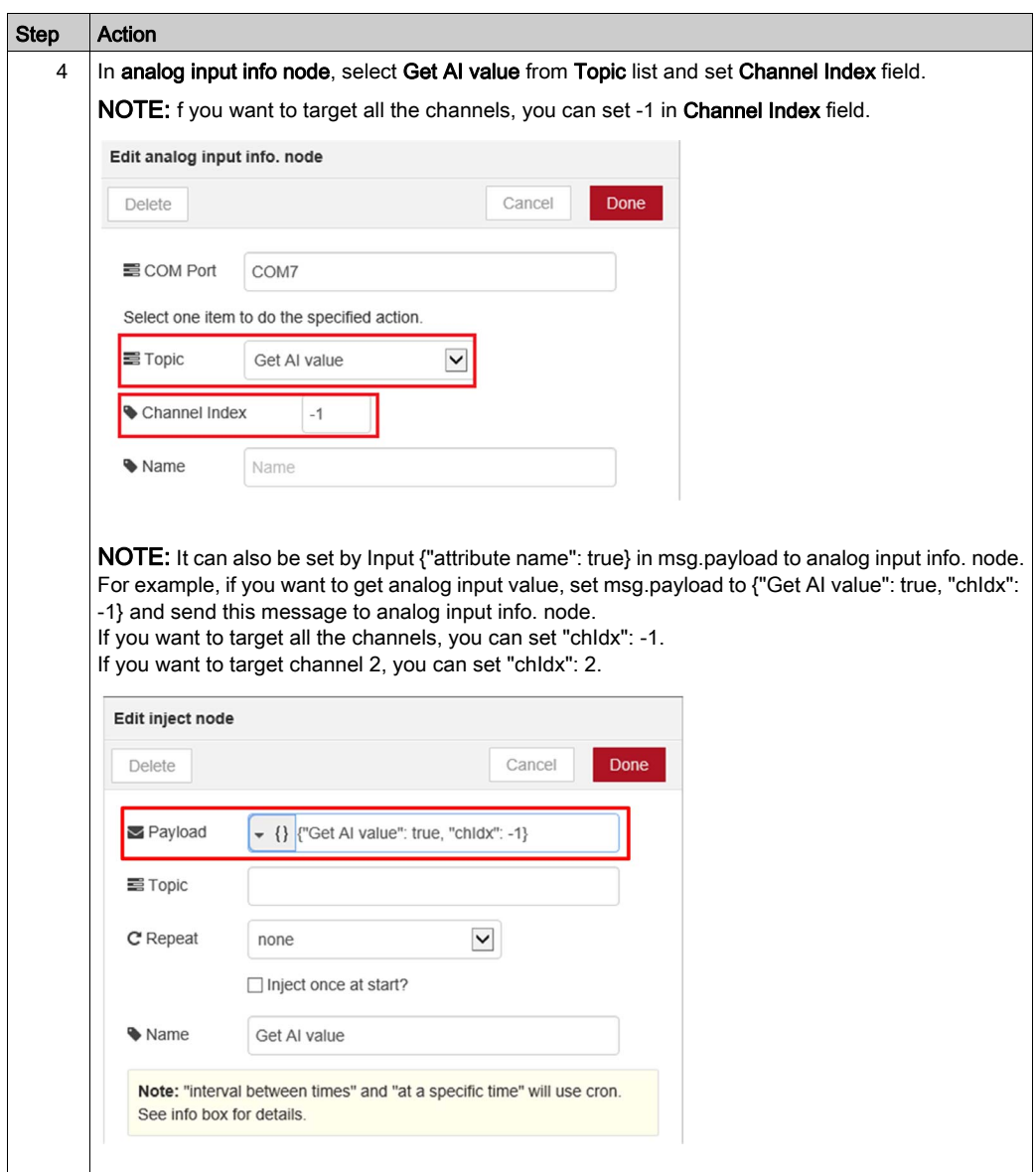

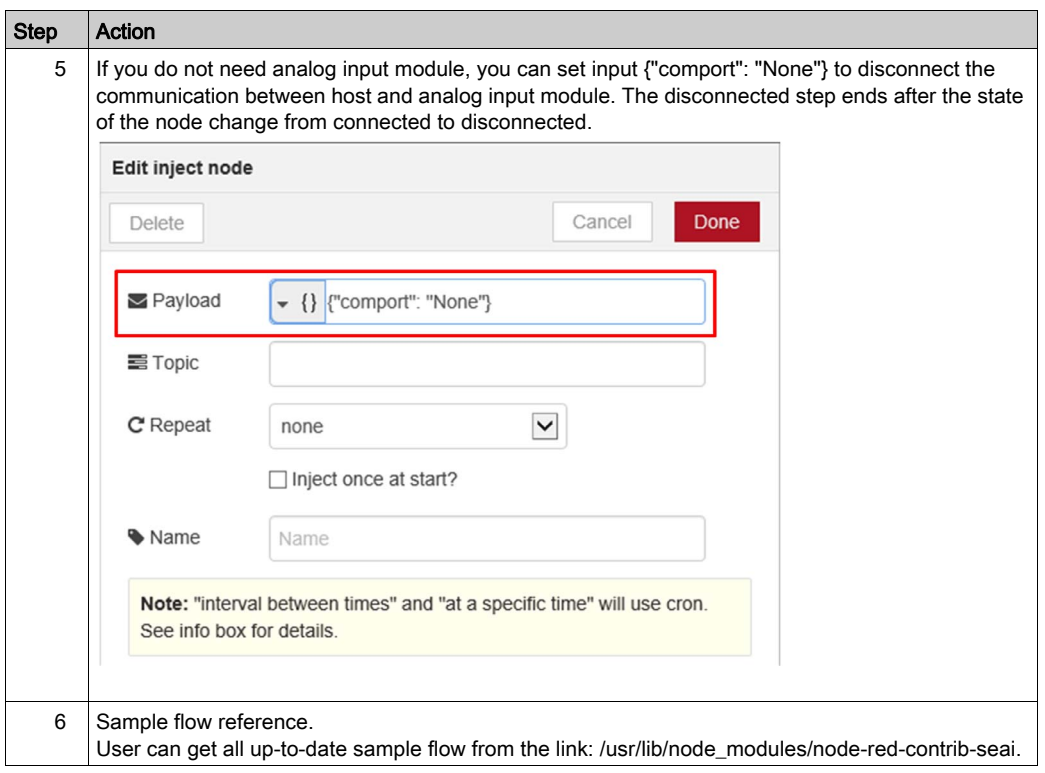

### Software Configuration

#### General Information

This manual provides information about using the configuration files to initialize the device and utilities to change the settings on the device.

This manual does not show you how to solve every possible programming issue. To use this manual, you should already be familiar with Linux shell command. If you need to build your own OS image, customizing your OS image or using SDK to compile the application, contact your local Schneider to get further information and resources for better support.

This user guide is divided into the following sections:

- Using the Configuration File on the Target Device.
- Using the Utility on the Target Device.

This section gives the information about how many configurations can be set and how to use them on the target device. Whenever you modify the configuration file, the settings are updated after you restart the device.

#### Editing The Configuration File

The vi editor is a screen-oriented text editor. Use vi editor to modify the configuration file, as follows:

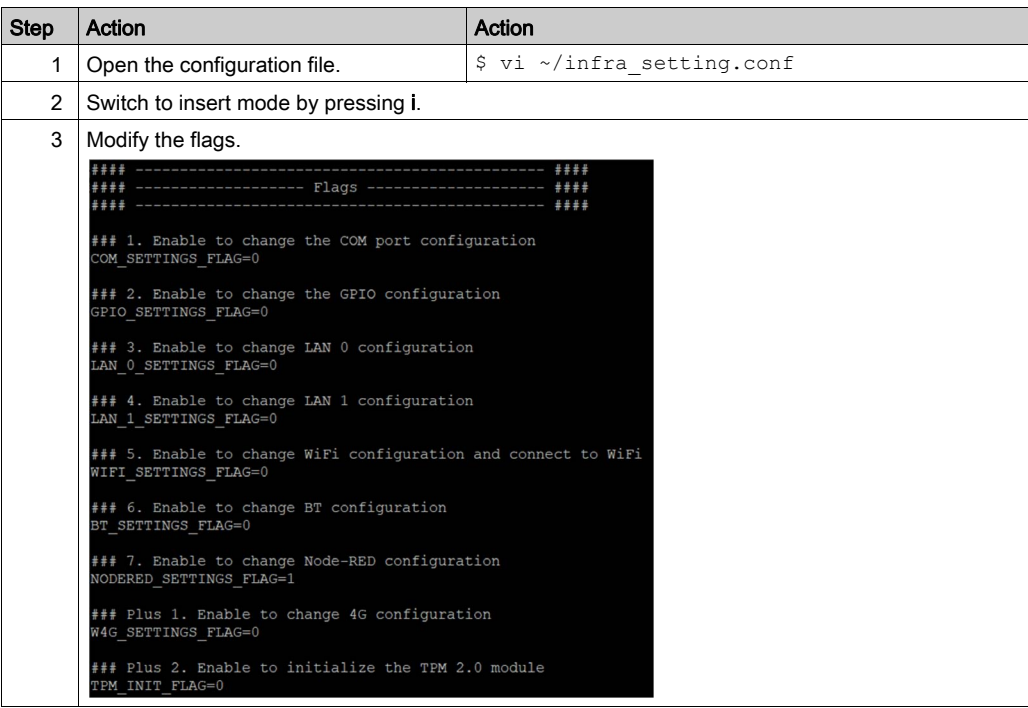

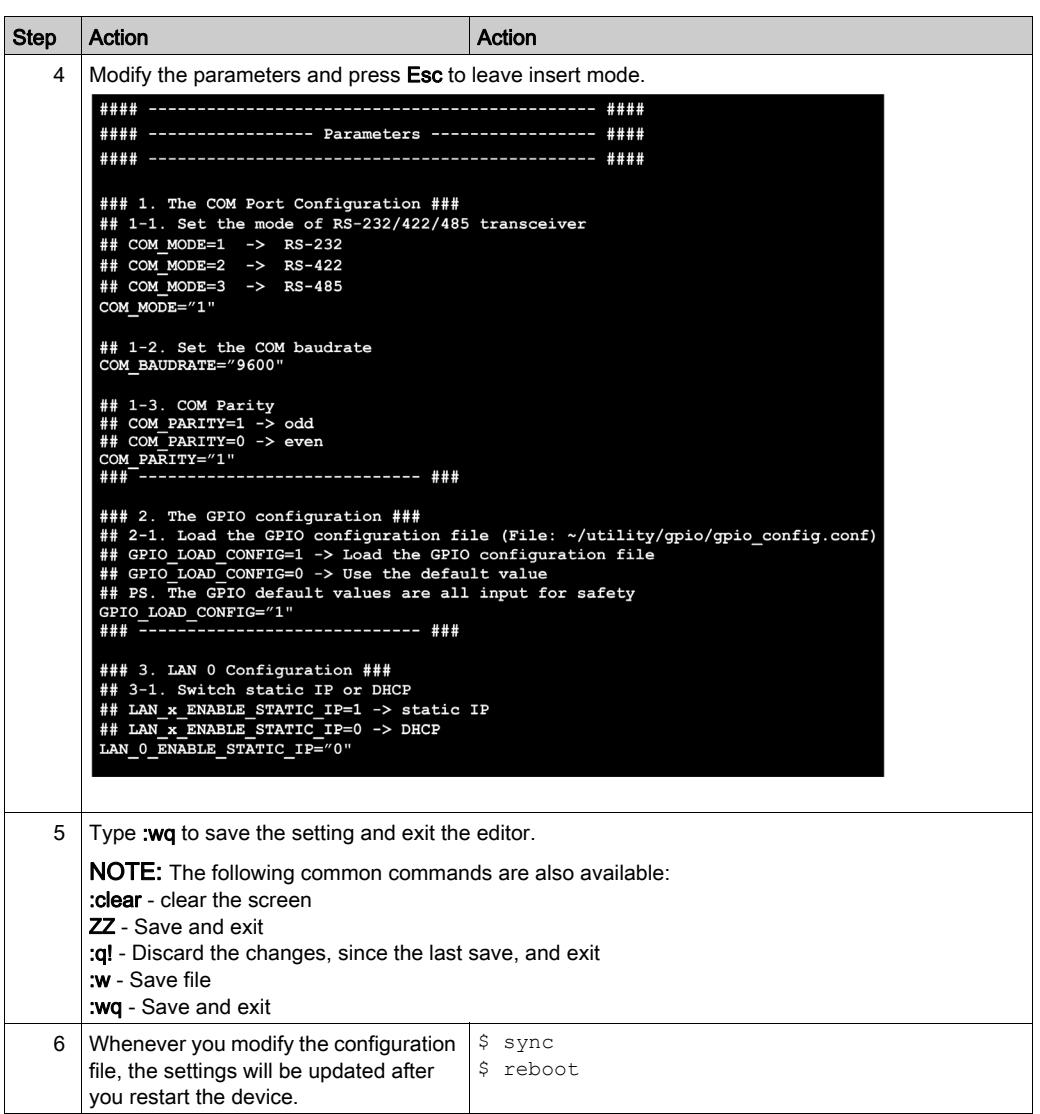

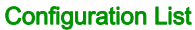

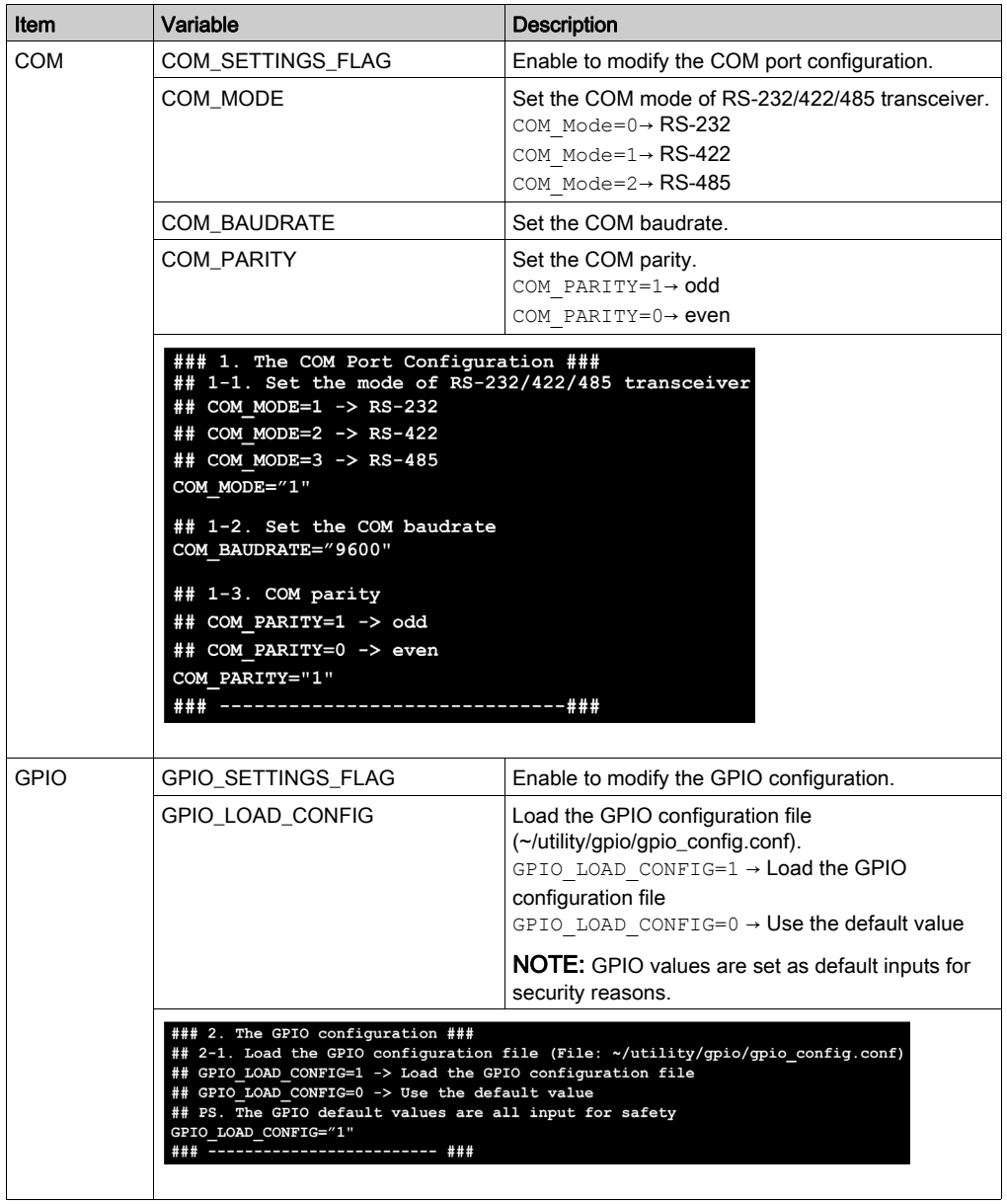

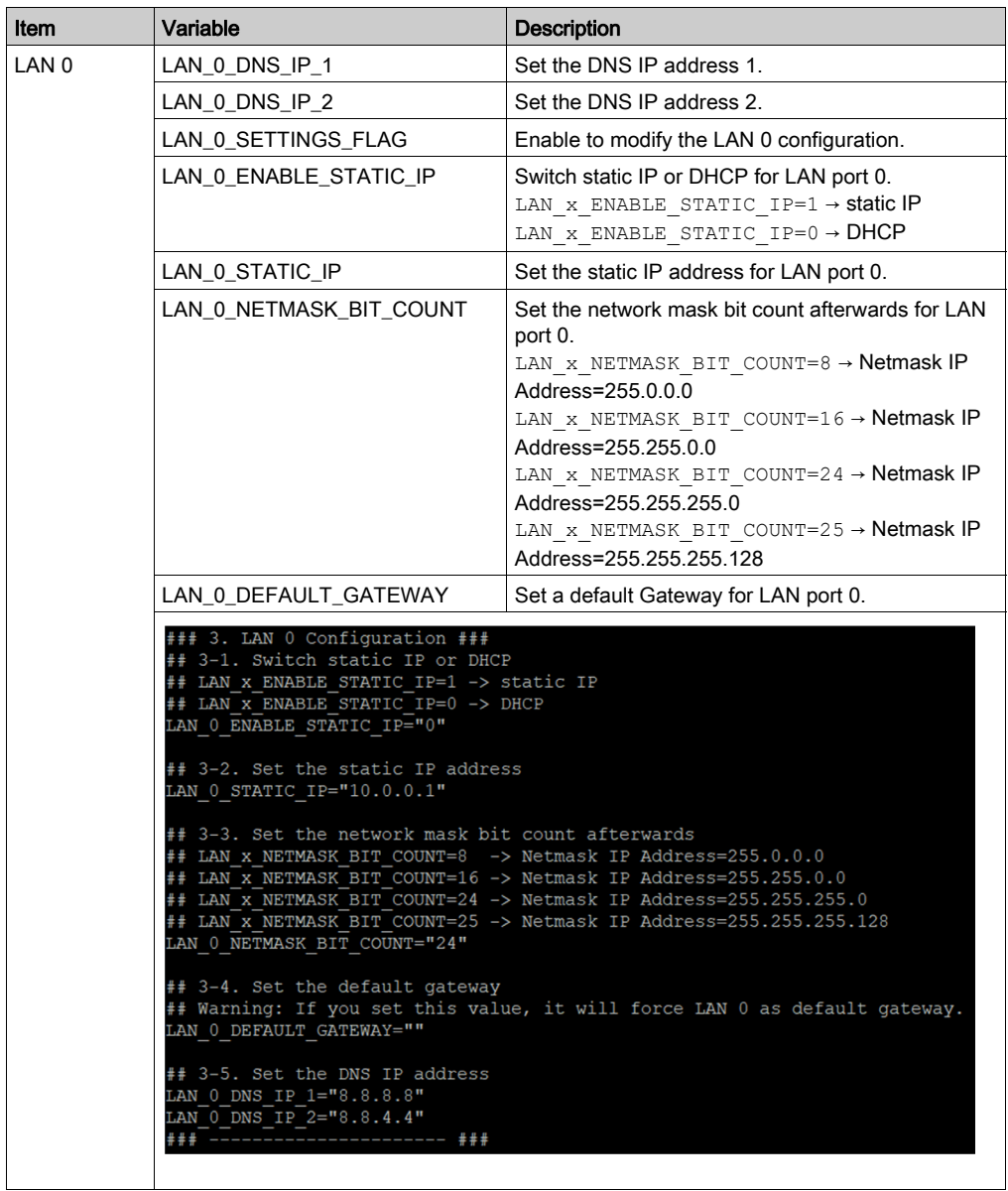

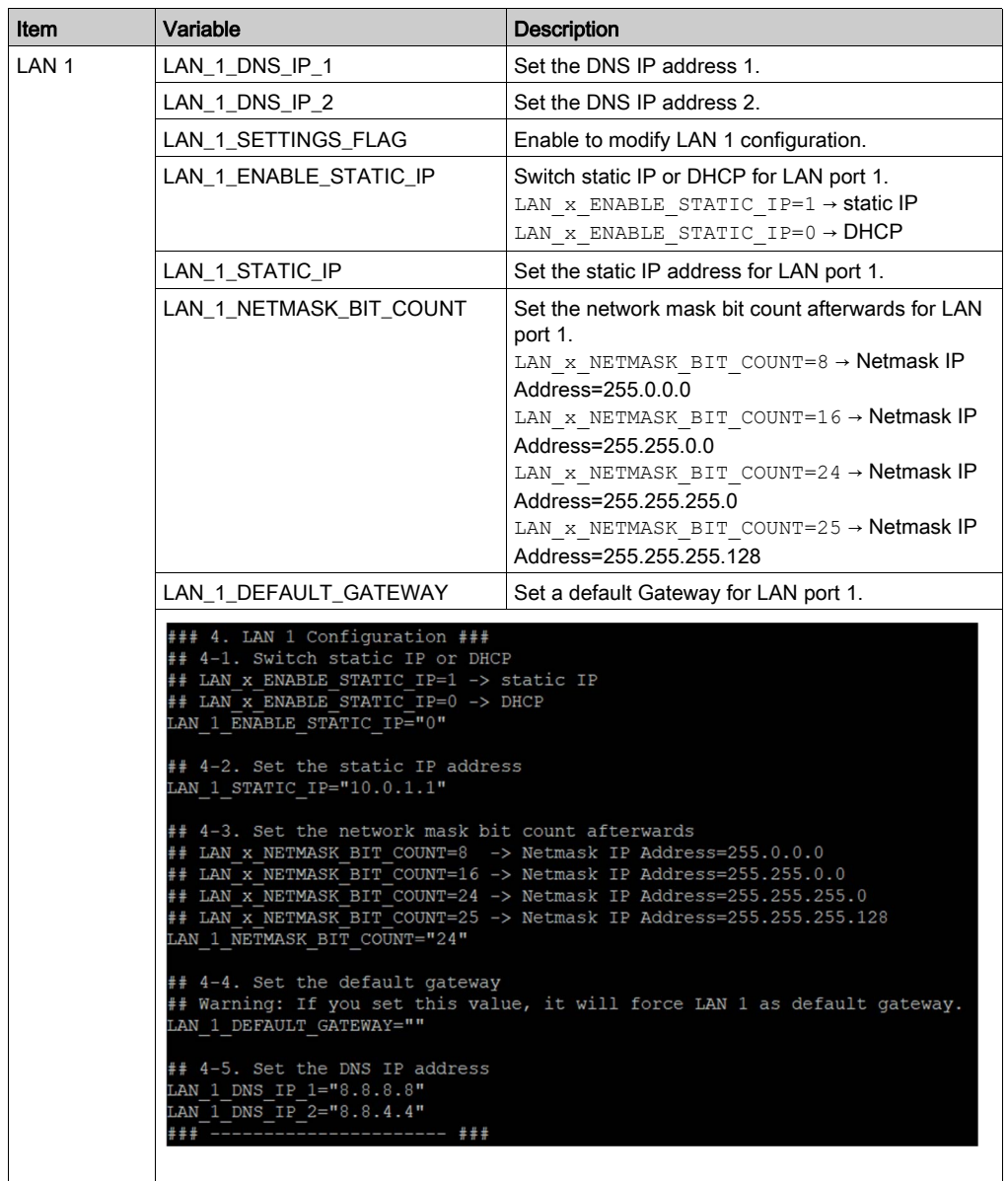

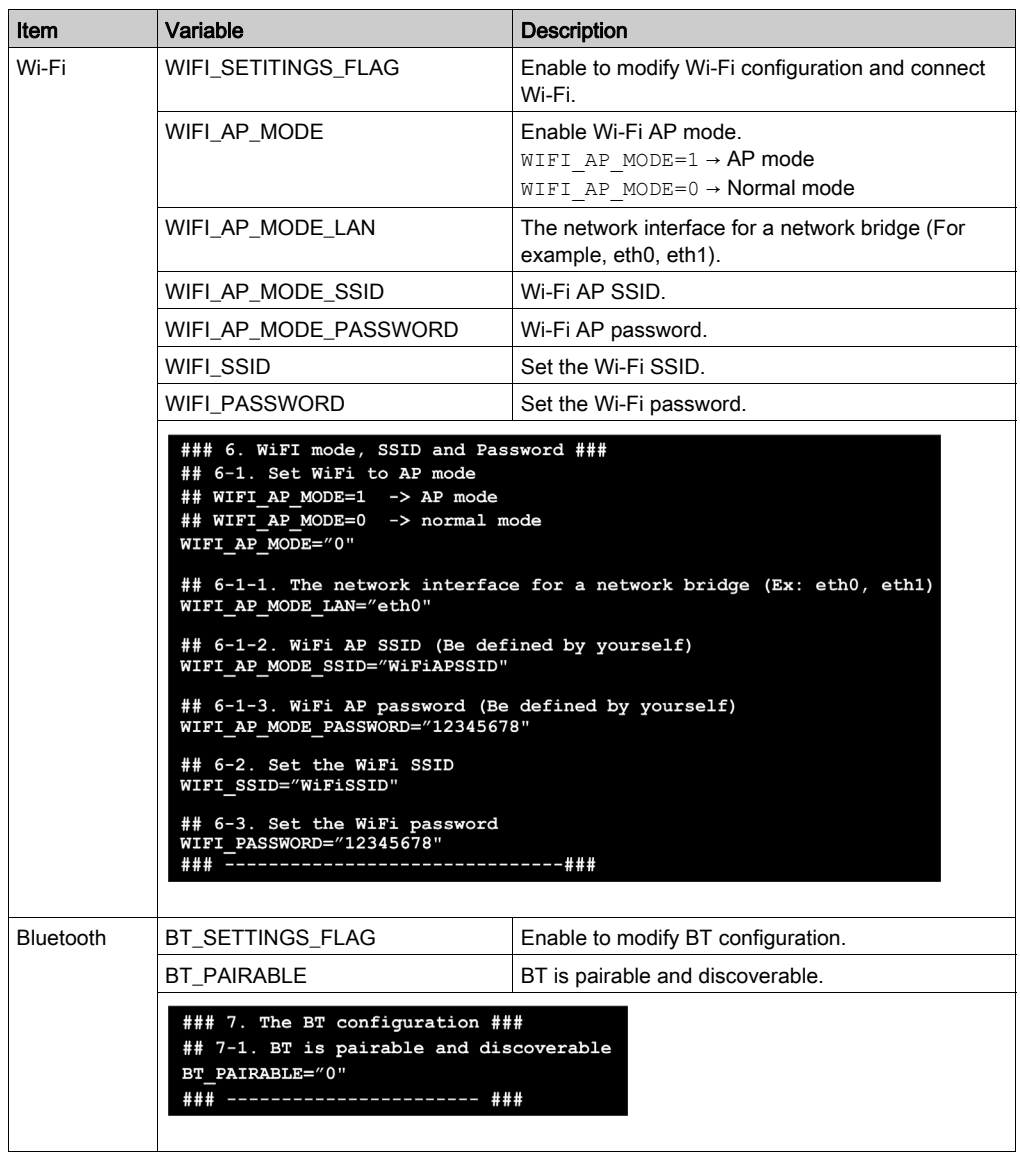

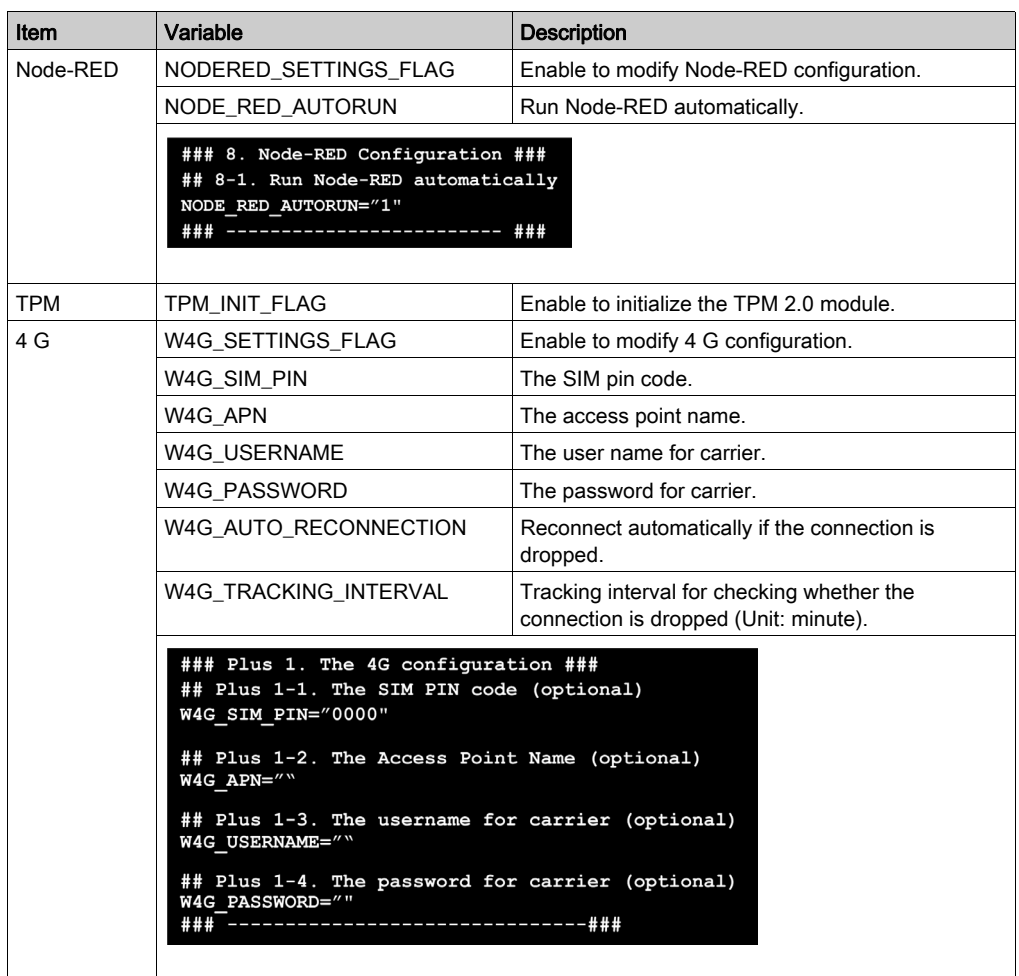

## Using the Utility on the Target Device

#### General Information

This section gives information about how to use utility on the target device. The peripheral settings can be changed during the runtime.

#### Utility List

The following table describes the Utility functions:

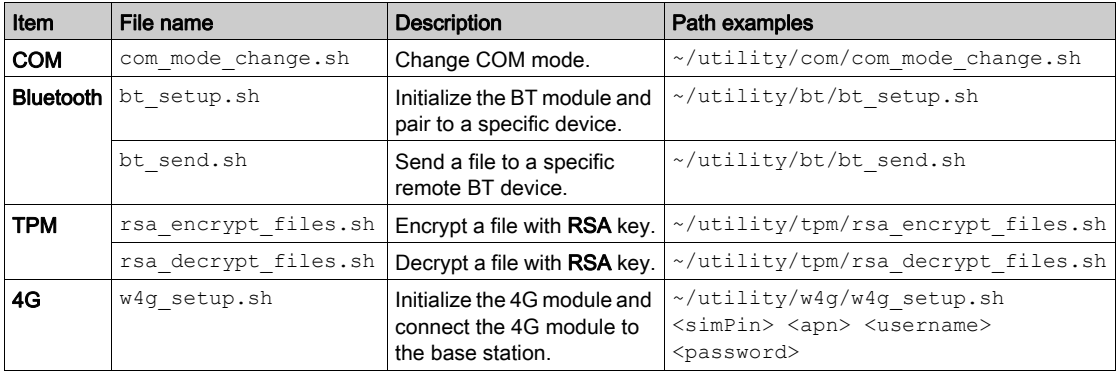

#### Bluetooth Utility

The usage and examples for utilities are as follows:

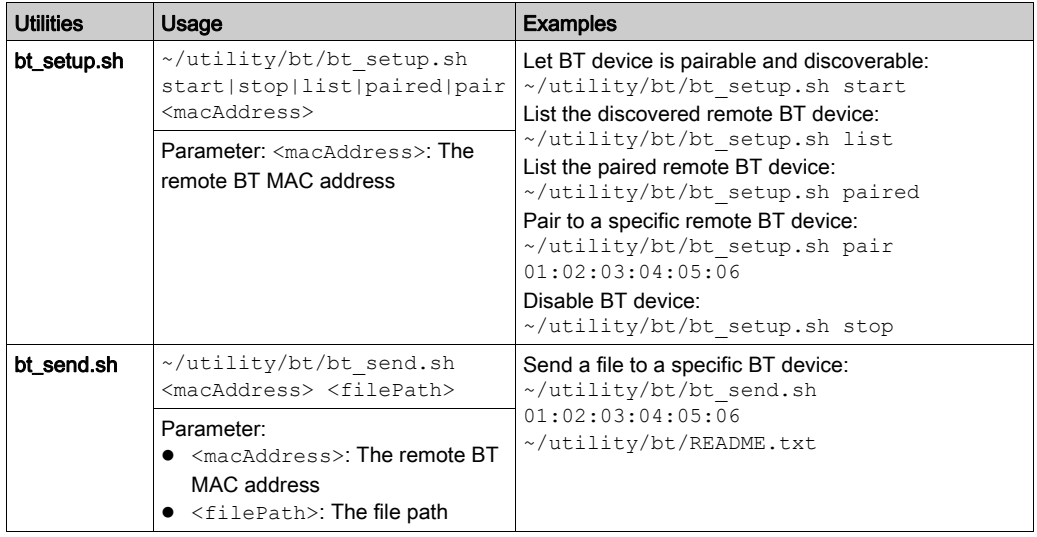

### **TPM Utility**

The usage and examples for utilities are as follows:

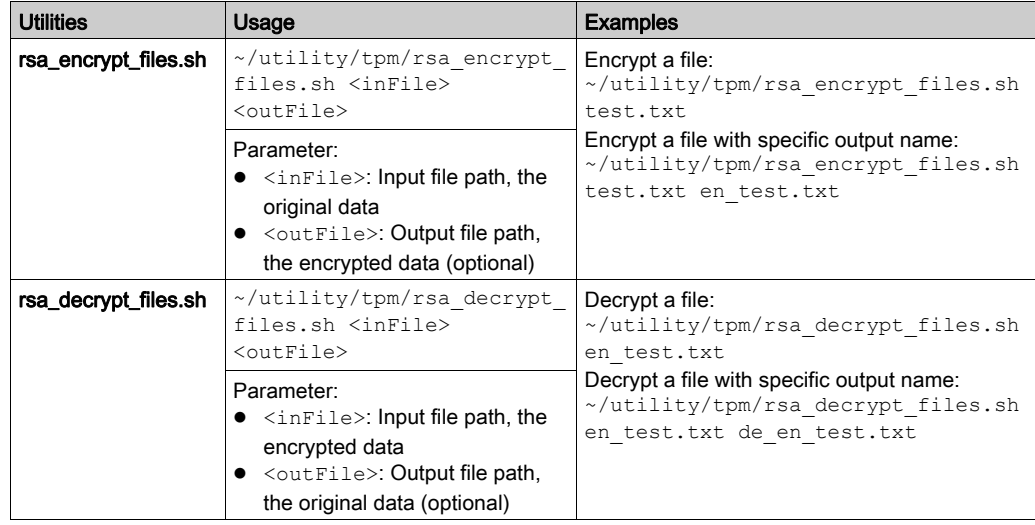

### 4G Utility

The usage and examples for utilities are as follows:

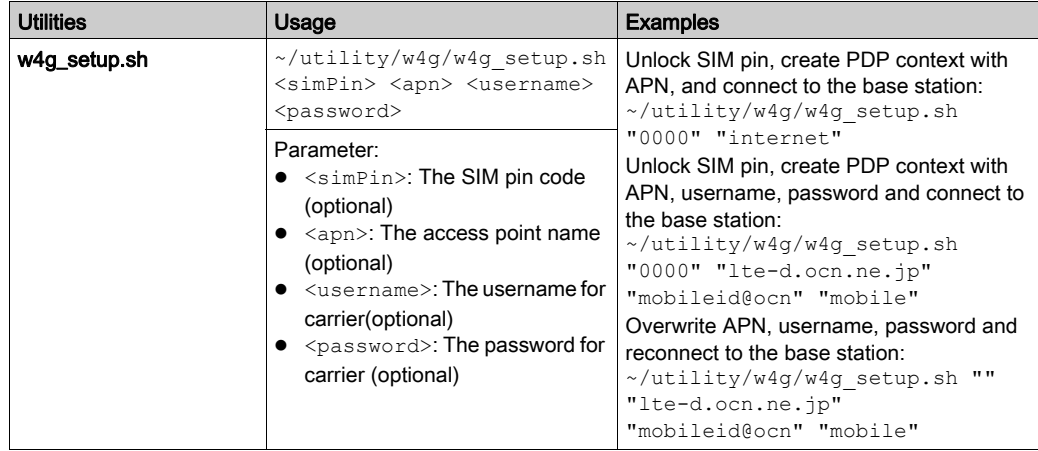

### **COM Utility**

The usage and examples for utilities are as follows:

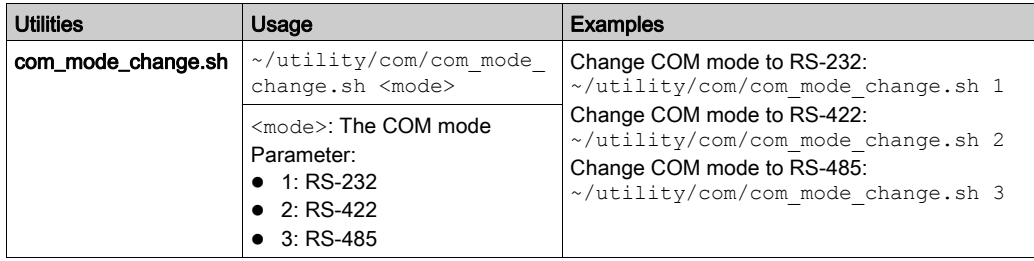

# **Chapter 8** IIoT and Cyber Security

#### Subject of This Chapter

This chapter describes the IIoT and Cyber Security features of the Box iPC.

#### What Is in This Chapter?

This chapter contains the following topics:

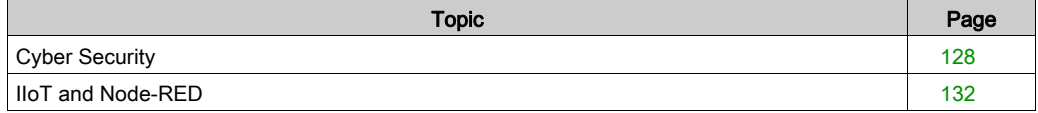

## <span id="page-127-0"></span>Cyber Security

#### **Overview**

It is a fact that Industrial and control systems are more and more vulnerable to cyber attacks due to their modern design:

- They use commercial technologies.
- They are more and more connected.
- They can be remotely accessible.
- Their strategic location in the industrial processes is a point of interest for hackers.

Industrial systems have also different cyber security objectives compared to typical IT systems.To secure properly the industrial installation, it is important to understand these differences. Three fundamental characteristics have to be considered:

- Availability of the system: how to ensure that the system remains operational?
- Integrity of the data: how to maintain the integrity of information?
- Confidentiality: how to avoid information disclosure?

The priorities between an industrial system and a typical IT system are not the same as described on the following diagrams:

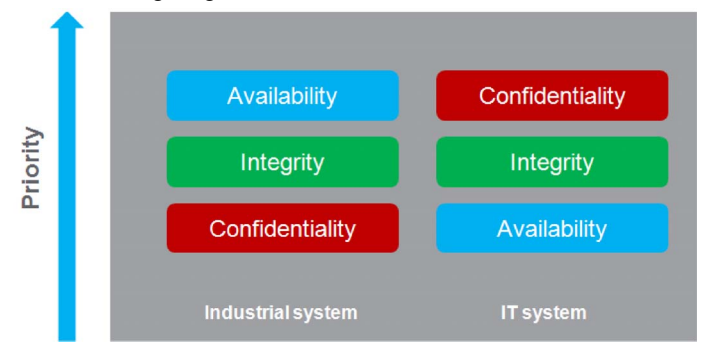

A good recommendation to address these security objectives is to adopt a defense-in-depth approach matching these priorities.

The IIoT Box provides a defense-in-depth approach by default, thanks to the different security mechanisms it contains.

The Harmony Box iPC enhanced cyber security to access, communicate, and store information:

#### loT Box Defense-in-depth approach

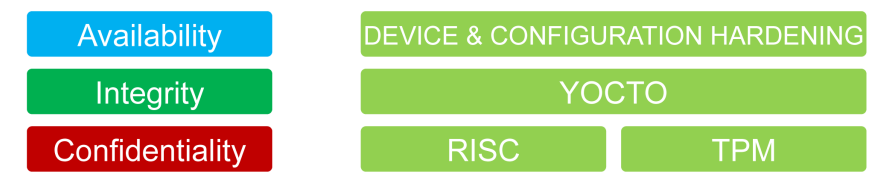

To keep the system as secured as possible, it is necessary to secure the environment where the Box is installed by following the standard recommendations described below.

Cybersecurity Support Portal: [http://www.schneider](http://www.schneider-electric.com/b2b/en/support/cybersecurity/overview.jsp)[electric.com/b2b/en/support/cybersecurity/overview.jsp](http://www.schneider-electric.com/b2b/en/support/cybersecurity/overview.jsp)

#### General Practices

Unauthorized persons may gain access to the Harmony Industrial PC and IIoT Box as well as to other devices on the network/fieldbus of the machine and connected networks via insufficiently secure access to software and networks.

To avoid unauthorized access to the Harmony Industrial PC and IIoT Box, users are advised to:

- Perform a hazard and risk analysis that considers all hazards resulting from access to (and operation on) the network/fieldbus, and develop a cyber security plan so.
- Verify that the hardware and software infrastructure that the Harmony Industrial PC and IIoT Box is integrated into (along with all organizational measures and rules covering access to the infrastructure) consider the results of the hazard and risk analysis, and are implemented according to best practices and standards such as ISA/IEC 62443.
- Verify the effectiveness of the IT security and cyber security systems using appropriate, proven methods.
- Keep your system up to date (security patches).
- Keep your antivirus up to date.
- $\bullet$  Define properly the security of the Box: access rights, user's accounts. Ensure that the minimum access rights are given to users to avoid illegal access or too much privilege given to the user.
- Enable data encryption (available by default or as option depending on Part Numbers).
- Limit the access to the only needed information and users.
- Follow the recommendations to secure the Network infrastructure (see General Practices chapter in the document How Can I Reduce Vulnerability to Cyber Attacks in PlantStruxure Architectures? ([http://www.schneider](http://www.schneider-electric.com/b2b/en/support/cybersecurity/resources.jsp?))[electric.com/b2b/en/support/cybersecurity/resources.jsp?](http://www.schneider-electric.com/b2b/en/support/cybersecurity/resources.jsp?)))
- When exiting from commissioning mode, do not accept root login by the operator. The file  $/etc/securetty$  is empty, the operator cannot login with root permissions without the su command.
- For security reasons, do not open any unused ports. Stop any unused services or use the firewall feature with the iptables command.

#### Cyber Security Features Available

Cyber security features available on Harmony Industrial PC and IIoT Box:

- 1. IIoT Box architecture is based on the operating system.
- 2. Hardware can include a TPM module used for security enforcement.
- 3. Integrity of the operating system is also checked by RISC (Reduced Instruction Set Computer) mechanism that ensures that the OS is the official one.

NOTE: Taking into account the large number of various configurations and applications, convenient and efficient out of the box settings for the Box PC IIoT cannot be provided. It belongs to authorized person in charge of commissioning and configuration to enable or disable functions and interfaces according to cyber security requirements for the applications.

#### Recommendations For Node-RED

Node-RED can be configured from several channels:

- 1. Using a connection to IIoT Box Node-RED server from another computer in the network.
- 2. By importing a JSON file in the IIoT Box using a media or network access.
- 3. Using Web services from the Node-RED server from an application.

NOTE: What ever the scenario, the user must be sure that the computer used to access the IIoT Box is safe: OS up to date, security patches up to date, antivirus up to date, no malware on the PC.

When importing a JSON file using removable media like USB key must be done very carefully to avoid importation of corrupted JSON files or malware on the IIoT Box. The operation should be reserved to people authorized to modify the configuration of the IIoT Box.

NOTE: A configuration of the IIoT Box has a deep impact on the overall security architecture. All modification done in the box configuration can lead to device access or cloud access by unauthorized users.

The configuration of the IIoT Box is done thanks to Node-RED configuration with the Node-RED server. The system is provided with an existing set of nodes.

However, for specific needs (specific device access, specific cloud access, specific data management) the user may need new functionalities. This is given by the ability to create new Nodes.

NOTE: Creation of new nodes also implies the increase of the attack surface that could lead to an unsecure system.

A Node-RED designer should be aware of the following recommendations to keep the security of the system at the expected level:

- Recommendation 1: Node-RED designers should apply well-known good practices of software engineering to ensure a good quality level and avoid typical mistakes like buffer overflow, bad exception management.
- Recommendation 2: All data coming/going from the devices and more generally all data injected in Node-RED modules should be checked and validated to avoid typical errors like buffer overflow, data injection (see OWASP recommendations for typical errors). Communication errors with devices should also be handled properly to avoid deny of services of the system.
- Recommendation 3: All data coming/going from IT services (like cloud for instance) should be properly checked and validated to avoid information disclosure, deny of services and typical security issues.

## <span id="page-131-0"></span>IIoT and Node-RED

#### **Overview**

The Industrial Internet of Things (IIoT) is the use of Internet of Things (IoT) technologies in manufacturing. The IoT is a network of intelligent computers, devices, and objects that collect and share huge amounts of data. The collected data is sent to Cloud-based service where it is shared with users in a helpful way.

The IIoT works not only at the machine or process level, but from the device itself to be seamlessly wired to the business systems and Internet data levels. It is a parallel application model, connecting edge to cloud computing: Collecting data from agent.enabled edge devices, connected to field devices, and improving operations and asset performance with cloud applications.

The IIoT runs analytics in the agents, preferably the field device itself, or an edge device connected to the field devices, interfacing with the automation application. The analytics are built and deployed over time without the need to modify or even shut down the existing control system.

The IIoT consolidates analytics across a fleet of heterogeneous assets, in disparate geographies. It aggregates data and seamlessly provides analytics at the cloud level, building the digitalized smart factories and improving responsiveness.

#### Node-RED

Node-RED leverages IT/OT convergence. It is the new software technology to wire the things from the field to the Internet IT and cloud applications without the need to modify existing systems. It is the quick path to the IIoT. Node-RED is light, open source, and simple to use. An existing transparent Ethernet TCP/IP network is used with Node-RED.

Node-RED is composed of an editor tool and an engine to make easily and run the connections between the IIoT applications. Any things can be connected with Node-RED over the IIoT, including all automation devices with processing capabilities and Ethernet TCP/IP connections. Even the smallest field devices without such capabilities can be wired with Node-RED thanks to intermediary edge devices that collect data.

Node-RED is the visual tool for wiring the Internet of Things. The Box iPC Nodes are delivered with IIoT package. Any nodes from the Node-RED community can also be used, to "wire" together hardware devices, APIs, and online services in new ways, leveraging Internet of Things and Enterprise 4.0 approaches. It builds the infrastructure for new digitalized services.

Node-RED editor is accessible with Web browser:

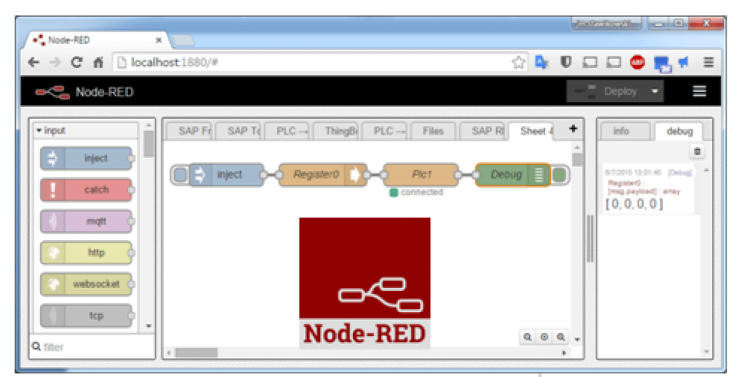

The Box iPC can be upgraded with an IIoT featuring Node-RED. Nodes to monitor and control devices are delivered with the package (iPC internal temperatures, storage disk status, power supply status, SMS/email alerts, device recovery, and so on). Open, any of the thousands of nodes available from the Node-RED community can also be added to [wire] together hardware devices, APIs, and online services.

#### Cybersecurity for the IIoT

Cybersecurity has become a challenge to implementing the IIoT. Using standard network means benefitting from the security measures already provided by your IT system, such as firewalls, VPNs, and safe zones.

NOTE: The devices with Node-RED can be set to make only [output] communication. The cloud applications have no [input] communication request to the Node-RED devices. Node-RED devices push data to the cloud. So communications to the machine and plant levels are not necessary and should be avoided to guard against attacks.

NOTE: Schneider Electric adheres to industry best practices in the development and implementation of control systems. This includes a "Defense-in-Depth" approach to secure an Industrial Control System. This approach places the controllers behind one or more firewalls to restrict access to authorized personnel and protocols only.

# **A WARNING**

#### UNAUTHENTICATED ACCESS AND SUBSEQUENT UNAUTHORIZED MACHINE **OPERATION**

- Evaluate whether your environment or your machines are connected to your critical infrastructure and, if so, take appropriate steps in terms of prevention, based on Defense-in-Depth, before connecting the automation system to any network.
- Limit the number of devices connected to a network to the minimum necessary.
- Isolate your industrial network from other networks inside your company.
- Protect any network against unintended access by using firewalls, VPN, or other, proven security measures.
- Monitor activities within your systems.
- Prevent subject devices from direct access or direct link by unauthorized parties or unauthenticated actions.
- Prepare a recovery plan including backup of your system and process information.

Failure to follow these instructions can result in death, serious injury, or equipment damage.

# **Chapter 9 Maintenance**

#### Subject of this Chapter

This chapter covers maintenance of the Box iPC.

#### What Is in This Chapter?

This chapter contains the following topics:

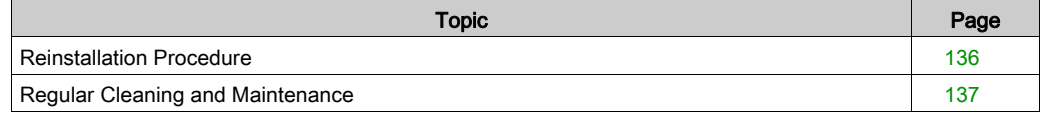

### <span id="page-135-1"></span><span id="page-135-0"></span>Reinstallation Procedure

#### Introduction

In certain cases, it may be necessary to reinstall the operating system.

Precautions to take:

- Keep static-producing materials (plastic, upholstery, carpeting) out of the immediate workpace.
- Do not remove ESD-sensitive components from their anti-static bags until you are ready to install them.
- When handling static-sensitive components, wear a properly grounded wrist strap (or equivalent).
- Avoid contact with exposed conductors and component leads.

#### Before Reinstallation

Hardware required:

• Recovery media.

Setting up the hardware:

- Shut down the operating system in an orderly fashion and remove all power from the device.
- Disconnect all external peripherals.

NOTE: Save all main data onto a hard drive or a memory card. The reinstallation process returns the computer to its factory settings and erases all data.

#### Installing OS Image from SD Card

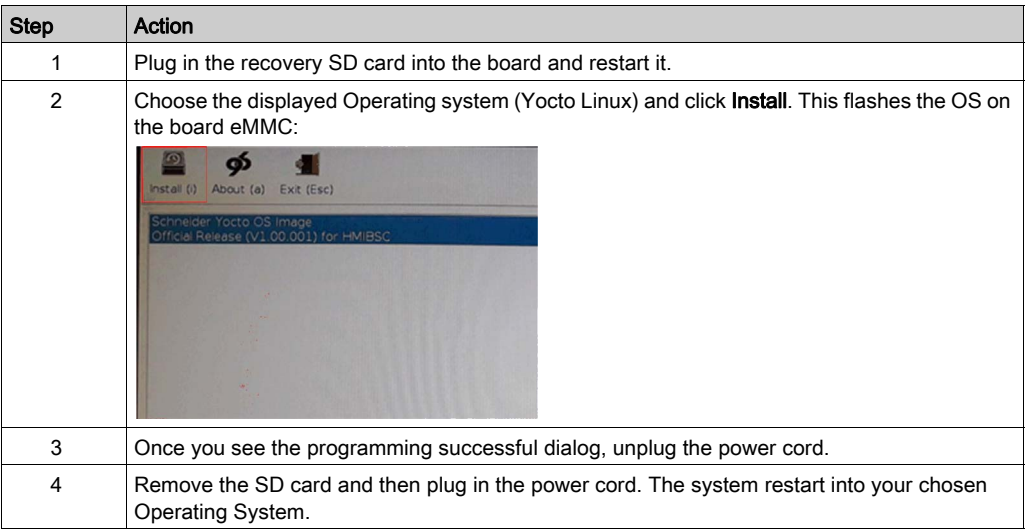

### <span id="page-136-1"></span><span id="page-136-0"></span>Regular Cleaning and Maintenance

#### Introduction

Inspect the Box iPC periodically to determine its general condition. For example:

- Are all power cords and cables connected properly? Have any become loose?
- Are all installation screws holding the unit securely?
- Is the ambient temperature within the specified range?

The following sections describe maintenance procedures for the Box iPC, which can be carried out by a trained, qualified user.

# **A A DANGER**

#### HAZARD OF ELECTRIC SHOCK, EXPLOSION OR ARC FLASH

- Remove all power from the device before removing any covers or elements of the system, and prior to installing or removing any accessories, hardware, or cables.
- Unplug the power cable from both the Harmony Industrial PC and the power supply.
- Always use a properly rated voltage sensing device to confirm that power is off.
- Replace and secure all covers or elements of the system before applying power to the unit.
- Use only the specified voltage when operating the Harmony Industrial PC. The AC unit is designed to use 100...240 Vac input. The DC unit is designed to use 24 Vdc input. Always check whether your device is AC or DC powered before applying power.

Failure to follow these instructions will result in death or serious injury.

During operation, the surface temperature of the heat sink may exceed 70  $^{\circ}$ C (158  $^{\circ}$ F).

# WARNING

#### RISK OF BURNS

Do not touch the surface of the heat sink during operation.

Failure to follow these instructions can result in death, serious injury, or equipment damage.

#### Cleaning Solutions

# **A** CAUTION

#### HARMFUL CLEANING SOLUTIONS

- Do not clean the unit or any component of the unit with paint thinner, organic solvents, or strong acids.
- Use only a mild soap or detergent that will not harm the poly carbonate material of the screen.

#### Failure to follow these instructions can result in injury or equipment damage.

# Appendices

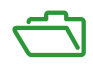

# Appendix A **Accessories**

### <span id="page-140-0"></span>Accessories for the Box iPC

#### Available Accessories

Accessories are available as options. The table shows the list of accessories available for the Box iPC:

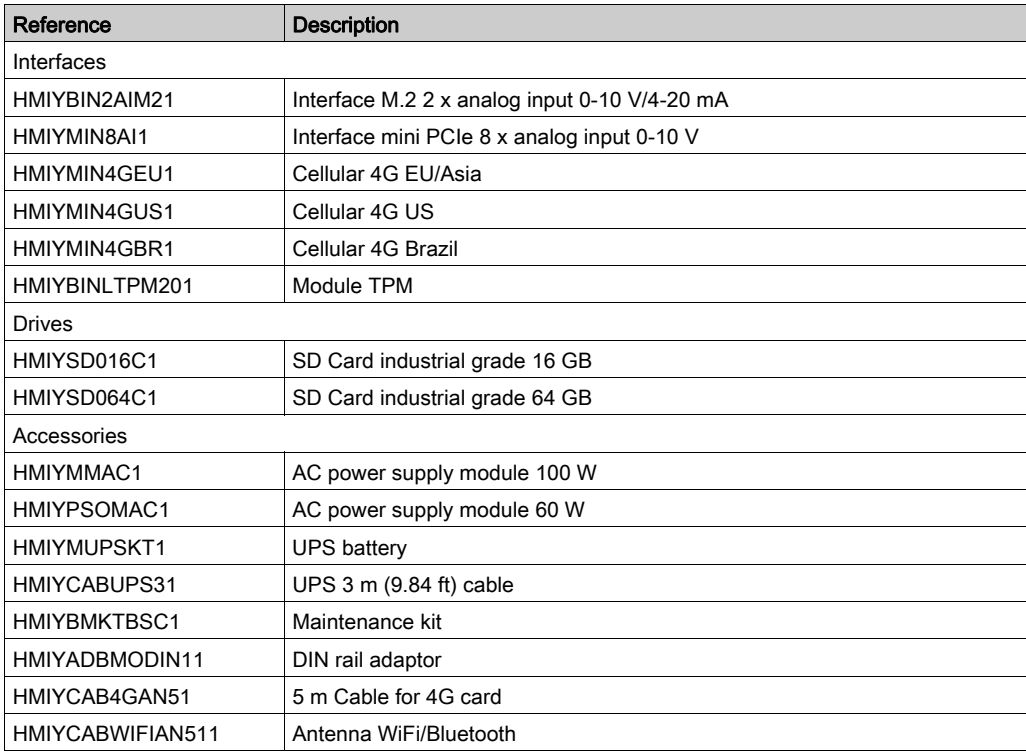

Accessories

# Index

# 0-9

2 x analog input interface description, [81](#page-80-0) 4G cellular description, [87](#page-86-0) 8 x analog input interface description, [84](#page-83-0)

# A

AC power supply module description, [43](#page-42-0) AC power supply module installation, [46](#page-45-0) accessories, [141](#page-140-0)

# $\mathbf C$

certifications, [15](#page-14-0) characteristics, [26](#page-25-0) cleaning, [137](#page-136-1) cyber security module description, [90](#page-89-0)

# D

DC power cord connection, [41](#page-40-0) description, [22](#page-21-0) dimensions, [32](#page-31-0)

## E

environmental characteristics, [29](#page-28-0)

## G

grounding, [38](#page-37-0)

# I

installation, [33](#page-32-0)

### M

maintenance, [137](#page-136-1)

### O

optional interface installation, [74](#page-73-0)

P

package contents, [20](#page-19-0)

R reinstallation procedure, [136](#page-135-1)

# S

SD card, [70](#page-69-0) serial interface pin assignment, [63](#page-62-0) standards, [15](#page-14-0)

## U

UPS module, [52](#page-51-0)